# JVC

## **IP Camera API GUIDE**

# **VN-H37/137/237/237VP VN-H57/157WP/257/257VP**

This document provides information of protocol and API of JVC new IP cameras, VN-H series.

Specifications subject to change without notice.

## **2012.06.29. (V4.00)**

© 2012 JVC KENWOOD Corporation

## **Updates**

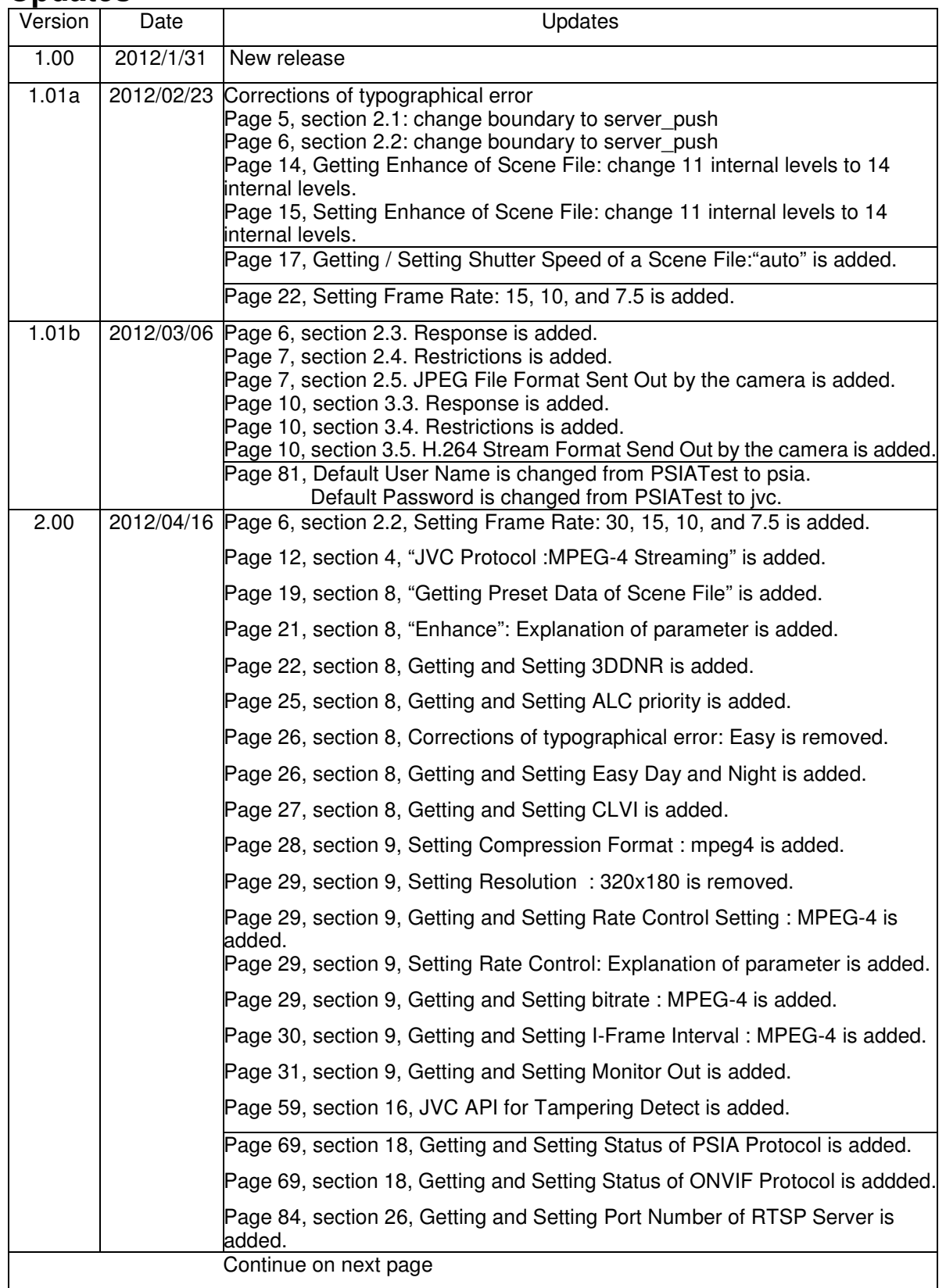

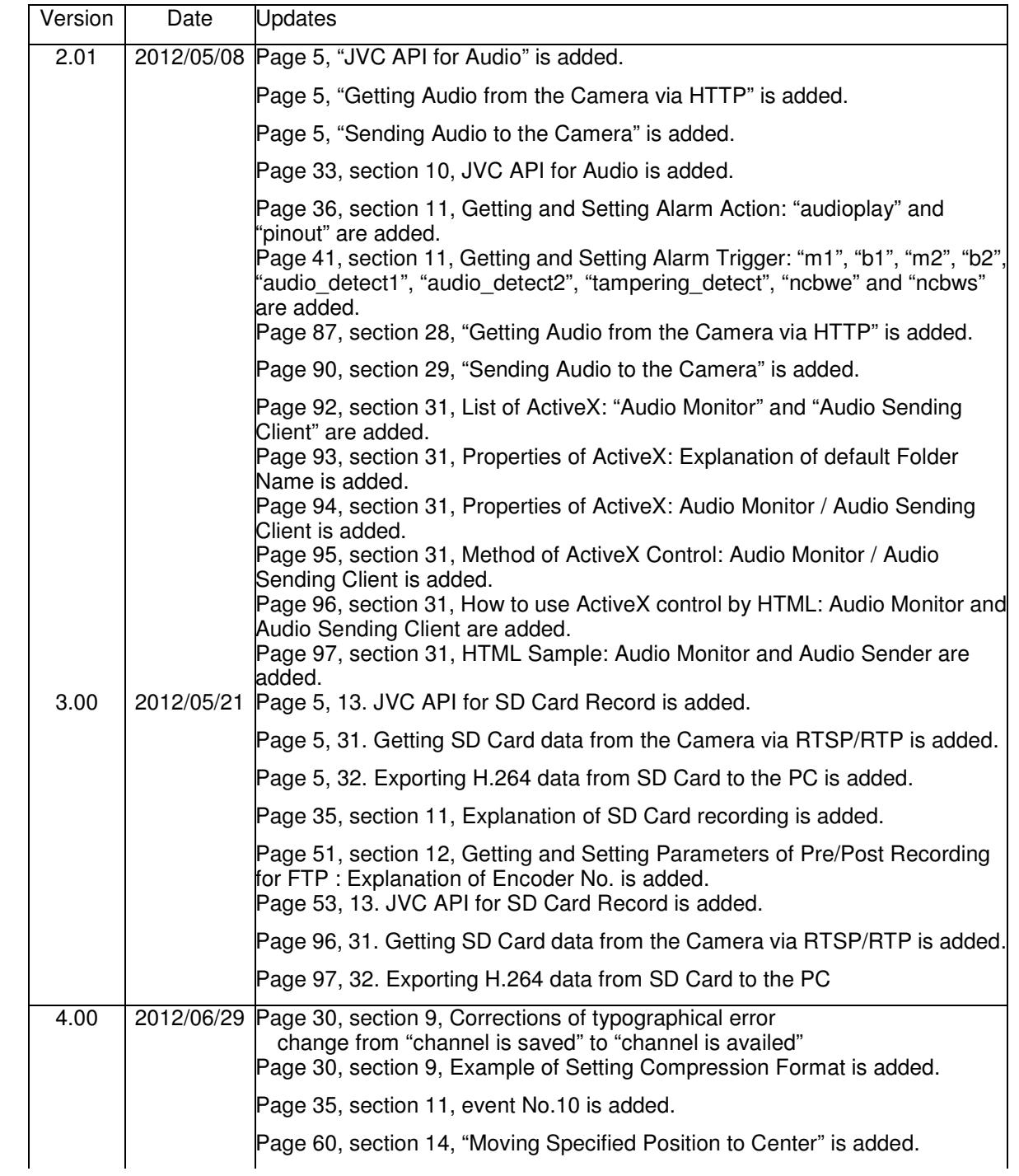

## **Preface**

This document is for VMS to support JVC new cameras, VN-H37/137/237.

If VMS supports only streaming, i.e. VMS does not have camera setting pages, the chapter "Streaming Protocol" provides how to get stream from a camera.

If VMS have setting page of the camera, focusing on necessary functionalities is recommended. Typical necessary functionalities are Image settings and Encode settings. Supporting all functionalities of camera will not pay. For example, if VMS does not get multiple streams from a camera, Encode settings can be simple because setting multiple resolution/encode to camera is not required.

## **Content**

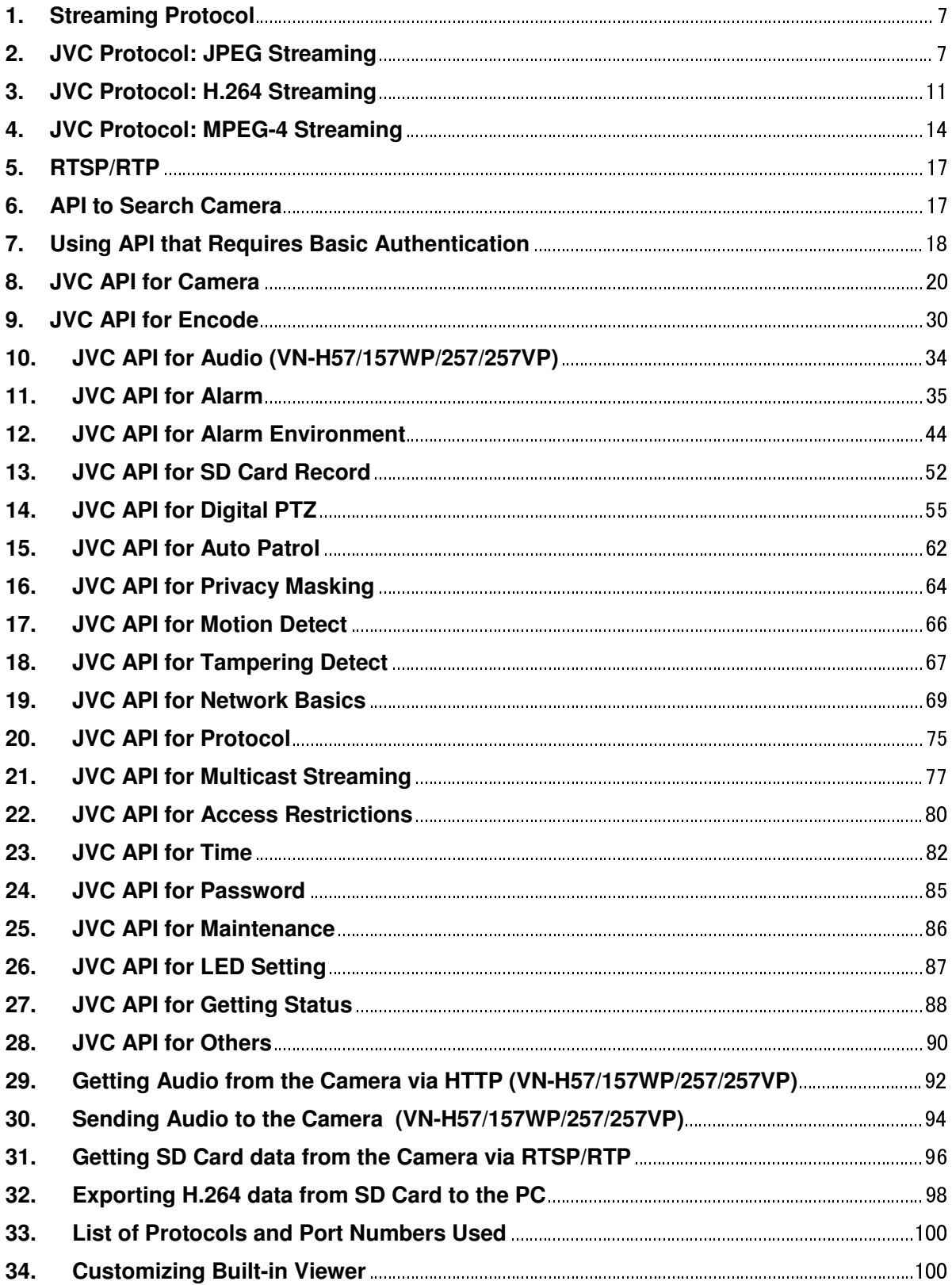

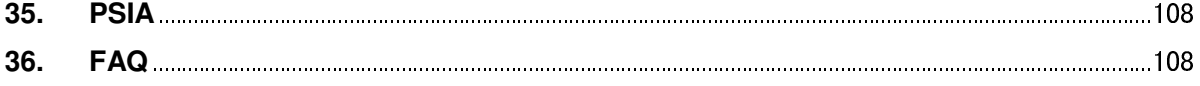

## **1. Streaming Protocol**

- Both JVC protocol and standard RTSP/RTP are supported.

- JPEG, H.264 baseline profile, and H.264 high profile are supported. MPEG-4 will be supported in future.

- Maximum resolution is 1920x1080.
- VN-H series can send 3 different resolution streams of JPEG simultaneously.
- VN-H series can send 3 different resolution streams of H.264 simultaneously.
- Sending JPEG stream and H.264 stream simultaneously is supported.

## **2. JVC Protocol: JPEG Streaming**

## **2.1. Basic Procedures**

1) The client establishes a TCP connection to port number 80.

2) The client sends out API.

**Example to get JPEG stream encoded by first channel of the camera** 

**GET /api/video?encode=jpeg(1)&framerate=5&server\_push=on HTTP/1.1<CRLF> Host: 192.168.0.2<CRLF><CRLF>** 

**Note** <CRLF> denotes the line feed code (0x0D, 0x0A).

3) The camera returns HTTP response and JPEG stream.

JPEG files in boundary structure will be sent out continuously after HTTP response. Each Content-Length is the size of each JPEG data. Using the size, reading the whole data of each JPEG is possible. HTTP Response and JPEG data sent out by the camera are as follows.

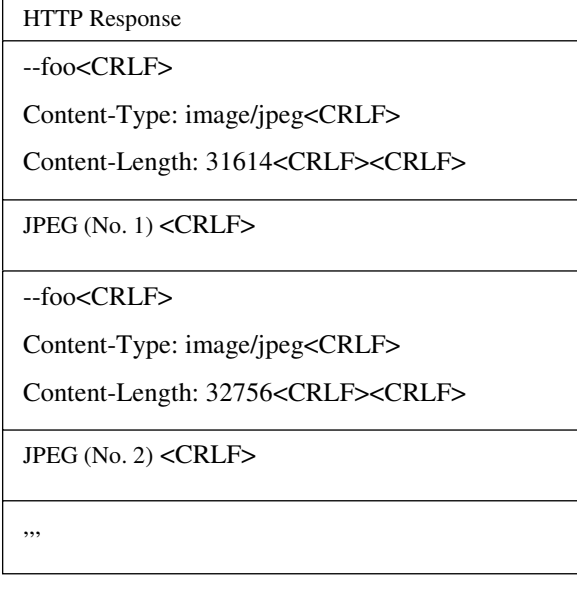

4) When the client wants to stop current JPEG transmission, the client disconnects TCP80.

The camera does not accept further API via current TCP that is used for JPEG transmission. To change parameter, disconnect current TCP to stop the JPEG transmission, connect new TCP, and send API with new parameter.

## **2.2. API Format Structure**

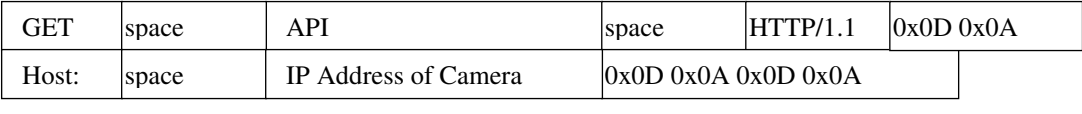

Unlike APIs for getting/setting parameters, Accept line is not required. Basic authentication is also not necessary.

#### **Example**

**GET /api/video?encode=jpeg(1)&framerate=5&server\_push=on HTTP/1.1<CRLF> Host: 192.168.0.2<CRLF><CRLF>** 

Parameter value is indicated using =. Do not insert space before and after =. Example framerate=1

Parameters are segmented using &. Do not insert space before and after &.

Example encode=jpeg&framerate=5

There is no need to specify all parameters. Default values will be used for parameters that are not specified.

#### **Parameter Description**

**encode** For specifying compression format with channel number. For example, specify as encode=jpeg(1) to get JPEG encoded by channel 1. To know compression format of each channel, open Encoder setting page by IE described in INSTRUCTIONS manual, or issue "encode" API described in later chapter of this document. **framerate** For specifying the frame rate. For example, specify as framerate=5 to get at 5 fps. Specify as framerate=-5 to get at 1/5 fps, or in other words, 1 frame in 5 seconds. Selection range for JPEG is as follows. 30, 15, 10, 7.5, 5, 3, 2, 1, 0, -2, -3, -5, -10, -15, -20, -30, -60

When the parameter is specified as framerate=0, the camera sends 1 frame of JPEG data, and disconnect the TCP connection.

server\_push For specifying streaming structure. For example, specify as server push=on to get Server Push

structured JPEG. When framerate=0 is specified, Server Push is disabled even if server\_push=on is specified.

#### **2.3. Response**

#### When API with server push=on is successfully received.

The camera will return 200 OK. The x-vnh37\_response line indicates actual parameter.

#### **Example of VN-H137**

HTTP/1.1 200 OK<CRLF> Content-Type: multipart/x-mixed-replace;boundary=foo<CRLF> Date: Tue, 06 Mar 2012 13:32:57 GMT<CRLF> Server: JVC VN-H137 Network Camera<CRLF> x-vnh37\_response: encode=jpeg&framerate=5.0&framesize=1920x1080&server\_push=on&ptz\_info=off<CRLF> <CRLF>

#### **When API without server\_push option is successfully received.**

The camera will return 200 OK. The x-vnh37\_response line indicates actual parameter.

#### **Example of VN-H137**

HTTP/1.1 200 OK<CRLF> Connection: Keep-Alive<CRLF> Content-Type: image/jpeg<CRLF> Date: Tue, 06 Mar 2012 14:06:07 GMT<CRLF> Server: JVC VN-H137 Network Camera<CRLF> x-vnh37\_response: encode=jpeg&framerate=5.0&framesize=1920x1080&server\_push=off&ptz\_info=off<CRLF> <CRLF>

#### **2.4. Restrictions**

#### **Access restriction**

The camera has access restriction feature that enables to deny access from a specific IP address. If JPEG is requested from the IP address of access restriction, the camera disconnects the TCP connection after API is sent.

#### **Restriction by maximum bitrate of the camera.**

The maximum bitrate of the camera is about 20 Mbps.

#### **Number of clients**

The maximum number of clients that can get JPEG stream depends on encode settings and requests from client.

Refer the instruction manual for detailed infomation.

## **2.5. JPEG File Format Sent Out by the camera**

JPEG file from the camera is JFIF compliant and consist of the following.

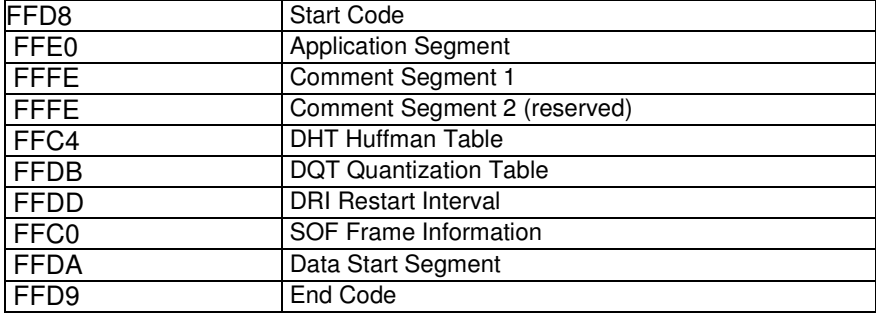

The following information is stored in the comment segment 1. Each item has a fixed length.

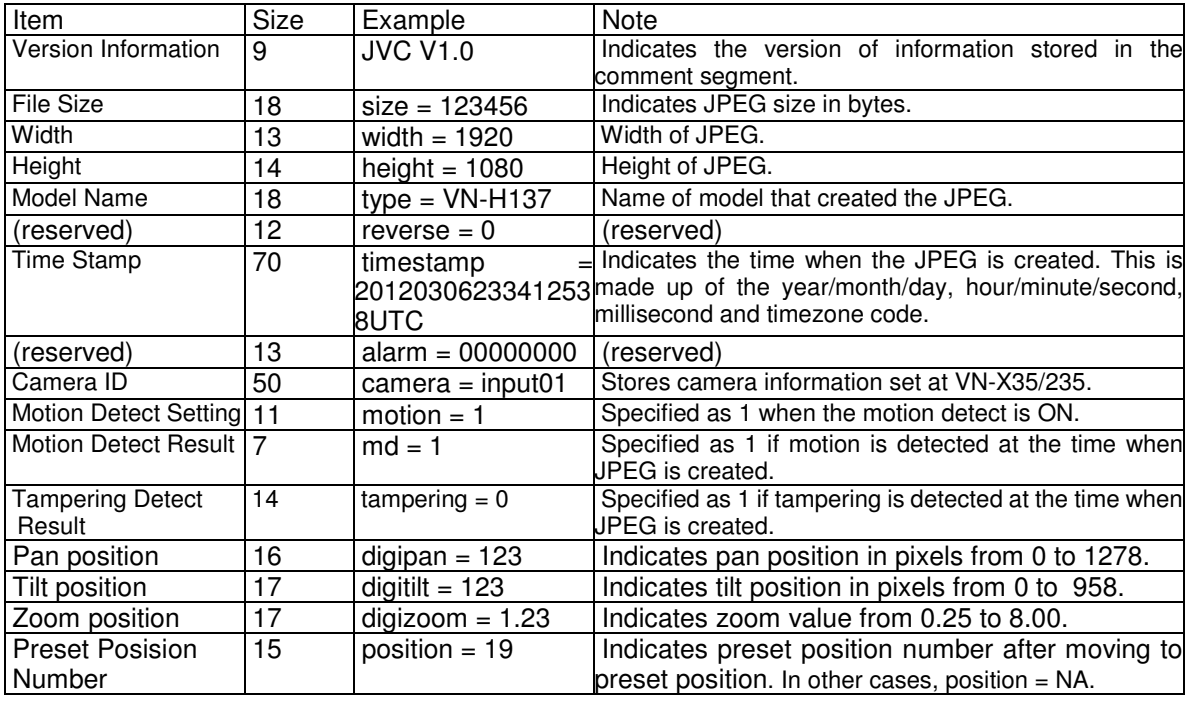

Item names and values, excluding the version information that does not include =, are stored in the following

format.

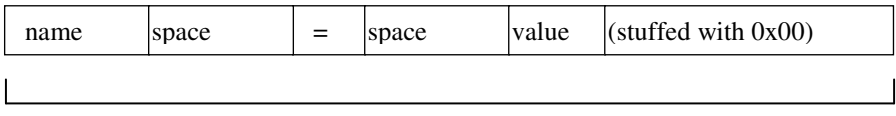

fixed length for each item

Example: When width=640, the 13-byte area will be written as follows.

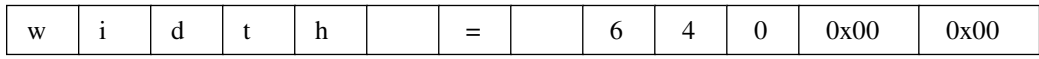

## **3. JVC Protocol: H.264 Streaming**

#### **3.1. Basic Procedures**

1) The client establishes a TCP connection to port number 80.

2) The client sends out API.

#### **Example to get H.264 high profile stream encoded by first channel of the camera**

#### **GET /api/video?encode=h264(1) HTTP/1.1<CRLF>**

**Host: 192.168.0.2<CRLF><CRLF>** 

**Note** <CRLF> denotes the line feed code (0x0D, 0x0A).

3) The camera returns HTTP response and H.264 stream.

HTTP Response and H.264 stream sent out by the camera are as follows.

HTTP Response

I Picture of H.264 (First Frame)

P Picture of H.264 (Second Frame)

,,,

4) When the client wants to stop current H.264 transmission, the client disconnects TCP80.

The camera does not accept further API via current TCP that is used for H.264 transmission. To change parameter, disconnect current TCP to stop the H.264 transmission, connect new TCP, and send API with new parameter.

## **3.2. API Format Structure**

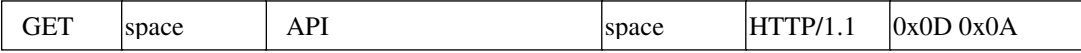

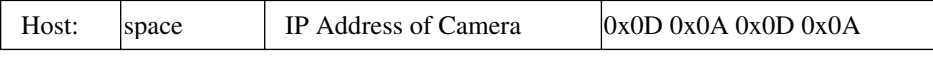

Unlike APIs for getting/setting parameters, Accept line is not required. Basic authentication is also not necessary.

#### **Example**

**GET /api/video?encode=h264(1) HTTP/1.1<CRLF> Host: 192.168.0.2<CRLF><CRLF>** 

Parameter value is indicated using =. Do not insert space before and after =. Example encode=h264(1)

#### **Parameter Description**

**encode** For specifying compression format. For example, specify as encode=h264(1) to get H.264 encoded by channel 1. To know compression format of each channel, open Encoder setting page by IE described in INSTRUCTIONS manual, or issue "encode" API described in later chapter of this document.

#### **3.3. Response**

#### **When API is successfully received.**

The camera will return 200 OK. The x-vnh37\_response line indicates actual parameter.

#### **Example of VN-H137**

HTTP/1.1 200 OK<CRLF> Connection: Keep-Alive<CRLF> Content-Type: video/mp4v-es<CRLF> Date: Tue, 06 Mar 2012 15:10:55 GMT<CRLF> Server: JVC VN-H137 Network Camera<CRLF> x-vnh37\_response: encode=h264&framesize=1920x1080<CRLF>

#### **3.4. Restrictions**

#### **Access restriction**

The camera has access restriction feature that enables to deny access from a specific IP address. If H.264 is requested from the IP address of access restrictions, the camera disconnects the TCP connection after API is send.

#### **3.5. H.264 Stream Format Send Out by the camera**

H.264 stream form the camera is sequence of I Picture and P Picture. Ratio of I Picture and P Picture depends on I-Frame interval setting. Encode page of Web has the setting.

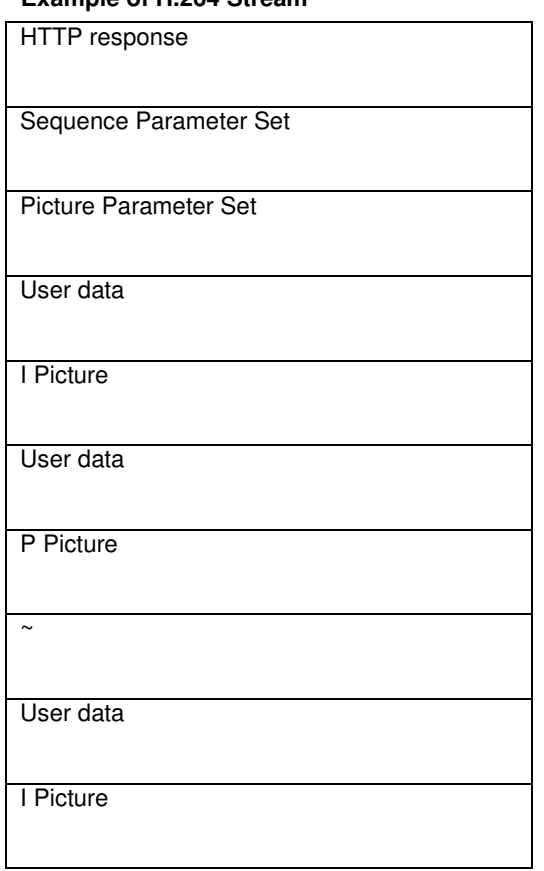

#### **Example of H.264 Stream**

There are Sequence Parameter Set, Picture Parameter Set, and User data before each I Picture and there is User data before each P Picture.

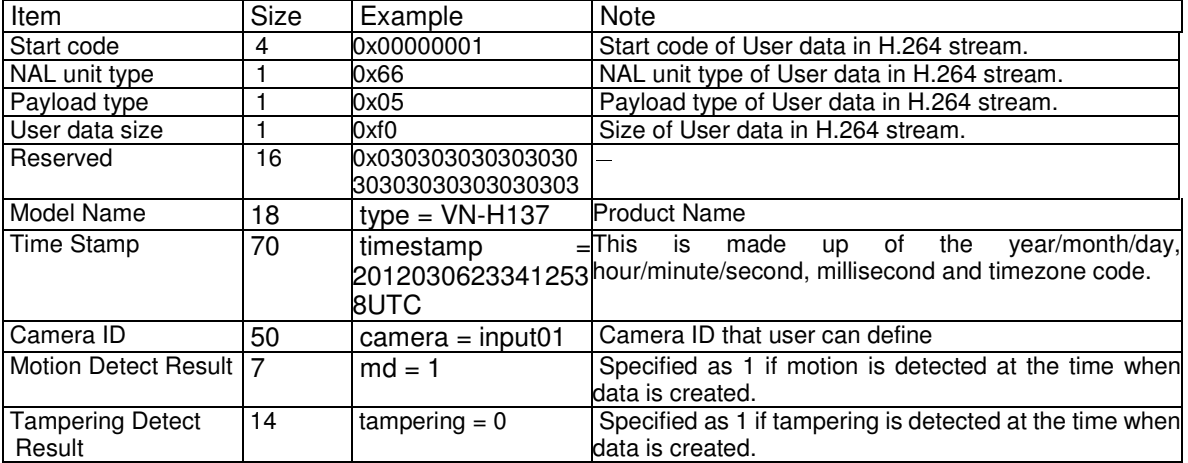

The following information is stored in the User data. Each item has a fixed length.

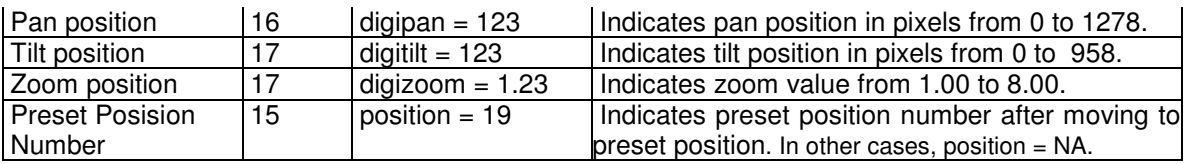

## **4. JVC Protocol: MPEG-4 Streaming**

## **4.1. Basic Procedures**

1) The client establishes a TCP connection to port number 80.

2) The client sends out API.

#### **Example**

**GET /api/video?encode=mpeg4 HTTP/1.1<CRLF>** 

**Host: 192.168.0.2<CRLF><CRLF>** 

**Note** <CRLF> denotes the line feed code (0x0D, 0x0A).

3) The camera returns HTTP response and MPEG-4 stream.

HTTP Response and MPEG-4 stream sent out by the camera are as follows.

HTTP Response VOP of MPEG\_4 (First Frame) ,,, VOP of MPEG-4 (Second Frame)

4) When the client wants to stop current MPEG-4 transmission, the client disconnects TCP80.

The camera does not accept further API via current TCP that is used for H.264 transmission. To change parameter, disconnect current TCP to stop the MPEG-4 transmission, connect new TCP, and send API with new parameter.

## **4.2. API Format Structure**

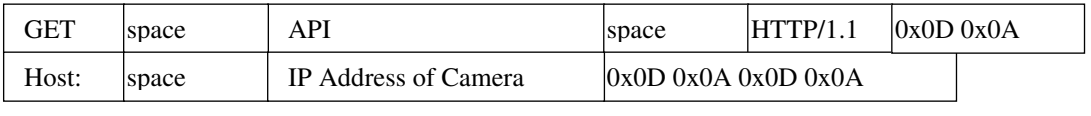

Unlike APIs for getting/setting parameters, Accept line is not required. Basic authentication is also not necessary.

#### **Example**

**GET /api/video?encode=mpeg4 HTTP/1.1<CRLF> Host: 192.168.0.2<CRLF><CRLF>** 

Parameter value is indicated using =. Do not insert space before and after =. Example encode=h264

#### **Parameter Description**

**encode** For specifying compression format.

#### **4.3. Response**

#### **When API is successfully received.**

The camera will return 200 OK. The x-vnh37 response line indicates actual parameter.

#### **Example of VN-H137**

HTTP/1.1 200 OK<CRLF> Connection: Keep-Alive<CRLF> Content-Type: video/mp4v-es<CRLF> Date: Tue, 06 Mar 2012 15:10:55 GMT<CRLF> Server: JVC VN-H137 Network Camera<CRLF> x-vnh37\_response: encode=mpeg4&framesize=640x480<CRLF>

#### **4.4. Restrictions**

#### **Access restriction**

The camera has access restriction feature that enables to deny access from a specific IP address. If MPEG-4 is requested from the IP address of access restrictions, the camera disconnects the TCP connection after API is send.

#### **4.5. MPEG-4 Stream Format Send Out by the camera**

MPEG-4 stream form the camera is MPEG-4 Part2 (ISO/IEC 14496-2) compliant, level3 of simple profile. Its is a sequence of I-VOPs, or I-VOPs and P-VOPs.

I-VOP: Inter frame compressed data

P-VOP: Inter frame compressed data with previous frame

Ratio of I-VOP and P-VOP depends on I-Frame interval setting. Encode page of Web has the setting.

First VOP can be I-VOP or P-VOP. If client want to decode from I-VOP, please skip P-VOP and wait first I-VOP.

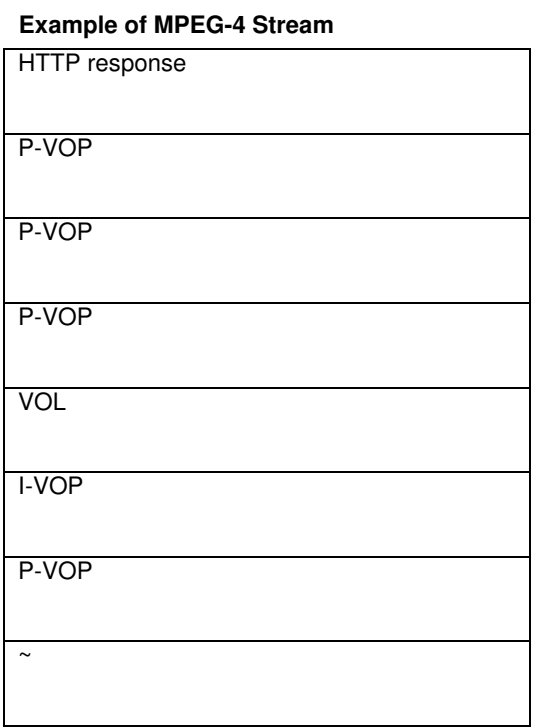

There are VOL, Userdata1, GOV and Userdata2 before each I-VOP.

Data structure before I-VOP

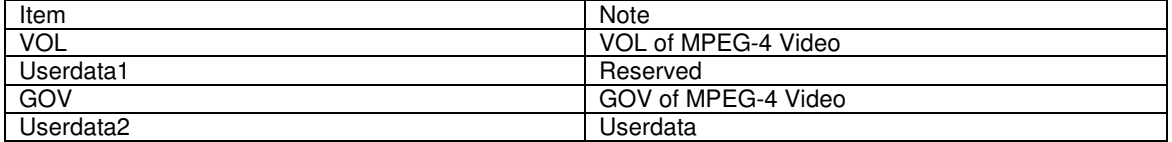

#### Data structure of Userdata2

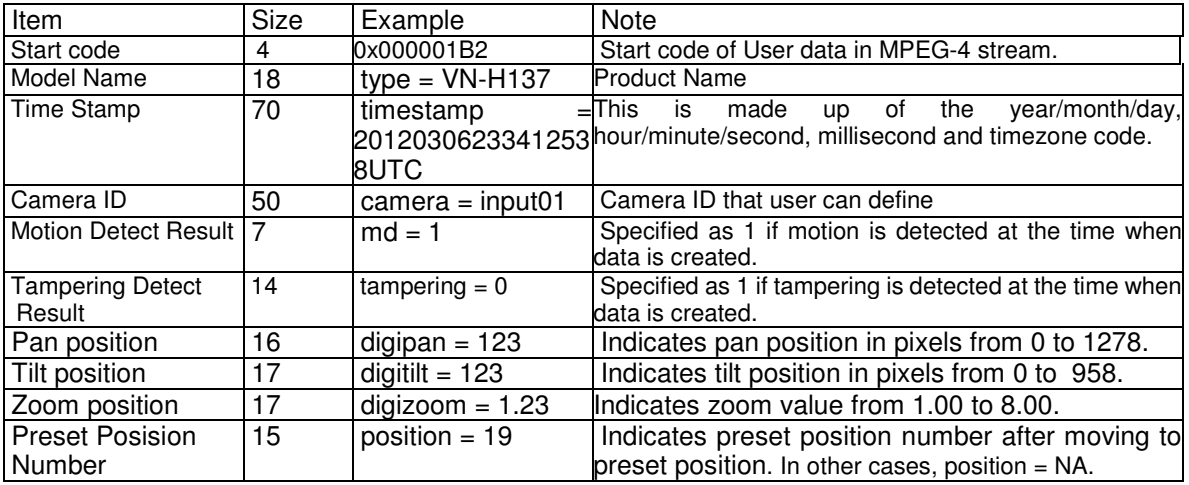

## **5. RTSP/RTP**

## **5.1. URI**

RTSP of the camera is RFC2326 compliant.

Three encoders can be enabled in the camera at its maximum. Each encoder's URI for RTSP is:

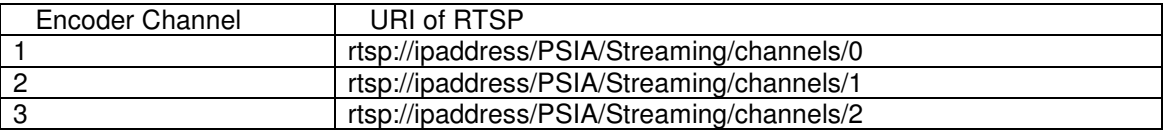

 To know compression format of each channel, open Encoder setting page by IE described in INSTRUCTIONS manual, or issue "encode" API described in later chapter of this document.

## **5.2. JPEG**

- RFC

JPEG/RTP of the camera is RFC2435 compliant.

#### - Frame Rate of JPEG

In case of JPEG/RTP, the client can request frame rate to the camera.

Example to get 5fps JPEG: (This is valid when encode channel 1 is set to JPEG.)

 **rtsp://ipaddress/PSIA/Streaming/channels/0?maxFrameRate=5** 

If maxFrameRate is not specified, the camera tries to send JPEG at its maximum frame rate.

#### **5.3. H.264**

H.264/RTP of the camera is RFC3984 compliant.

## **6. API to Search Camera**

The camera in LAN can be searched by broadcast/multicast packet that has search API.

#### **Search Camera in LAN**

**Protocol** Send broadcast/multicast packet with following text in UDP payload to destination port number 80. Source port number can be any value. Multicast address is 239.0.255.255.

#### **system.id<CRLF>**

**Response** The camera that received this packet sends unicast udp packet to the source port number of the search packet. UDP payload of response packet has model name, IP address, and subnet mask. The camera

waits 0-0.7 second before sending response to avoid too many responses are sent in short period from many cameras.

**Response Example system.id=VN-H37(192.168.0.2/24)&200 OK<CRLF>** 

## **7. Using API that Requires Basic Authentication**

Basic authentication is required for JVC API explained in Section 7 or later. This section provides general explanation of those APIs.

#### **7.1. Procedure**

1) The client establishes a TCP connection to port number 80.

2) The client sends API.

API has following structure.

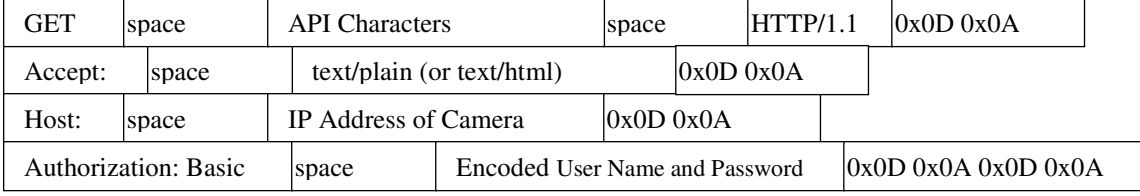

The following is an example of API for Getting subnet mask of the camera.

#### **Example**

**GET /api/param?network.interface.subnetmask HTTP/1.1<CRLF>** 

**Accept: text/plain<CRLF>** 

**Host: 192.168.0.2<CRLF>** 

#### **Authorization: Basic YWRtaW46anZj<CRLF><CRLF>**

Specify the response format by Accept line. Plain text response is returned when this is specified as text/plain. HTML response is returned when text/html is specified. HTML response is returned when Accept is not specified. These APIs for getting/setting parameters are protected by basic authentication. Authorization line needs to include encoded username and password. There are 3 types of usernames, namely admin, operator and user. Available APIs are different for each username. Join the user name and the password using a colon, Base64 encode this character string and enter this in the Authorization line.

For example, when

User name admin

Password jvc

then the character string joining the user name and the password with a colon is:

#### admin:jvc

Base64 encoding of this string yields YWRtaW46anZj. Enter this in the Authorization line. Default password for each username is jvc.

3) The camera returns a response to the client. In the following example, current subnet mask is 255.0.0.0. In addition, 255.0.0.0 is followed by & and 200 OK, indicating that getting parameter is successful.

**Example HTTP/1.1 200 OK<CRLF> Connection: close<CRLF> Content-Length: 80<CRLF> Content-type: text/plain<CRLF> Date: Fri, 13 MAY 2011 07:33:12 GMT<CRLF> Server: JVC VN-H37 API Server<CRLF> network.interface.subnetmask=255.0.0.0&200 OK<CRLF>**

4) The client disconnects TCP80 to end the use of API.

Note: APIs for getting/setting parameters are not restricted by the access restriction function.

#### **7.2. Getting Parameter**

Specify API in GET line according to the format below when getting a parameter from the camera.

#### **/api/param?ParamA.ParamB.ParamC**

It is possible to get multiple parameters at a time. Connect parameters with &. Do not insert space before and after &.

#### **/api/param?ParamA.ParamB.ParamC&ParamA.ParamD.ParamE**

The upper limit of this character string is 1024 bytes. The maximum number of parameters that can be acquired at a time is 15. Status settings, i.e. network.interface.status, network.dns.status, network.ntp.status, etc., can not be acquired at a time.

 When acquisition is successfully completed, values will be shown in the body of HTTP response, followed by "&200 OK" message.

Example:

#### **ParamA.ParamB.ParamC=Data&200 OK**

When an error occurs, an error code will be returned instead of indicating a value in the body of HTTP response. Example:

#### **ParamA.ParamB.ParamC&401 Unauthorized**

When multiple APIs for getting are performed at one time, a response will be returned for each setting.

#### **ParamA.ParamB.ParamC&200 OK<CRLF>**

**ParamA.ParamB.ParamD&200 OK<CRLF>** 

#### **7.3. Setting Parameter**

Specify API in GET line according to the format below when setting a parameter for the camera.

#### **/api/param?ParamA.ParamB.ParamC=Data**

Parameter values are indicated using =. Do not insert space before and after =.

It is possible to perform multiple settings at a time. Connect parameters with &. Do not insert space before and after &.

#### **/api/param?ParamA.ParamB.ParamC=Data&ParamA.ParamB.ParamD=Data**

The upper limit of this character string is 1024 bytes. The maximum number of parameters that can be set at a time is 15. Status settings, i.e. network.interface.status, network.dns.status, network.ntp.status, etc., can not be acquired at a time.

Response will be in the following format.

#### **ParamA.ParamB.ParamC&200 OK**

An error code will be returned when setting is not properly performed. Example:

#### **ParamA.ParamB.ParamC&401 Unauthorized**

When multiple settings are performed at one time, a response will be returned for each setting.

#### **ParamA.ParamB.ParamC&200 OK<CRLF>**

**ParamA.ParamB.ParamD&200 OK<CRLF>** 

## **8. JVC API for Camera**

These APIs are related to camera settings. Same functions are shown on the Camera page of the WEB setting page. Refer to the instruction manual for details on the Camera page.

#### **Getting Camera ID**

#### **Format /api/param?camera.id**

#### **Example of response camera.id=VN-H37&200 OK**

#### **Response example when setting field is left blank camera.id=&200 OK**

**Interpretation** Acquire Camera ID comment. This comment is stored in comment segment of JPEG. The Camera ID is used as sender's display name of alarm mail. If you want to set sender's mail address, see "Setting Sender Mail Address".

#### **Example of response camera.id=Camera01&200 OK**

**Sender Camera01<somename@somecompany.com>** 

**Allowed users** admin, operator, user

#### **Setting Camera ID**

**Format /api/param?camera.id=data** 

**Example /api/param?camera.id=Camera01** 

**Example when setting as blank /api/param?camera.id=%00** 

#### **Example of response camera.id&202 Accepted(camera.status=save)**

**Interpretation** Change the camera ID stored in comment segment of JPEG. Maximum size is 40 bytes.

To use following characters, specify by hexadecimal number after %.

space &  $/ <$  > # % " { } | \ ^ [ ] `

To set as blank, specify as %00(0x25, 0x30, 0x30).

To use space, specify as %20(0x25, 0x32, 0x30). If you want to set "Comment In JPEG" for example, specify

as follows. **/api/param?camera.id=Comment%20In%20JPEG** 

The Camera ID is used as sender's display name of alarm mail. If you want to set sender's mail address, see "Setting Sender Mail Address".

#### **Example of setting /api/param?camera.id=Camera01**

#### Sender Camera01<somename@somecompany.com>

The change is saved by the API, camera.status=save. If the change is not saved, the setting is restored by reboot. **Allowed users** admin, operator

#### **Getting Current Scene File Number**

#### **Format /api/param?camera.scene.status**

#### **Example of response camera.scene.status=0&200 OK**

**Interpretation** Acquire current scene file number. A number from 0 to 7 is returned.

A scene file is a set of preset parameters below.

auto exposure.reference, color, monitortype, pedestal, gamma, enhance, white balance, brightness,

white\_balance, white\_balance.r, white\_balance.b, senseup\_limit, brightness.highgain, true\_daynight, blc, auto exposure.priority, shutter

**Allowed users** admin, operator, user

#### **Getting Preset Data of Scene File**

**Format /api/param?camera.scene(number).status** 

**Example of getting scene file 0 /api/param?camera.scene(0).status** 

#### **Example of response**

**camera.scene(0).status=General-55--0.45-30-auto-off-0-51-off-low-53-mid-autoM-2-combo-color-8-8-auto W-107-65-off-off-0-normal&200 OK** 

**Interpretation** Acquire preset data of specified scene file. The preset data is joined with hyphen as follows. scenename-color-monitortype<sup>\*1</sup>-gamma-shutter-brightness.highgain<sup>\*2</sup>-auto\_focus-iris-pedestal-autoblack<sup>\*1</sup>-enha nce\_band<sup>\*1</sup>-enhance-3ddnr-brightness-senseup\_limit-auto\_exposure.priority-true\_daynight<sup>\*2</sup>-avpk\_color-avpk\_b w<sup>\*3</sup>-white\_balance-white\_balance\_r-white\_balance\_b-blc-clvi-autoexposure.reference-atw\_convergence<sup>\*1</sup> parameter that is marked with  $1$  : The parameter is not used or data value is invalid. parameter that is marked with  $i^2$ : The parameter is used for VN-H37and VN-H237VP. parameter that is marked with <sup>\*3</sup> : The parameter is used for VN-H137and VN-H237. **Allowed users** admin, operator, user

#### **Loading/Saving/Initializing Scene File**

**Format /api/param?camera.scene(number).status=data Example of loading scene file 0 /api/param?camera.scene(0).status=goto Example of saving scene file 0 /api/param?camera.scene(0).status=save Example of initializing scene file 0 /api/param?camera.scene(0).status=initialize Example of response camera.scene(0).status&200 OK Interpretation** Load/save/initialize scene file setting. Specify from scene(0) to scene(7). Loading scene file changes current camera settings. Saving scene file saves setting s of specified scene file. Initializing scene file changes settings of specified scene file to default values. **Allowed users** admin, operator

#### **Getting Current Scene File Name**

#### **Format /api/param?camera.scene(number).name**

#### **Example of response camera.scene(0).name=general&200 OK**

**Interpretation** Acquire current scene file name. Range of scene file number is between 0 to 7.

Scene file names are General, Indoor, Outdoor, CLVI, Traffic, DataSaving, Day, and Night.

Scene file name is read only.

**Allowed users** admin, operator, user

#### **Getting Auto Exposure Reference of a Scene File**

**Format /api/param?camera.scene(number).auto\_exposure.reference** 

#### **Example of response camera.scene(0).auto\_exposure.reference=0&200 OK**

**Interpretation** Acquire auto exposure reference. A number from -5 to 5 is returned. When the number is bigger, image becomes brighter.

**Allowed users** admin, operator, user

#### **Setting Auto Exposure Reference of a Scene File**

**Format /api/param?camera.scene(number).auto\_exposure.reference=data Example /api/param?camera.scene(0).auto\_exposure.reference=0 Example of response camera.scene(0).auto\_exposure.reference&202** 

**Accepted(camera.scene.status=save)** 

**Interpretation** Change auto exposure reference. Specify a number from -5 to 5, or "+", "-". When the number is bigger, image becomes brighter. The change of scene file 0 is saved by the API, camera.scene(0).status=save. If the change is not saved, the setting is restored by reboot.

**Allowed users** admin, operator

#### **Getting Color Level of a Scene File**

**Format /api/param?camera.scene(number).image.color Example of response camera.scene(0).image.color=50&200 OK Interpretation** Acquire color level value. Range of color level is between 0 to 100. The value is mapped to 11 internal levels. The larger the value, the stronger will be the color. **Allowed users** admin, operator, user

#### **Setting Color Level of a Scene File**

**Format /api/param?camera.scene(number).image.color=data Example of setting a value /api/param?camera.scene(0).image.color=50 Example of 1 step change /api/param?camera.scene(0).image.color=+ Example of response** 

 **camera.scene(0).image.color&202 Accepted(camera.scene.status=save)** 

**Interpretation** Change color level value. Specify 0 to 100, "+" or "-". The value is mapped to 11 internal levels. The larger the value, the stronger will be the color. It becomes stronger 1 step by specifying "+", softer 1 step by specifying "-". The change of scene file 0 is saved by the API, camera.scene(0).status=save. If the change is not saved, the setting is restored by reboot.

**Allowed users** admin, operator

#### **Getting Enhance of a Scene File**

#### **Format /api/param?camera.scene(number).image.enhance**

#### **Example of response camera.scene(0).image.enhance=50&200 OK**

**Interpretation** Acquire enhance setting. The enhance is equal to sharpness of image. Range of enhance is between 0 to 100, and it is mapped to 14 internal levels. The larger the value, the sharper will be the image. **Allowed users** admin, operator, user

#### **Setting Enhance of a Scene File**

**Format /api/param?camera.scene(number).image.enhance=data** 

**Example of setting a value /api/param?camera.scene(0).image.enhance=50** 

**Example of 1 step change /api/param?camera.scene(0).image.enhance=+** 

**Example of response camera.scene(0).image.enhance&202 Accepted(camera.scene.status=save)** 

**Interpretation** Change enhance setting. The enhance is equal to sharpness of image. Specify 0 to 100, "+" or "-". The value is mapped to 14 internal levels. It becomes sharper 1 step by specifying "+", softer 1 step by specifying "-". The change of scene file 0 is saved by the API, camera.scene(0).status=save. If the change is not saved, the setting is restored by reboot.

**Allowed users** admin, operator

#### **Getting 3DDNR of a Scene File**

**Format /api/param?camera.scene(number).image.3ddnr Example of response camera.scene(0).image.3ddnr=mid&200 OK Interpretation** Acquire 3DDNR (3 Dimension Digital Noise Reduction) setting. "off", "low", "mid" of "high"is returned.

**Allowed users** admin, operator, user

#### **Setting 3DDNR of a Scene File**

**Format /api/param?camera.scene(number).image.3ddnr=data Example of setting a value /api/param?camera.scene(0).image.3ddnr=mid Example of response camera.scene(0).image.3ddnr&202 Accepted(camera.scene(0).status=save) Interpretation** Change 3DDNR setting. Specify "off", "low", "mid" of "high". The change of scene file 0 is saved by the API, camera.scene(0).status=save. If the change is not saved, the setting is restored by reboot. **Allowed users** admin, operator

#### **Getting White Balance of a Scene File**

**Format /api/param?camera.scene(number).image.white\_balance Example of response camera.scene(0).image.white\_balance=auto&200 OK**  **Interpretation** Acquire white balance setting. "autoW", "autoN", or "manual" is returned. **Allowed users** admin, operator, user

#### **Setting White Balance of a Scene File**

**Format /api/param?camera.scene(number).image.white\_balance=data Example /api/param?camera.scene(0).image.white\_balance=auto**  Example of response camera.scene(0).image.white balance&202 Accepted(camera.scene.status=save) **Interpretation** Change white balance setting. Specify "autoW", "autoN", or "manual". If "op\_auto" is specified, one push auto white balance control is done, and setting becomes "manual". The change of scene file 0 is saved by the API, camera.scene(0).status=save. If the change is not saved, the setting is restored by reboot.

**Allowed users** admin, operator

#### **Getting R-Gain of White Balance of a Scene File**

**Format /api/param?camera.scene(number).image.white\_balance.r Example of response camera.scene(0).image.white\_balance.r=s85&200 OK Interpretation** Acquire R-gain of white balance setting. s0 to s255 is returned. The s before number means "step". Default value is s85.

**Allowed users** admin, operator, user

#### **Setting R-Gain of White Balance of a Scene File**

**Format /api/param?camera.scene(number).image.white\_balance.r=data Example /api/param?camera.scene(0).image.white\_balance.r=s100 Example of response camera.scene(0).image.white\_balance.r&202 Accepted(camera.status=save)** 

**Interpretation** Change R-gain white balance setting. Specify s0 to s255. The s before number means "step". Default value is s85. The change of scene file 0 is saved by the API, camera.scene(0).status=save. If the change is not saved, the setting is restored by reboot. **Allowed users** admin, operator

#### **Getting B-Gain of White Balance of a Scene File**

**Format /api/param?camera.scene(number).image.white\_balance.b** 

**Example of response camera.scene(0).image.white\_balance.b=s219&200 OK** 

**Interpretation** Acquire B-gain of white balance setting. s0 to s255is returned. The s before number means "step". Default value is s219.

**Allowed users** admin, operator, user

#### **Setting B-Gain of White Balance of a Scene File**

**Format /api/param?camera.scene(number).image.white\_balance.b=data Example /api/param?camera.scene(0).image.white\_balance.b=s100 Example of response** 

#### **camera.scene(0).image.white\_balance.b&202 Accepted(camera.status=save)**

**Interpretation** Change B-gain white balance setting. Specify s0 to s255. The s before number means "step". Default value is s219. The change of scene file 0 is saved by the API, camera.scene(0).status=save. If the change is not saved, the setting is restored by reboot. **Allowed users** admin, operator

#### **Getting AGC of a Scene File**

**Format /api/param?camera.scene(number).image.brightness Example of response camera.scene(0).image.brightnesss=autoL&200 OK Interpretation** Acquire AGC setting. "manual", "autoM" or "autoH" is returned. **Allowed users** admin, operator, user

#### **Setting AGC of a Scene File**

**Format /api/param?camera.scene(number).image.brightness=data Example /api/param?camera.scene(0).image.brightness=auto Example of response camera.scene(0).image.brightness&202 Accepted(camera.scene.status=save) Interpretation** Change AGC setting. Specify "manual", "autoM" or "autoH". The change of scene file 0 is saved by the API, camera.scene(0).status=save. If the change is not saved, the setting is restored by reboot. The AGC setting is limited by Day and Night setting. Change Day and Night first, then change AGC setting. **Allowed users** admin, operator

#### **Getting Limit of Sense Up of a Scene File**

**Format /api/param?camera.scene(number).image.senseup\_limit Example of response camera.scene(0).image.senseup\_limit=0&200 OK Interpretation** Acquire limit of sense up. 0, 2, 4, 8, 16, 32 or 60 is returned. 0 means sense up is disabled. Other numbers mean frame number of sense up. **Allowed users** admin, operator, user

#### **Setting Limit of Sense Up of a Scene File**

**Format /api/param?camera.scene(number).image.senseup\_limit=data Example /api/param?camera.scene(0).image.senseup\_limit=4 Example of response camera.scene(0).image.senseup\_limit&202 Accepted(camera.status=save)**  **Interpretation** Change limit of sense up. Specify 0, 2, 4, 8, 16, 32, 60, "+" or "-". It becomes bigger 1 step by specifying "+", smaller 1 step by specifying "-". The change of scene file 0 is saved by the API, camera.scene(0).status=save. If the change is not saved, the setting is restored by reboot. **Allowed users** admin, operator

#### **Getting ALC priority of Scene File**

**Format /api/param?camera.scene(number).auto\_exposure.priority Example of response camera.scene(0).auto\_exposure.priority=combo&200 OK Interpretation** Acquire ALC priority. ALC priority decides what is used first for auto exposure. "combo", "motion" or "quality"is returned. **Allowed users** admin, operator, user

## **Setting ALC priority of Scene File**

**Format /api/param?camera.scene(number).auto\_exposure.priority=data Example /api/param?camera.scene(0).auto\_exposure.priority=combo Example of response camera.scene(0).auto\_exposure.priority&202 Accepted(camera.scene(0).status=save)** 

Interpretation Change ALC priority. ALC priority decides what is used first for auto exposure. "combo", "motion" or "quality"is returned. In case of "combo", selects the best combination automatically. In case of "motion", assigns priority to AGC. In case of "quality", assigns priority to the Sense Up function. **Allowed users** admin, operator, user

#### **Getting Shutter Speed of a Scene File**

#### **Format /api/param?camera.scene(number).shutter**

#### **Example of response camera.scene(0).shutter=60&200 OK**

**Interpretation** Acquire shutter speed setting. "auto", "auto100", "auto1000", 30, 50, 60, 100, 250, 500, 1000, 2000, 4000, 10000 or "flickerless" is returned. For example, 60 means shutter speed 1/60. In case of "auto", the shutter speed is adjusted from 1/30 to 1/10000. In case of "auto100", the shutter speed is adjusted from 1/30 to 1/100. In case of "auto1000", the shutter speed is adjusted from 1/30 to 1/1000. In case of "flickerless", the shutter speed that avoids flicker is selected automatically.

**Allowed users** admin, operator, user

#### **Setting Shutter Speed of a Scene File**

**Format /api/param?camera.scene(number).shutter=data Example of setting a value /api/param?camera.scene(0).shutter=60 Example of 1 step change /api/param?camera.scene(0).shutter=+** 

#### **Example of response camera.scene(0).shutter&202 Accepted(camera.scene.status=save)**

**Interpretation** Change shutter speed setting. Specify "auto100", "auto1000", 30, 50, 60, 100, 250, 500, 1000, 2000, 4000, 10000 or "flickerless", "+" or "-". To set 1/60 for example, specify 60. It becomes shorter 1 step by specifying "+", longer 1 step by specifying "-". The change of scene file 0 is saved by the API, camera.scene(0).status=save. If the change is not saved, the setting is restored by reboot. **Allowed users** admin, operator

#### **Getting Day and Night Setting of a Scene File (for VN-H37 and VN-H237VP)**

**Format /api/param?camera.scene(number).image.true\_daynight Example of response camera.scene(0).image.true\_daynight=off&200 OK Interpretation** Acquire Day and Night setting. "color", "bw", "autoL", "autoM", or "autoH" is returned. **Allowed users** admin, operator, user

#### **Setting Day and Night Setting of a Scene File (for VN-H37 and VN-H237VP)**

**Format /api/param?camera.scene(number).image.true\_daynight=data** 

**Example /api/param?camera.scene(0).image.true\_daynight=on** 

#### **Example of response**

 **camera.scene(0).image.true\_daynight&202 Accepted(camera.scene.status=save)** 

**Interpretation** Change Day and Night setting. Specify "color", "bw", "autoL", "autoM", or "autoH". The change of scene file 0 is saved by the API, camera.scene(0).status=save. If the change is not saved, the setting is restored by reboot.

The AGC setting is limited by Day and Night setting. Change Day and Night first, then change AGC setting. **Allowed users** admin, operator

#### **Getting Easy Day and Night Setting of a Scene File (for VN-H137 and VN-H237)**

**Format /api/param?camera.scene(number).image.brightness.highgain Example of response camera.scene(0).image.brightness.highgain=color&200 OK Interpretation** Acquire Easy Day and Night setting. "color", "bw" or "auto" is returned. **Allowed users** admin, operator, user

#### **Setting Easy Day and Night Setting of a Scene File (for VN-H137 and VN-H237)**

**Format /api/param?camera.scene(number).image.brightness.highgain=data** 

**Example /api/param?camera.scene(0).image.brightness.highgain=color** 

**Example of response** 

 **camera.scene(0).image.brightness.highgain&202 Accepted(camera.scene.status=save) Interpretation** Change Day and Night setting. Specify "color", "bw" or "auto". The change of scene file 0 is saved by the API, camera.scene(0).status=save. If the change is not saved, the setting is restored by reboot. The AGC setting is limited by Day and Night setting. Change Day and Night first, then change AGC setting. **Allowed users** admin, operator

#### **Getting Back Light Compensation of a Scene File**

**Format /api/param?camera.scene(number).image.blc Example of response camera.scene(0).image.blc=off&200 OK Interpretation** Acquire Back Light Compensation setting. "off", "a", "b", "c" or "d" is returned. Refer the instruction manual for detailed information of "a", "b", "c" and "d". **Allowed users** admin, operator, user

#### **Setting Back Light Compensation of a Scene File**

**Format /api/param?camera.scene(number).image.blc=data Format of setting ON /api/param?camera.scene(0).image.blc=a Example of response camera.scene(0).image.blc&202 Accepted(camera.scene.status=save) Interpretation** Change Back Light Compensation setting. Specify "off", "a", "b", "c" or "d". Refer the instruction manual for detailed information of "a", "b", "c" and "d". The change of scene file 0 is saved by the API, camera.scene(0).status=save. If the change is not saved, the setting is restored by reboot. **Allowed users** admin, operator

#### **Getting CLVI of a Scene File**

**Format /api/param?camera.scene(number).image.clvi Example of response camera.scene(0).image.clvi=off&200 OK Interpretation** Acquire CLVI (Clear Logic Video Intelligence) setting. "on" or "off" is returned. **Allowed users** admin, operator, user

#### **Setting CLVI of a Scene File**

**Format /api/param?camera.scene(number).image.clvi=data Format of setting ON /api/param?camera.scene(0).image.clvi=on Example of response camera.scene(0).image.clvi&202 Accepted(camera.scene.status=save) Interpretation** Change CLVI (Clear Logic Video Intelligence) setting. Specify "on" or "off". The change of scene file 0 is saved by the API, camera.scene(0).status=save. If the change is not saved, the setting is restored by reboot.

**Allowed users** admin, operator

## **9. JVC API for Encode**

These APIs are related to camera settings. Same functions are shown on the Encode page of the WEB setting page. Refer to the instruction manual for details on the Encode page.

Though multiple encode is available, there are limitations to set multiple encode channels. If VMS does not get multiple streams from a camera, setting only first channel is recommended that can simplify such limitations. Refer the Encode page of the camera to see those limitations.

#### **Getting Compression Format**

**Format /api/param?encode(number).type** 

#### **Example of response encode(1).type=jpeg&200 OK**

**Interpretation** Acquire compression format of the encode channel. Encode channel is from encode(1) to encode(3).

**Allowed users** admin, operator, user

#### **Setting Compression Format**

**Format /api/param?encode(number).type=data** 

**Example /api/param?encode(1).type=h264high** 

**Example of response encode(1).type&202 Accepted(encode.status=save)** 

**Interpretation** Change compression format of the encode channel. Set "jpeg", "h264high", "h264baseline",

"mpeg4"or "off". The change of the first encode channel is availed by the API, encode(1).status=save.

**Example** When Changing Compression Format from H.264 to JPEG,

it is necessary that rate control setting is specified to "afs" or "vfs".

/api/param?encode(1).type=jpeg&encode(1).cbr\_mode=afs

/api/param?encode(1).status=save

**Example** When Changing Compression Format from JPEG to H.264,

it is necessary that rate control setting is specified to "cbr" or "vbr".

/api/param?encode(1).type=h264high&encode(1).cbr\_mode=cbr

/api/param?encode(1).status=save

Caution: In case of multiple resolution, 3 channels are available at the maximum. In case of multiple encoding, 2 channels are available at the maximum, i.e. 3rd channel is not available.

**Allowed users** admin, operator

#### **Getting Resolution (Frame Size)**

**Format /api/param?encode(number).framesize** 

**Example of response encode(1).framesize=1920x1080&200 OK** 

**Interpretation** Acquire resolution of the encode channel. Encode channel is from encode(1) to encode(3). **Allowed users** admin, operator, user

#### **Setting Resolution (Frame Size)**

**Format /api/param?encode(number).framesize=data** 

**Example /api/param?encode(1).framesize=1920x1080** 

**Example of response encode(1).type&202 Accepted(encode.status=save)** 

**Interpretation** Change resolution of the encode channel. Set "1920x1080", "quadvga", "1280x720", "vga", "qvga" or "640x360". The change of the first encode channel is availed by the API, encode(1). Maximum resolution of VN-H37/137/237/57/157/257 is 1920x1080. Maximum resolution of VN-V17/217 is 1280x720. Caution: All channels need to have same aspect ratio, 16:9 or 4:3. **Allowed users** admin, operator

#### **Getting Rate Control Setting**

#### **Format /api/param?encode(number).cbr\_mode**

#### **Example of response encode(1).cbr\_mode=afs&200 OK**

**Interpretation** Acquire the rate control setting.

When compression format is JPEG, "vfs" or "afs" is returned. Quantization table is fixed in the case of vfs (VariableFileSize). In the case of afs (AverageFileSize), bit rates are controlled such that the average size of multiple files remains constant.

When compression format is H.264 or MPEG-4, "cbr" or "vbr" is returned. Bitrate is controlled to be constant in the case of cbr (Constant Bitrate). In the case of vbr (Variable Bitrate), bitrate can be larger by input image. **Allowed users** admin, operator, user

#### **Setting Rate Control**

**Format /api/param?encode(number).cbr\_mode=data** 

#### **Example /api/param?encode(1).cbr\_mode=vfs**

**Example of response encode(1).cbr\_mode&202 Accepted(encode.status=save)** 

**Interpretation** Change rate control. When compression format is JPEG, set "vfs" or "afs". This parameter is not included file size/quality information. Parameters of JPEG File Size can be set by other APIs, encode(number).quality.

When compression format is H.264 or MPEG-4, set "cbr" or "vbr". The change of the first channel is availed by the API, encode(1).status=save.

**Allowed users** admin, operator

#### **Getting H.264 or MPEG-4 bitrate**

#### **Format /api/param?encode(number).bitrate**

#### **Example of response encode(1).bitrate=4000000&200 OK**

**Interpretation** Acquire the bitrate setting of H.264 or MPEG-4. This API is valid when compression format is h264high, h264baseline or mpeg4. If the response is 4000000 for example, the setting is 4Mbps. **Allowed users** admin, operator, user

#### **Setting H.264 or MPEG-4 bitrate**

**Format /api/param?encode(number).bitrate=Data** 

**Example /api/param?encode(1).bitrate=2000000** 

#### **Example of response encode(1).bitrate&202 Accepted(encode.status=save)**

**Interpretation** Change the bitrate setting of H.264 or MPEG-4. This API is valid when compression format is h264high, h264baseline or mpeg-4. In case of H.264, specify from 64000 to 8000000. In case of MPEG-4, specify from 64000 to 3000000. The change of the first channel is availed by the API, encode(1).status=save. **Allowed users** admin, operator

#### **Getting JPEG File Size Setting**

#### **Format /api/param?encode(number).quality**

**Example of response encode(1).quality=40k&200 OK** 

**Interpretation** Acquire the file size setting of JPEG. This API is valid when compression format is jpeg. If the response is 40k for example, the setting is 40KB. **Allowed users** admin, operator, user

#### **Setting JPEG File Size**

**Format /api/param?encode(number).quality=Data Example /api/param?encode(1).quality=30k Example of response encode(1).quality&202 Accepted(encode.status=save) Interpretation** Change the file size setting of JPEG. This API is valid when compression format is jpeg. The unit of set values is in KB.

**Allowed users** admin, operator

#### **Getting H.264 or MPEG-4 I-Frame Interval Setting**

**Format /api/param?encode(number).iframeinterval** 

#### **Example of response encode(1).iframeinterval=15&200 OK**

**Interpretation** Acquire I-Frame interval of H.264 or MPEG-4 encoding. This API is valid when compression format is h264high, h264baseline or mpeg4.

**Allowed users** admin, operator, user

#### **Setting H.264 or MPEG-4 I-Frame Interval**

**Format /api/param?encode(number).iframeinterval=data Example /api/param?encode(1).iframeinterval=15 Example of response encode(1).iframeinterval&202 Accepted(encode.status=save) Interpretation** Change I-Frame interval of H.264 or MPEG-4. This API is valid when compression format is h264high, h264baseline or mpeg4. In case of H.264, specify 5, 10, 15, 30, 60, 90, or 120. In case of MPEG-4, specify 15 or 30. The change of the first channel is availed by the API, encode(1).status=save. **Allowed users** admin, operator

#### **Getting Frame Rate Setting**

**Format /api/param?encode(number).framerate Example of response encode(1).framerate=15&200 OK Interpretation** Acquire frame rate of the encoding. **Allowed users** admin, operator, user

#### **Setting Frame Rate**

**Format /api/param?encode(number).framerate=data** 

**Example /api/param?encode(1).framerate=30** 

**Example of response encode(1).framerate&202 Accepted(encode.status=save)** 

**Interpretation** Change frame rate of the encoding. In case of H.264, specify 30, 25, 15, 10, 7.5, 5, 3, 2, or 1. In case of JPEG, specify 30, 15, 10, 7.5, 5, 3, 2, or 1. When 30fps or 25fps is set, 3DDNR, motion detection and analog viedeo output are not available. The change of the first channel is availed by the API, encode(1).status=save. **Allowed users** admin, operator

#### **Getting Monitor Out Status**

**Format /api/param?video.output.status Example of response video.output.status=on&200 OK Interpretation** Acquire monitor out status. "on" or "off" is returned. **Allowed users** admin, operator, user

#### **Setting Monitor Out Status**

**Format /api/param?video.output.status=data Example /api/param?video.output.status=on** 

#### **Example of response video.output.status&200 OK**

**Interpretation** Change monitor out status. Specify on to enable the monitor out, off to disable the monitor out. **Allowed users** admin, operator

## **10. JVC API for Audio (VN-H57/157WP/257/257VP)**

These APIs are related to audio settings. Same functions are shown on the Audio page of the WEB setting page. Refer to the instruction manual for details on the Audio page.

#### **Getting Audio Duplex Mode**

**Format /api/param?audio.input(1).halfduplex** 

#### **Example of response audio.input(1).halfduplex=on&200 OK**

**Interpretation** Acquire audio duplex mode. "on" or "off" is returned. When the setting is "on", audio from the camera is muted during a client is sending audio to the camera. By setting "on", howling/echo can be suppressed. **Allowed users** admin, operator, user

#### **Setting Audio Duplex Mode**

**Format /api/param?audio.input(1).halfduplex=data Example /api/param?audio.input(1).halfduplex=on Example of response audio.input(1).halfduplex&200 OK Interpretation** Change audio duplex mode. Specify "on" or "off". When the setting is "on", audio from the camera is muted during a client is sending audio to the camera. By setting "on", howling/echo can be suppressed. **Allowed users** admin, operator

#### **Getting Mike Gain**

**Format /api/param?audio.input(1).gain Example of response audio.input(1).gain=32&200 OK Interpretation** Acquire mike gain. "0", "20", "26", "32" or "auto" is returned. "32" measn 32 dB. **Allowed users** admin, operator, user

#### **Setting Mike Gain**

**Format /api/param?audio.input(1).gain=data Example /api/param?audio.input(1).gain=32 Example of response audio.input(1).gain&200 OK Interpretation** Change mike gain. Specify "0", "20", "26", "32" or "auto". "32" measn 32 dB. **Allowed users** admin, operator

#### **Getting Mike Power Supply setting**

**Format /api/param?audio.input(1).powersupply.status Example of response audio.input(1).powersupply.status=on&200 OK Interpretation** Acquire mike power supply setting. "on" or "off" is returned. **Allowed users** admin, operator, user

#### **Setting Mike Power Supply**

**Format /api/param?audio.input(1).powersupply.status=data Example /api/param?audio.input(1).powersupply.status=32 Example of response audio.input(1).powersupply.status&200 OK Interpretation** Change mike power supply setting. Specify "on" or "off". **Allowed users** admin, operator

## **11. JVC API for Alarm**

These APIs are related to alarm settings. Same functions are shown on the Alarm page of the WEB setting page. Refer to the instruction manual for details on the Alarm page.

#### **Getting On/Off of Alarm Action**

#### **Format /api/param?application.event(Number).status**

**Example** When Getting the on/off status of alarm action No. 1

#### **/api/param?application.event(1).status**

#### **Example of response application.event(1).status=on&200 OK**

**Interpretation** Acquire the on/off status of the alarm action for the specified alarm action number. 5 alarm actions, 1 periodic FTP assigned to No.6, 1 pre/post FTP assigned to No.7, 1 SD Card constant recording assigned to No.8, and 1 SD Card alarm recording assigned to No.10 are available, so alarm action number can be 1 to 8 and 10. Note that alarm numbers are different from the alarm input pin numbers. Either on or off is returned. **Allowed users** admin, operator

#### **Setting On/Off of Alarm Action, or Enabling Changes to Alarm Action**

#### **Format /api/param?application.event(Number).status=data**

**Example** When setting alarm action No. 1 to off

#### **/api/param?application.event(1).status=off**

#### **Example of response application.event(1).status&200 OK**

**Interpretation** Set the alarm action of the specified alarm action number to on/off, or enable changes to the alarm

action. 5 alarm actions, 1 periodic FTP assigned to No.6, 1 pre/post FTP assigned to No.7, and 1 SD Card constant recording assigned to No.8, and SD Card alarm recording assigned to No.10 are available, so alarm action number can be 1 to 8 and 10. Note that alarm numbers are different from the alarm input pin numbers. Either on or off will be returned.

Specify "on", "off" or "restart". By "restart", changes to alarm action and alarm trigger are enabled. By "on" after "restart", the alarm action starts working with the changed settings. If "restart" is not set after changes to alarm action and alarm trigger, APIs to get settings of alarm action and alarm trigger return previous values. **Allowed users** admin, operator

#### **Getting Alarm Action**

#### **Format /api/param?application.event(Number).action**

**Example** When Getting action of alarm action No. 1

 **/api/param?application.event(1).action** 

#### **Example of Response**

#### **application.event(1).action=mailto/somebody@somecompany.com/none/Message&200 OK**

**Interpretation** Acquire the alarm action of the specified alarm action number. 5 alarm actions, 1 periodic FTP assigned to No.6, 1 pre/post FTP assigned to No.7, 1 SD Card constant recording assigned to No.8, and 1 SD Card alarm recording assigned to No.10 are available, so alarm action number can be 1 to 8, and 10. Note that alarm numbers are different from the alarm input pin numbers. A separate API

(/api/param?application.event(Number).status) is used to acquire the on/off status of the alarm action.

When no action is specified, response below is returned.

#### **Example of Response application.event(1).action=&200 OK**

When sending mail is specified, mailto, mail address, JPEG attaching and the character string to be sent will be returned. When spaces are included in the character string, the character string with spaces will be returned. Segments are indicated by /. If JPEG attaching is on, "object(Number)" is returned, and if JPEG attaching is off, "none" is returned.

#### **Example of Response**

#### **application.event(1).action=mailto/somebody@somecompany.com/object(1)/Message&200 OK**

When sending via TCP is specified, tcpto, IP address, port number and the character string to be sent will be returned. Segments are indicated by /. If JPEG attaching is on, "object(Number)" is returned, and if JPEG attaching is off, "none" is returned.

#### **Example of Response application.event(1).action=tcpto/10.0.0.100/20000/object(1)/Message&200 OK**

When sending via UDP is specified, udpto, IP address, port number and the character string to be sent will be
returned. Segments are indicated by /.

**Example of Response application.event(1).action=udpto/10.0.0.100/20000/Message&200 OK** 

When switch scene file is specified, scene file number will be returned.

**Example of Response when scene file number is 7** 

**application.event(1).action=camera.image.scene(7).status/goto&200 OK** 

When preset position is specified, position number will be returned. **Example of Response when position number is 2 application.event(1).action=camera.position(2).status/goto&200 OK** 

**[VN-H57/157WP/257/257VP Only]** When audio file playback is specified, audio file number will be returned. A separate API (/api/param?application.audioplay) is used to get/set parameters of audio file playback. **Example of Response when audio file number is 2 application.event(1).action=audioplay/audiofile02/ch01&200 OK** 

**[VN-H57/157WP/257/257VP Only]** When alarm output is specified, pinout, distinction between make/break (m1 or b1) and output time (millisecond) will be returned. Segments are indicated by /. **Example of Response application.event(1).action=pinout/m1/1500&200 OK** 

Alarm action of event number 6 is periodic FTP. Response to the API has ftpto, FTP number, and the attached object number. Segments are indicated by /. The FTP number is fixed as ftp01 at all times. The object number is fixed as object(6). Parameters of FTP can be gotten by another API, application.ftp.

#### **Example of Response application.event(6).action=ftpto/ftp01/object(6)&200 OK**

Alarm action of event number 7 is "PrePostRecording + FTP". When "PrePostRecording + FTP" is enabled, recftp, FTP number, and the attached object number will be returned. Segments are indicated by /. The FTP number is fixed as ftp01 at all times. The object number is fixed as object(7). Parameters of FTP can be gotten by other APIs, application.ftp and application.object.

**Example of Response application.event(7).action=recftp/ftp01/object(7)&200 OK** 

Alarm action of event number 8 is "SD Card constant recording". When "SD Card constant recording" is enabled, rec, SD Card number, and the attached object number will be returned. Segments are indicated by /. The SD Card number is fixed as sd01 at all times. The object number is fixed as object(8). Parameters of SD Card recording can be gotten by other APIs, application.object.

**Example of Response application.event(8).action=rec/sd01/object(8)&200 OK**

Alarm action of event number 10 is "SD Card alarm recording". When "SD Card alarm recording" is enabled, rec, SD Card number, and the attached object number will be returned. Segments are indicated by /. The SD Card number is fixed as sd01 at all times. The object number is fixed as object(10). Parameters of SD Card recording can be gotten by other APIs, application.object.

#### **Example of Response application.event(10).action=rec/sd01/object(10)&200 OK**

**Allowed users** admin, operator

#### **Setting Alarm Action**

#### **Format /api/param?application.event(Number).action=Data**

**Example** When setting action of Alarm No. 1

**/api/param?application.event(1).action=mailto/somebody@somecompany.com/none/Message Example of Response** 

#### **application.event(1).action&202 Accepted(application.event(1).status=restart)**

**Interpretation** Set the alarm action of the specified alarm number. 5 alarm actions, 1 periodic FTP assigned to No.6, 1 pre/post FTP assigned to No.7 are available, 1 SD Card constant recording assigned to No.8 and 1 SD Card alarm recording assigned to No.10 so alarm action number can be 1 to 8 and 10. Note that alarm numbers are different from the alarm input pin numbers. A separate API

(/api/param?application.event(Number).status=off) is used to set the alarm action to off.

The action will be activated by setting the alarm trigger. The API for setting the alarm trigger is /api/param?application.event(Number).trigger.

The changes to settings of alarm action become valid by /api/param?application.event(Number).status=restart.

Specify mailto, mail address, JPEG attach and the character string to be sent when sending via mail. Segments are indicated by /. The maximum number of characters for the mail address is 95. To attach JPEG, specify object(Number). If none is specified instead of object(Number), JPEG is not attached to the mail. Number of the character string is from 1 to 127 bytes. To use following characters, specify by hexadecimal number after %. space &  $/ <$  > # % " { } | \ ^ [ ] `

For example, specify 3 characters %20 when inserting a space in the character string. For example, to send the character string "This is alarm.", specify as "This%20is%20alarm.". %09 and %0D are not available.

#### **Setting Example**

**/api/param?application.event(1).action=mailto/somebody@somecompany.com/object(1)/Message%20O N** 

The character string "Alarm from VN-H37" will be stored in the title field of the mail.

Specify tcpto, IP address, port number, none or object(Number), and the character string to be sent when sending via TCP. Segments are indicated by /. The number of character string is from 1 to 127 bytes. To use following characters, specify by hexadecimal number after %.

space &  $/ <$  > # % " { } | \ ^ [ ] `

For example, specify 3 characters %20 when inserting a space in the character string. For example, to send the character string "This is alarm.", specify as "This%20is%20alarm.". %09 and %0D are not available.

**Setting Example /api/param?application.event(1).action=tcpto/10.0.0.100/20000/none/Message**  To add JPEG, specify object(Number) instead of "none".

**Setting Example /api/param?application.event(1).action=tcpto/10.0.0.100/20000/object(1)/Message** 

Specify udpto, IP address, port number and the character string to be sent when sending via UDP. Segments are indicated by /. The number of character string is from 1 to 127 bytes. To use following characters, specify by hexadecimal number after %.

space &  $/ <$  > # % " { } | \ ^ [ ] `

For example, specify 3 characters %20 when inserting a space in the character string. For example, to send the character string "This is alarm.", specify as "This%20is%20alarm.". %09 and %0D are not available. **Setting Example /api/param?application.event(1).action=udpto/10.0.0.100/20000/Message** 

Specify scene file number when switch scene file is specified.

**Setting Example /api/param?application.event(1).action=camera.image.scene(7).status/goto** 

Specify preset position number when preset position is specified.

**Setting Example /api/param?application.event(1).action=camera.position(2).status/goto** 

**[VN-H57/157WP/257/257VP Only]** Specify audio file number when audio file playback is specified. The audio file number can be from 01 to 05.

**Setting Example /api/param?application.event(1).action=audioplay/audiofile02/ch01** 

**[VN-H57/157WP/257/257VP Only]** Specify pinout, distinction between make/break (m1 or b1) and the time (millisecond) when alarm output is specified. Segments are indicated by /. The time is 0 or from 100 to 5000. When the time is 0, alarm output does not come back to previous state.

**Setting Example /api/param?application.event(1).action=pinout/m1/1500** 

Alarm action of event number 6 is periodic FTP. Other Event number can not be set to periodic FTP. Parameters of FTP can be set by another API, application.ftp.

**Setting Example /api/param?application.event(6).action=ftpto/ftp01/object(6)** 

39

Alarm action of event number 7 is "PrePostRecording + FTP". Specify recftp, FTP number and the object for PrePostRecording+FTP. The FTP number is fixed as ftp01 at all times. The object is fixed as object(7). Parameters of FTP can be set by other APIs, application.ftp and application.object. Ensure to set the FTP server (/api/param?application.ftp.host, /api/param?application.object.framerate etc.) before setting PrePostRecording+FTP.

#### **Setting Example /api/param?application.event(7).action=recftp/ftp01/object(7)**

Alarm action of event number 8 is "SD Card constant recording". Specify rec, SD Card number and the object for SD Card constant recording. The SD Card number is fixed as sd01 at all times. The object is fixed as object(8). Parameters of SD Card recording can be set by other APIs, application.object.

#### **Setting Example /api/param?application.event(8).action=rec/sd01/object(8)**

Alarm action of event number 10 is "SD Card alarm recording". Specify rec, SD Card number and the object for SD Card alarm recording. The SD Card number is fixed as sd01 at all times. The object is fixed as object(10). Parameters of SD Card recording can be set by other APIs, application.object.

**Setting Example /api/param?application.event(10).action=rec/sd01/object(10)** 

**Allowed users** admin, operator

### **Getting Alarm Filter Setting**

#### **Format /api/param?application.event(Number).filter(WeekOfDay).status**

**Example** When Getting Setting of Sunday filter of Alarm No. 1

### **/api/param?application.event(1).filter(sunday).status**

#### **Example of Response application.event(1).filter(sunday).status=off&200 OK**

**Interpretation** Acquire filter setting of the alarm action for the specified alarm number. Up to 5 alarm actions can be specified, periodic FTP is assigned to event No.6, and pre/post FTP assigned to No.7. Therefore the number of event(number) can be set between the range of 1 to 7. Note that alarm numbers are different from the alarm input pin numbers.

Specify sunday, monday, tuesday, wednesday, thursday, friday or saturday for WeekOfDay.

When the filter is enabled, on will be returned. When the filter is disabled, off will be returned.

**Allowed users** admin, operator

### **Setting Alarm Filter**

**Format /api/param?application.event(Number).filter(WeekOfDay).status=data** 

40

**Example** When setting Sunday filter of Alarm No. 1

#### **/api/param?application.event(1).filter(sunday).status=on**

#### **Example of Response**

#### **application.event(1).filter(sunday).status&202 Accepted(application.event(1).status=restart)**

**Interpretation** Set filter setting of the alarm action for the specified alarm number. Up to 5 alarm actions can be specified, periodic FTP is assigned to event No.6, and pre/post FTP assigned to No.7. Therefore the number of event(number) can be set between the range of 1 to 7. Note that alarm numbers are different from the alarm input pin numbers.

Specify sunday, monday, tuesday, wednesday, thursday, friday or saturday for WeekOfDay.

Specify on to enable the filter, off to disable the filter.

The changes to filter of alarm action is saved by /api/param?application.event(Number).status=restart.

**Allowed users** admin, operator

#### **Getting Alarm Filter Time**

#### **Format /api/param?application.event(Number).filter(WeekOfDay).time**

**Example** When Getting Time of Sunday filter of Alarm No. 1

#### **/api/param?application.event(1).filter(sunday).time**

#### **Example of Response application.event(1).filter(sunday).time=000000-240000&200 OK**

**Interpretation** Acquire filter time of the alarm action for the specified alarm number. Up to 5 alarm actions can be specified, periodic FTP is assigned to event No.6, and pre/post FTP assigned to No.7. Therefore the number of event(number) can be set between the range of 1 to 7. Note that alarm numbers are different from the alarm input pin numbers.

Specify sunday, monday, tuesday, wednesday, thursday, friday or saturday for WeekOfDay. Start time and end time is returned in the format like hhmmss-hhmmss. Start time can be from 000000 to 235959. End time can be from 000001 to 240000.

**Allowed users** admin, operator

#### **Setting Alarm Filter Time**

### **Format /api/param?application.event(Number).filter(WeekOfDay).time=data**

**Example** When setting Sunday filter time of Alarm No. 1

 **/api/param?application.event(1).filter(sunday).time=010200-040500** 

**Example of Response** 

#### **application.event(1).filter(sunday).time&202 Accepted(application.event(1).status=restart)**

**Interpretation** Set filter time of the alarm action for the specified alarm number. Up to 5 alarm actions can be specified, periodic FTP is assigned to event No.6, and pre/post FTP assigned to No.7. Therefore the number of event(number) can be set between the range of 1 to 7. Note that alarm numbers are different from the alarm input

#### pin numbers.

Specify sunday, monday, tuesday, wednesday, thursday, friday or saturday for WeekOfDay.

Specify start time and end time in the format like hhmmss-hhmmss. Start time can be from 000000 to 235959. End time can be from 000001 to 240000. Start time must be earlier than end time.

The changes to filter of alarm action is saved by /api/param?application.event(Number).status=restart.

**Allowed users** admin, operator

### **Getting Alarm Filter Type**

#### **Format /api/param?application.event(Number).filter(WeekOfDay).type**

**Example** When Getting Type of Sunday filter of Alarm No. 1

#### **/api/param?application.event(1).filter(sunday).type**

#### **Example of Response application.event(1).filter(sunday).type=mask&200 OK**

**Interpretation** Acquire filter type of the alarm action for the specified alarm number. Up to 5 alarm actions can be specified, periodic FTP is assigned to event No.6, and pre/post FTP assigned to No.7. Therefore the number of event(number) can be set between the range of 1 to 7. Note that alarm numbers are different from the alarm input pin numbers.

Specify sunday, monday, tuesday, wednesday, thursday, friday or saturday for WeekOfDay. "mask" or "unmask" is returned. When the setting is mask, alarm action is disabled during the filter time. When the setting is unmask, alarm action is enabled during the filter time.

**Allowed users** admin, operator

### **Setting Alarm Filter Type**

#### **Format /api/param?application.event(Number).filter(WeekOfDay).type=data**

**Example** When setting Sunday filter type of Alarm No. 1 to be unmask

 **/api/param?application.event(1).filter(sunday).type=unmask** 

#### **Example of Response**

#### **application.event(1).filter(sunday).type&202 Accepted(application.event(1).status=restart)**

**Interpretation** Set filter type of the alarm action for the specified alarm number. Up to 5 alarm actions can be specified, periodic FTP is assigned to event No.6, and pre/post FTP assigned to No.7. Therefore the number of event(number) can be set between the range of 1 to 7. Note that alarm numbers are different from the alarm input pin numbers.

Specify sunday, monday, tuesday, wednesday, thursday, friday or saturday for WeekOfDay.

Specify mask or unmask. When the setting is mask, alarm action is disabled during the filter time. When the setting is unmask, alarm action is enabled during the filter time.

The changes to filter of alarm action is saved by /api/param?application.event(Number).status=restart.

**Allowed users** admin, operator

### **Getting Alarm Trigger**

**Format /api/param?application.event(Number).trigger** 

**Example** When Getting Trigger of Alarm No. 1

### **/api/param?application.event(1).trigger**

#### **Example of Response application.event(1).trigger=m1&200 OK**

**Interpretation** Acquire Trigger of the alarm action for the specified alarm number. Up to 5 alarm actions can be specified, periodic FTP is assigned to event No.6, pre/post FTP assigned to No.7, SD Card constant recording to event No.8 and SD Card alarm recording to No.10. Therefore the number of event(number) can be set between the range of 1 to 8 and 10. Note that alarm numbers are different from the alarm input pin numbers. When only 1 Trigger is set:

 m1 will be returned in the case of make for alarm input 1. **[VN-H57/157WP/257/257VP Only]**  b1 will be returned in the case of break for alarm input 1. **[VN-H57/157WP/257/257VP Only]**  m2 will be returned in the case of make for alarm input 2. **[VN-H57/157WP/257/257VP Only]**  b2 will be returned in the case of break for alarm input 2. **[VN-H57/157WP/257/257VP Only]**  camera.position(num).status will be returned for preset position. "num" is from 0 to 19. v1 will be returned for motion detection of video. audio\_detect1 will be returned for audio detection1. **[VN-H57/157WP/257/257VP Only]**  audio\_detect2 will be returned for audio detection2. **[VN-H57/157WP/257/257VP Only]**  tampering\_detect will be returned for tampering detect of video. ncbwe will be returned for IR filter ON. ncbws will be returned for IR filter OFF. i(second) will be returned for periodic FTP trigger. time/hhmmss will be returned for time trigger.

When a combination of 2 Triggers are set, responses such as m1(10)b2 will be returned. The example indicates that trigger will be activated when break is invoked at alarm input 2 within 10 seconds after make is invoked at alarm input 1.

**Example of Response application.event(1).trigger=m1(100)b2&200 OK Allowed users** admin, operator

## **Setting Alarm Trigger**

**Format /api/param?application.event(Number).trigger=data Example** When setting Trigger of Alarm No. 1  **/api/param?application.event(1).trigger=m1 Example of Response** 

#### **application.event(1).trigger&202 Accepted(application.event(1).status=restart)**

**Interpretation** Set Trigger of the alarm action for the specified alarm number. Up to 5 alarm actions can be specified, and periodic FTP is assigned to event No.6, pre/post FTP assigned to No.7, SD Card constant recording is assigned to event No.8 and SD Card alarm recording is assigned to event No.10. Therefore the number of event(number) can be set between the range of 1 to 8 and 10. Note that alarm numbers are different from the alarm input pin numbers.

The changes to settings of alarm action become valid by /api/param?application.event(Number).status=restart. When setting only 1 Trigger:

 Specify m1 in the case of Make for alarm input 1. **[VN-H57/157WP/257/257VP Only]**  Specify b1 in the case of Break for alarm input 1. **[VN-H57/157WP/257/257VP Only]**  Specify m2 in the case of Make for alarm input 2. **[VN-H57/157WP/257/257VP Only]**  Specify b2 in the case of Break for alarm input 2. **[VN-H57/157WP/257/257VP Only]**  Specify camera.position(num).status for preset position. "num" is from 0 to 19. Specify v1 for motion detection of video. Specify audio\_detect1 for audio detection 1. **[VN-H57/157WP/257/257VP Only]**  Specify audio\_detect2 for audio detection 2. **[VN-H57/157WP/257/257VP Only]**  Specify tampering\_detect for tampering detect of video. Specify ncbwe for IR Filter ON. Specify ncbws for IR Filter OFF. Specify i(second) for periodic FTP trigger. Specify time/hhmmss for time trigger. **Setting Example /api/param?application.event(1).trigger=v1** 

Interval can be set to periodic ftp assigned to event(6). Set "i1500" for interval 1500 seconds.

#### **Setting Example /api/param?application.event(6).trigger=i1500**

When setting Trigger upon combining 2 alarm inputs, specify as m1(50)b2. The example above indicates that trigger will be activated when break is invoked at alarm input 2 within 50 seconds after make is invoked at alarm input 1. Additionally, combination is only allowed for alarm inputs and not motion detect nor IR Filter. And same alarm can not be combined. For example, m1(50)m1 is not available.

#### **Setting Example /api/param?application.event(1).trigger=m1(100)b2**

**Allowed users** admin, operator

# **12. JVC API for Alarm Environment**

The APIs below are related to alarm environment setting. These are equivalent to the features on the Alarm Environment page of the WEB setting page. Refer to the instruction manual for details on the Alarm Environment page.

## **Getting SMTP Server Address Setting**

**Format /api/param?application.smtp.host Example of Response application.smtp.host=192.168.0.200&200 OK Response example when setting field is left blank application.smtp.host=&200 OK Interpretation** Acquire the address setting of the SMTP server. **Allowed users** admin, operator, user

### **Setting SMTP Server Address**

**Format /api/param?application.smtp.host=data Example /api/param?application.smtp.host=192.168.0.200 Example of Response application.smtp.host&200 OK Interpretation** Change the address setting of the SMTP server. Specify the IP address or FQDN. The maximum FQDN size is 63 bytes. Specify as 0.0.0.0 when the SMTP server is not set. It is also possible to leave the setting field blank as follows. **/api/param?application.smtp.host=%00 Allowed users** admin, operator

## **Getting SMTP Server Port Number Setting**

**Format /api/param?application.smtp.port Example of Response application.smtp.port=25&200 OK Interpretation** Acquire the port number setting of the SMTP server. **Allowed users** admin, operator, user

### **Setting SMTP Server Port Number**

**Format /api/param?application.smtp.port=data Example /api/param?application.smtp.port=25 Example of Response application.smtp.port&200 OK Interpretation** Change the port number setting of the SMTP server. **Allowed users** admin, operator

### **Getting Sender Mail Address Setting**

**Format /api/param?application.smtp.mailfrom** 

**Example of Response application.smtp.mailfrom=somebody@somecompany.com&200 OK** 

**Interpretation** Acquire sender mail address setting. POP user name is used as local part of sender mail address when sender mail address setting is blank. When POP user name is also blank, the local-part is set to "vn h37@hostname". When the hostname is also blank, SMTP server decide sender mail address.

**Allowed users** admin, operator, user

### **Setting Sender Mail Address**

**Format /api/param?application.smtp.mailfrom=data** 

**Example /api/param?application.smtp.mailfrom=somebody@somecompany.com** 

#### **Example of Response application.smtp.mailfrom&200 OK**

**Interpretation** Change sender mail address setting. Maximum text number of sender mail address is 96. Alphanumeric and followings are available.

 $!$  # \$ % & ' \* + - / = ? ^ \_ ` { } | ~

POP user name is used as local part of sender mail address when sender mail address setting is blank. When POP user name is also blank, the local-part is set to "vn\_h37@hostname". When the hostname is also blank, SMTP server decide sender mail address.

**Allowed users** admin, operator

## **Getting "POP before SMTP" Setting**

**Format /api/param?application.smtp.type** 

**Example of Response application.smtp.type=pbs&200 OK** 

**Interpretation** Acquire the "POP before SMTP" setting. "simple" is returned when this is set to off. "pbs" is returned when this is set to on.

**Allowed users** admin, operator, user

### **Setting "POP before SMTP"**

**Format /api/param?application.smtp.type=data Example /api/param?application.smtp.type=pbs Example of Response application.event.smtp.type&200 OK Interpretation** Change the "POP before SMTP" setting. Specify as "simple" when setting to off and "pbs" when setting to on. **Allowed users** admin, operator

## **Getting POP Server Address Setting**

**Format /api/param?application.pop.host** 

**Example of Response application.pop.host=192.168.0.200&200 OK** 

**Response example when setting field is left blank application.pop.host=&200 OK** 

**Interpretation** Acquire the address setting of the POP server.

**Allowed users** admin, operator, user

## **Setting POP Server Address**

**Format /api/param?application.pop.host=data Example /api/param?application.pop.host=192.168.0.200 Example of Response application.pop.host&200 OK Interpretation** Change the address setting of the POP server. Specify the IP address or FQDN. The maximum FQDN size is 63 bytes. Specify as 0.0.0.0 when the POP server is not set. It is also possible to leave the setting field blank as follows. **/api/param?application.pop.host=%00 Allowed users** admin, operator

## **Getting POP Server Port Number Setting**

**Format /api/param?application.pop.port Example of Response application.pop.port=110&200 OK Interpretation** Acquire the port number setting of the POP server. **Allowed users** admin, operator, user

### **Setting POP Server Port Number**

**Format /api/param?application.pop.port=data Example /api/param?application.pop.port=110 Example of Response application.pop.port&200 OK Interpretation** Change the port number setting of the POP server. **Allowed users** admin, operator

## **Getting POP Server User Name Setting**

**Format /api/param?application.pop.user Example of Response application.pop.user=somename&200 OK Response example when setting field is left blank application.pop.user=&200 OK Interpretation** Acquire the user name setting of the POP server. The user name is used as local part of sender mail address when sender mail address setting is blank. When the user name is blank, the local-part is set to "vn\_h37".

**Example of Response application.pop.user=somename&200 OK Example of Mail Address somename@somecompany.com Allowed users** admin, operator, user

### **Setting POP Server User Name**

**Format /api/param?application.pop.user=data Example /api/param?application.pop.user=somename** 

#### **Example of Response application.pop.user&200 OK**

**Interpretation** Change the user name setting of the POP server. The maximum user name size is 64 bytes. Set as follows when this is to be left blank.

#### **/api/param?application.pop.user=%00**

The user name is used as local part of sender mail address when sender mail address setting is blank. When the user name is blank, the local-part is set to "vn\_h37". When POP before SMTP is disabled, it is not necessary to set POP server settings other than POP user name setting.

Example of setting /api/param?application.pop.user=somename

**Example of Mail Address somename@somecompany.com** 

Following characters must not be used in user name.

space ( )  $\lt$  > [ ] : ; \; (comma)

**Allowed users** admin, operator

### **Setting POP Server Password**

**Format /api/param?application.pop.password=data Example /api/param?application.pop.password=someword Example of Response application.pop.password&200 OK Interpretation** Change the password setting of the POP server. The maximum password size is 32 bytes. Set as follows when this is to be left blank. **/api/param?application.pop.password=%00 Allowed users** admin, operator (Note: There is no API for reading passwords.)

## **Getting FTP Server Address Setting**

**Format /api/param?application.ftp.host Example of Response application.ftp.host=192.168.0.200&200 OK Response example when setting field is left blank application.ftp.host=&200 OK Interpretation** Acquire the FTP server address setting used for FTP transmission via alarm. **Allowed users** admin, operator, user

## **Setting FTP Server Address**

**Format /api/param?application.ftp.host=data** 

**Example /api/param?application.ftp.host=10.0.0.200** 

#### **Example of Response application.ftp.host&200 OK**

**Interpretation** Change the FTP server address setting used for FTP transmission via alarm. Specify the IP address or FQDN. The maximum FQDN size is 63 bytes. Specify as 0.0.0.0 when the FTP server is not set. It is also possible to leave the setting field blank as follows. **/api/param?application.ftp.path=%00** 

**Allowed users** admin, operator

## **Getting FTP Server Path Setting**

**Format /api/param?application.ftp.path Example of Response application.ftp.path=subdir1&200 OK Response example when setting field is left blank application.ftp.path=&200 OK Interpretation** Acquire the FTP server directory setting used for FTP transmission via alarm. **Allowed users** admin, operator, user

## **Setting FTP Server Path**

**Format /api/param?application.ftp.path=data** 

**Example /api/param?application.ftp.path=subdir1** 

### **Example of Response application.ftp.path&200 OK**

**Interpretation** Change the FTP server directory setting used for FTP transmission. It is possible to set FTP transmission to a directory under the FTP server home directory by specifying that directory name. Use %2F to segment the directory. ("2F" is ASCII code of "/".) The maximum directory name size is 63 bytes.

**Example /api/param?application.ftp.path=subdir1%2Fsubdir2** 

By leaving the setting blank as follows, FTP transmission will be set to the FTP server home directory.

**/api/param?application.ftp.path=%00** 

**Allowed users** admin, operator

## **Getting FTP Server User Name Setting**

**Format /api/param?application.ftp.user Example of Response application.ftp.user=somename&200 OK Response example when setting field is left blank application.ftp.user=&200 OK Interpretation** Acquire the FTP server user name setting used for FTP transmission via alarm. **Allowed users** admin, operator

### **Setting FTP Server User Name**

**Format /api/param?application.ftp.user=data** 

**Example /api/param?application.ftp.user=somename** 

**Example of Response application.ftp.user&200 OK** 

**Interpretation** Change the FTP server user name setting used for FTP transmission via alarm. The maximum user name size is 32 bytes. Set as follows when this setting is to be left blank.

#### **/api/param?application.ftp.user=%00**

**Allowed users** admin, operator

### **Setting FTP Server Password**

**Format /api/param?application.ftp.password=data Example /api/param?application.ftp.password=someword Example of Response application.ftp.password&200 OK Interpretation** Change the FTP server password setting used for FTP transmission via alarm. The maximum password size is 32 bytes. Set as follows when this setting is to be left blank. **/api/param?application.ftp.password=%00 Allowed users** admin, operator

(There is no API for Getting passwords.)

### **Getting File Naming of Periodic FTP**

**Format /api/param?application.ftp.naming Example of Response application.ftp.naming=default&200 OK Interpretation** Acquire file naming of periodic FTP. "default", "type1" or "type2" is returned. When default is set, the file name is as YYYYMMDDHHMMSS-NNN-2.jpg. **Example** 20060207201315-001-2.jpg When type1 is set, the file name is as \*\*\*YYYMMDDHHMMSSNNN.jpg. "\*\*\*" can be gotten by another API, /api/param?application.ftp.naming\_option. **File Name Example** Camera\_20060207201315001.jpg When type2 is set, the file name is as \*\*\*.jpg. "\*\*\*" can be gotten by another API, /api/param?application.ftp.naming\_option. **File Name Example** Camera.jpg **Allowed users** admin, operator

#### **Setting File Naming of Periodic FTP**

**Format /api/param?application.ftp.naming=data** 

**Example /api/param?application.ftp.naming=type1** 

#### **Example of Response application.ftp.naming&200 OK**

**Interpretation** Change file naming of periodic FTP. Specify "default", "type1" or "type2". When default is set, the file name is as YYYYMMDDHHMMSS-NNN-2.jpg.

**Example** 20060207201315-001-2.jpg

When type1 is set, the file name is as \*\*\*YYYYMMDDHHMMSSNNN.jpg. "\*\*\*" can be set by another API,

/api/param?application.ftp.naming\_option.

#### **File Name Example** Camera\_20060207201315001.jpg

When type2 is set, the file name is as \*\*\*.jpg. "\*\*\*" can be set by another API,

/api/param?application.ftp.naming\_option.

**File Name Example** Camera.jpg **Allowed users** admin, operator

## **Getting User Define Name of File Naming**

**Format /api/param?application.ftp.naming\_option** 

**Example of Response application.ftp.naming\_option=abc&200 OK** 

**Interpretation** Acquire user define name for file naming of periodic FTP. The maximum size is 16 bytes. When /api/param?application.ftp.naming\_option is set to "type1", the file name is as \*\*\*YYYMMDDHHMMSSNNN.jpg, and "\*\*\*" can be gotten by this API.

**File Name Example** Camera\_20060207201315001.jpg

When /api/param?application.ftp.naming\_option is set to "type2", the file name is as \*\*\*.jpg and "\*\*\*" can be gotten by this API.

**File Name Example** Camera.jpg

**Allowed users** admin, operator

## **Setting User Define Name of File Naming**

**Format /api/param?application.ftp.naming\_option=data** 

**Example of Response application.ftp.naming\_option&200 OK** 

**Interpretation** Change user define name for file naming of periodic FTP. The maximum size is 16 bytes. When /api/param?application.ftp.naming\_option is set to "type1", the file name is as \*\*\*YYYMMDDHHMMSSNNN.jpg, and "\*\*\*" can be set by this API.

**File Name Example** Camera\_20060207201315001.jpg

When /api/param?application.ftp.naming\_option is set to "type2", the file name is as \*\*\*.jpg and "\*\*\*" can be set by this API.

**File Name Example** Camera.jpg

**Allowed users** admin, operator

### **Getting Parameters of Pre/Post Recording for FTP**

**Format** 

 **To get Frame Rate /api/param?application.object(7).framerate** 

 **To get Pre Duration /api/param?application.object(7).prerec** 

 **To get Post Duration /api/param?application.object(7).postrec** 

 **To get Encoder No. /api/param?application.object(7).source** 

**Example of Response** 

 **For Frame Rate application.object(7).framerate=10&200 OK** 

 **For Pre Duration /api/param?application.object(7).prerec=2&200 OK For Post Duration /api/param?application.object(7).postrec=2&200 OK For Encoder No. /api/param?application.object(7).source=encode(1)&200 OK Interpretation** Acquire parameters for PrePost. **Allowed users** admin, operator, user

## **Setting Parameters of Pre/Post Recording for FTP**

**Format** 

 **To set Frame Rate /api/param?application.object(7).framerate=5 To set Pre Duration /api/param?application.object(7).prerec=3 To set Post Duration /api/param?application.object(7).postrec=3 To set Encoder No. /api/param?application.object(7).source=encode(1) Example of Response For Frame Rate application.object(7).framerate&200 OK For Pre Duration /api/param?application.object(7).prerec&200 OK For Post Duration /api/param?application.object(7).postrec&200 OK For Encoder No. /api/param?application.object(7).source&200 OK Interpretation** Change parameters for PrePost. Specify 30, 15, 10, 7.5, 6, 5, 3, 2, or 1 for frame rate. Maximum Pre/Post duration is 60 seconds. Setting zero to Pre and Post duration is invalid. Specify encode(1), encode(2), or encode(3) for encoder No. Pre/Post Recording for FTP is valid when encode type is set to JPEG. **Allowed users** admin, operator

# **13. JVC API for SD Card Record**

The APIs below are related to SD Card Recording. These are equivalent to the features on the SD Card Record page of the WEB setting page. Refer to the instruction manual for details on the SD Card Record page.

## **Getting SD Card Status**

**Format /api/param?storage.disk(1).status** 

#### **Example of Response storage.disk(1).status=on&200 OK**

Interpretation Acquire SD Card status. "on", "empty", "read\_only", "off\_read\_only", or "off\_empty" will be returned.

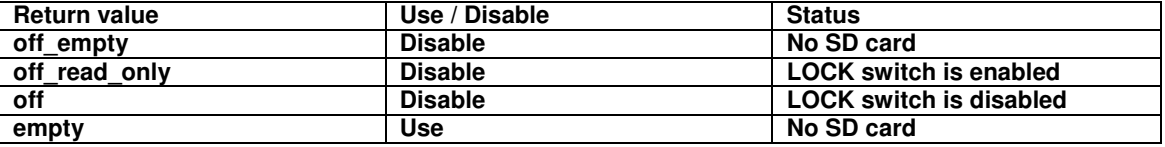

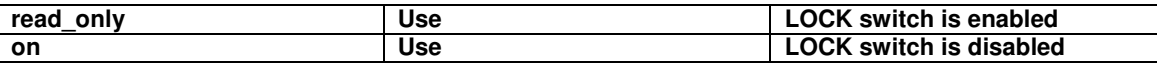

**Allowed users** admin, operator, user

## **Setting SD Card to Use/Disable**

**Format /api/param?storage.disk(1).status=data** 

#### **Example of Response storage.disk(1).status&200 OK**

**Interpretation** Change the Use/Disable status of SD Card. Specify "on" or "off". In case of "on", SD Card can be use. In case of "off", SD Card is disabled.

**Allowed users** admin, operator, user

## **Getting Status of SD Card formatting**

**Format /api/param?storage.disk(1).initialize** 

#### **Example of Response storage.disk(1).initialize=on&200 OK**

**Interpretation** Acquire status of SD Card formatting. "on", "off", or "not initialized" will be returned. In case of "on", SD Card formatting is in progress. In case of "off"SD Card is formatted. In case of "not initialized", SD Card is unformatted.

**Allowed users** admin, operator

## **Formatting SD Card**

**Format /api/param?storage.disk(1).initialize=data** 

 **/api/param?storage.disk(1).initialize=start** 

**Example of Response storage.disk(1).initialize&200 OK** 

**Interpretation** Specify as start to format the SD. When this API is issued, the camera reboots in about 1 minute. **Allowed users** admin, operator

### **Getting SD Card Constant Recording On/Off Status**

**Format /api/param?application.event(8).status Example of Response application.event(8).status=on&200 OK Interpretation** Acquire the on/off status of SD Card Constant Recording. "on" or "off"will be returned. **Allowed users** admin, operator, user

## **Setting SD Card Constant Recording On/Off**

**Format /api/param?application.event(8).status=data**

#### **Example of Response application.event(8).status&200 OK**

**Interpretation** Change the on/off status of SD card Constant Recording. Specify "on" or "off" to change the status.

**Allowed users** admin, operator

## **Getting SD Card Capacity**

**Format /api/param?storage.disk(1).size Example of Response storage.disk(1).size=30543M&200 OK Interpretation** Acquire the capacity of SD card in megabytes. **Allowed users** admin, operator

## **Getting SD Card Recording Status**

**Format /api/param?storage.disk(1).rec Example of Response storage.disk(1).rec=on&200 OK Interpretation** Acquire the status of SD card recording. "on" or "off"will be returned. In case of "on", SD card recording is in progress. In case of "off", SD card recording is stopping. **Allowed users** admin, operator, user

## **Getting Encoder No. for SD Card Recording**

**Format /api/param?application.object(8).source Example of Response application.object(8).source=encode(1)&200 OK Interpretation** Acquire the encoder No. for SD card recording. "encode(1)", "encode(2)", or "encode(3)"will be returned.

**Allowed users** admin, operator, user

### **Setting Encoder No. for SD Card Recording**

**Format /api/param?application.object(8).source=data Example /api/param?application.object(8).source=encode(1) Example of Response application.object(8).source&200 OK Interpretation** Change the encoder No. for SD card recording. Specify "encode(1)", "encode(2)", or "encode(3)"for encoder No. This parameter is valid when encode type is set to h264high or h264baseline. Depending on Recording Quality setting, specify encoder as below, **To set recording quality to High /api/param?encode(3).type=h264high /api/param?encode(3).framesize=1920x1080 /api/param?encode(3).framerate=5** 

**/api/param?encode(3).bitrate=1000000** 

**/api/param?encode(3).cbr\_mode=cbr** 

**/api/param?encode(3).iframeinterval=5** 

**To set recording quality to Mid /api/param?encode(3).type=h264high /api/param?encode(3).framesize=1280x720 /api/param?encode(3).framerate=5 /api/param?encode(3).bitrate=768000 /api/param?encode(3).cbr\_mode=cbr /api/param?encode(3).iframeinterval=5 To set recording quality to Low /api/param?encode(3).type=h264high /api/param?encode(3).framesize=640x360 /api/param?encode(3).framerate=5 /api/param?encode(3).bitrate=128000 /api/param?encode(3).cbr\_mode=cbr /api/param?encode(3).iframeinterval=5 Allowed users** admin, operator

## **14. JVC API for Digital PTZ**

The APIs below are related to digital PTZ control. These are equivalent to the features on the PTZ page of the WEB setting page. Refer to the instruction manual for details on the PTZ page. Basic authentication is required for JVC API explained in Section 7 or later. This section provides general explanation of those APIs. The API is valid when the resolution is 640x360 or 640x480.

## (1) Settings for PTZ Control

#### **Getting Auto Return Mode**

**Format /api/param?camera.motion.auto\_return.mode Example of response camera.motion.auto\_return.mode=home&200 OK Interpretation** Acquire Auto Return mode. "home" or "auto\_patrol(0)" will be returned. **Allowed users** admin, operator, user

## **Setting Auto Return Mode**

**Format /api/param?camera.motion.auto\_return.mode=data** 

#### **Example of Response camera.motion.auto\_return.mode&202 Accepted(camera.status=save)**

**Interpretation** Change Auto Return mode. Specify "home" or "auto\_patrol(0)". The change is saved by the API, camera.status=save. If the change is not saved, the setting is restored by reboot.

**Allowed users** admin, operator

### **Getting Timeout of Auto Return**

**Format /api/param?camera.motion.auto\_return.timeout Example of response camera.motion.auto\_return.timeout=60&200 OK Interpretation** Acquire timeout of Auto Return in seconds. **Allowed users** admin, operator, user

### **Setting Timeout of Auto Return**

**Format /api/param?camera.motion.auto\_return.timeout=data Example of Response camera.motion.auto\_return.timeout&202 Accepted(camera.status=save) Interpretation** Change timeout of Auto Return in seconds. Specify 60, 120, 180, 300, 600, 1200, 1800 or 3600. The change is saved by the API, camera.status=save. If the change is not saved, the setting is restored by reboot. **Allowed users** admin, operator

## **Getting Auto Return Status**

**Format /api/param?camera.motion.auto\_return.status Example of response camera.motion.auto\_return.status=on&200 OK Interpretation** Acquire status of Auto Return. "on" or "off" will be returned. **Allowed users** admin, operator, user

## **Setting Auto Return Status**

**Format /api/param?camera.motion.auto\_return.status=data** 

#### **Example of Response camera.motion.auto\_return.status&202 Accepted(camera.status=save)**

**Interpretation** Change status of Auto Return. Specify "on" or "off" to change the status. Specify "start" or "stop" for manual operation. "on" or "off" is saved by the API, camera.status=save. If the change is not saved, the setting is restored by reboot.

**Allowed users** admin, operator

## **Getting Speed of Going to Preset Position**

#### **Format /api/param?camera.motion.position.speed**

#### **Example of response camera.motion.position.speed=100&200 OK**

**Interpretation** Acquire speed of going to preset position. Value from 0 to 100 is returned. 100 is fastest. The speed is 4 steps internally. The speed is applied also to preset position of auto patrol.

**Allowed users** admin, operator, user

## **Setting Speed of Going to Preset Position**

**Format /api/param?camera.motion.position.speed=data** 

**Example to set horizontal /api/param?camera.motion.position.speed=100** 

**Example of Response camera.motion.position.speed&202 Accepted(camera.status=save)** 

**Interpretation** Set speed of going to preset position. Specify from 0 to 100. 5 is horizontal. 100 is fastest. The speed is 4 steps internally. The speed is applied also to preset position of auto patrol. The change is saved by the API, camera.status=save. If the change is not saved, the setting is restored by reboot.

**Allowed users** admin, operator

## (2) PTZ Control

### **Getting Pan Position**

**Format /api/param?camera.motion.pan Example of response camera.motion.pan=s100&200 OK Interpretation** Acquire current pan position, left edge of current area, in pixels. Value from 0 to 1278 is returned. "s" is added before the value. **Allowed users** admin, operator, user

## **Moving to Specified Pan Position**

**Format /api/param?camera.motion.pan=data Example to move to absolute 100 pixels /api/param?camera.motion.pan=s100 Example to move to relative 45 pixels /api/param?camera.motion.pan=+s45 Example of Response camera.motion.pan&200 OK Interpretation** Move to specified pan position, left edge of target area, in pixels. To move to absolute position, specify from 0 to 1278 with "s". Moved position can be adjusted automatically to prevent showing invalid area.

**Allowed users** admin, operator

### **Pan Operation**

**Format /api/param?camera.motion.pan.status=data Example to start pan /api/param?camera.motion.pan.status=start Example of Response camera.motion.pan.status&200 OK Interpretation** Start or stop pan operation. Specify start or stop. **Allowed users** admin, operator

## **Setting Direction of Pan Operation**

**Format /api/param?camera.motion.pan.mode=data Example to set to left /api/param?camera.motion.pan.mode=left** 

**Example of Response camera.motion.pan.mode&200 OK Interpretation** Set direction of pan operation. Specify left or right.

**Allowed users** admin, operator

## **Setting Speed of Pan Operation**

**Format /api/param?camera.motion.pan.speed=data Example to set maximum speed /api/param?camera.motion.pan.speed=100 Example of Response camera.motion.pan.speed&200 OK Interpretation** Set speed of pan operation. Specify 0 to 100. The speed is 8 steps internally. **Allowed users** admin, operator

## **Getting Pan Operation Status**

**Format /api/param?camera.motion.pan.status Example of Response camera.motion.pan.status=moving&200 OK Interpretation** Acquire current pan status. "moving" or "stop" is returned. **Allowed users** admin, operator, user

## **Getting Tilt Position**

**Format /api/param?camera.motion.tilt Example of response camera.motion.tilt=s45&200 OK Interpretation** Acquire current tilt position, top edge of current area, in pixels. Value from 0 to 958 is returned. "s" is added before the value. **Allowed users** admin, operator, user

## **Moving to Specified Tilt Position**

**Format /api/param?camera.motion.tilt=data Example to move to absolute 100 pixels /api/param?camera.motion.tilt=s100 Example to move to relative 45 degrees /api/param?camera.motion.tilt=+s45 Example of Response camera.motion.tilt&200 OK Interpretation** Move to specified tilt position, top edge of target area, in pixels. To move to absolute position, specify from 0 to 958 with "s". Moved position can be adjusted automatically to prevent showing invalid area. **Allowed users** admin, operator

## **Tilt Operation**

**Format /api/param?camera.motion.tilt.status=data Example to start pan /api/param?camera.motion.tilt.status=start** 

58

# **Example of Response camera.motion.tilt.status&200 OK**

**Interpretation** Start or stop tilt operation. Specify start or stop. **Allowed users** admin, operator

## **Setting Direction of Tilt Operation**

**Format /api/param?camera.motion.tilt.mode=data Example to set to up /api/param?camera.motion.tilt.mode=up Example of Response camera.motion.tilt.mode&200 OK Interpretation** Set direction of tilt operation. Specify up or down. **Allowed users** admin, operator

## **Setting Speed of Tilt Operation**

**Format /api/param?camera.motion.tilt.speed=data Example to set maximum speed /api/param?camera.motion.tilt.speed=100 Example of Response camera.motion.tilt.speed&200 OK Interpretation** Set speed of tilt operation. Specify 0 to 100. The speed is 8 steps internally. **Allowed users** admin, operator

## **Getting Tilt Operation Status**

**Format /api/param?camera.motion.tilt.status Example of Response camera.motion.tilt.status=moving&200 OK Interpretation** Acquire current tilt status. "moving" or "stop" is returned. **Allowed users** admin, operator, user

## **Getting Zoom Position**

**Format /api/param?camera.motion.zoom Example of response camera.motion.zoom=x2.00&200 OK Interpretation** Acquire current zoom multiple. Value from 1.00 to 8.00 is returned with "x". The API is valid when the resolution is 640x360 or 640x480. **Allowed users** admin, operator, user

## **Moving to Specified Zoom Position**

**Format /api/param?camera.motion.zoom=data Example to move to absolute multiple, x2.0 /api/param?camera.motion.zoom=x2.00 Example to move to relative multiple, 1.5 Tele /api/param?camera.motion.zoom=+x1.5** 

# **Example to move to relative multiple, 1.5 Wide /api/param?camera.motion.zoom=-x1.5 Example of Response camera.motion.zoom&200 OK**

**Interpretation** Move to specified zoom multiple. To move to absolute multiple, specify from 1.00 to 8.00 with "x". The API is valid when the resolution is 640x360 or 640x480. **Allowed users** admin, operator

## **Zoom Operation**

**Format /api/param?camera.motion.zoom.status=data Example to start zoom /api/param?camera.motion.zoom.status=start Example of Response camera.motion.zoom.status&200 OK Interpretation** Start or stop zoom operation. Specify start or stop. **Allowed users** admin, operator

## **Setting Direction of Zoom Operation**

**Format /api/param?camera.motion.zoom.mode=data Example to set to Tele /api/param?camera.motion.zoom.mode=in Example of Response camera.motion.zoom.mode&200 OK Interpretation** Set direction of zoom operation. Specify in or out. **Allowed users** admin, operator

## **Setting Speed of Zoom Operation**

**Format /api/param?camera.motion.zoom.speed=data Example to set maximum speed /api/param?camera.motion.zoom.speed=100 Example of Response camera.motion.zoom.speed&200 OK Interpretation** Set speed of zoom operation. Specify 0 to 100. The speed is 4 steps internally. **Allowed users** admin, operator

## **Getting Zoom Operation Status**

**Format /api/param?camera.motion.zoom.status Example of Response camera.motion.zoom.status=moving&200 OK Interpretation** Acquire current zoom status. "moving" or "stop" is returned. **Allowed users** admin, operator, user

## **Moving Specified Position to Center**

**Format /api/param?camera.motion.clickoncenter=X-Y Example of Response camera.motion.clickoncenter&200 OK** **Example to move (958, 534) to center (pixel) /api/param?camera.motion.clickoncenter=s958-s534** 

**Example to move (958, 534) to center (percentage) /api/param?camera.motion.clickoncenter=50.00-50.00** 

**Interpretation** Moving specified position to center of image. To move to X position, specify from s0 to s1918 or 0.00 to 100.00. To move to Y position, specify from s0 to s1078 or 0.00 to 100.00. **Allowed users** admin, operator

# (3) Preset Position **Getting Current Preset Position**

**Format /api/param?camera.status Example of response camera.status=3&200 OK Interpretation** Acquire current preset position after moving to preset position. "none" is returned after moved from preset position. **Allowed users** admin, operator, user

## **Getting Status of Specified Preset Position**

**Format /api/param?camera.position(number).status Example of response camera.position(3).status=unregistered&200 OK Interpretation** Acquire current status of specified preset position. Specify from 0 to 19 as position number. "unregistered" or "registered" is returned. **Allowed users** admin, operator, user

### **Register Current Position as Preset Position**

**Format /api/param?camera.position(number).status=save Example of Response camera.position(3).status&200 OK Interpretation** Save current position as preset position. Specify from 0 to 19 as position number. **Allowed users** admin, operator

## **Initialize Preset Position**

**Format /api/param?camera.position(number).status=initialize** 

#### **Example of Response camera.position(3).status&200 OK**

**Interpretation** Initialize specified preset position. Specify from 0 to 19 as position number. Position number 0 is

home position and it is registered with default settings when initilized. Other positions are unregistered by initializing.

**Allowed users** admin, operator

### **Moving to Preset Position**

**Format /api/param?camera.position(number).status=goto Example of Response camera.position(3).status&200 OK Interpretation** Move to specified preset position. Specify from 0 to 19 as position number. **Allowed users** admin, operator

### **Getting Title of Preset Position**

**Format /api/param?camera.position(number).comment Example of response camera.position(3).comment=entrance&200 OK Interpretation** Acquire title of specified preset position. Specify from 0 to 19 as position number. **Allowed users** admin, operator, user

### **Setting Title to Preset Position**

**Format /api/param?camera.position(number).comment=data Example of Response camera.position(3).status&200 OK Interpretation** Set tilte to specified preset position. Specify from 0 to 19 as position number. Maximum characters is 32. To erase title, specify %00, i.e. 0x25 0x30 0x30 in binary data. Use %20 to set space. **Allowed users** admin, operator

# **15. JVC API for Auto Patrol**

The APIs below are related to Auto Patrol. These are equivalent to the features on the AutoPatrol page of the WEB setting page. Refer to the instruction manual for details on the AutoPatrol page page.

### **Start/Stop of Auto Patrol**

**Format /api/param?camera.motion.auto\_patrol(0).status=data Example to start auto patrol /api/param?camera.motion.auto\_patrol(0).status=start Example of Response camera.motion.auto\_patrol(0).status&200 OK Interpretation** Start/stop a mode of auto patrol. Specify start or stop. **Allowed users** admin, operator

### **Getting Status of Auto Patrol**

**Format /api/param?camera.motion.auto\_patrol(0).status** 

62

**Example of response camera.motion.auto\_patrol(0).status=moving&200 OK Interpretation** Acquire current status of auto patrol. "moving" or "stop" is returned. **Allowed users** admin, operator, user

## **Getting Preset Postion Number of Auto Patrol**

**Format /api/param?camera.motion.auto\_patrol(0).position(number) Example to get preset position number of patrol nuber 3 /api/param?camera.motion.auto\_patrol(0).position(3) Example of response camera.motion.auto\_patrol(0).position(3)=5&200 OK Interpretation** Acquire preset position number of specified patrol number of auto patrol. Patrol number is from 0 to 19. Preset position number from 0 to 19 is returned. **Allowed users** admin, operator, user

## **Setting Preset Postion Number of Auto Patrol**

**Format /api/param?camera.motion.auto\_patrol(0).position(number)=data Example of Response camera.motion.auto\_patrol(0).position(3)&202 Accepted(camera.motion.auto\_patrol.status=save) Interpretation** Set preset position number of specified patrol number of auto patrol. Patrol number is from 0 to 19. Specify preset position number from 0 to 19. The change is saved by the API, camera.motion.auto\_patrol.status=save. If the change is not saved, the setting is restored by reboot. **Allowed users** admin, operator

## **Getting Duration of Auto Patrol**

**Format /api/param?camera.motion.auto\_patrol(0).position(number).duration Example to get duration of patrol nuber 3 /api/param?camera.motion.auto\_patrol(0).position(3).duration Example of response camera.motion.auto\_patrol(0).position(3).duration=30&200 OK Interpretation** Acquire duration of specified patrol number of auto patrol. Patrol number is from 0 to 19. 0, 10, 20, 30, 45, 60, or 120 is returned. 0 means skip. 10 means 10 seconds. **Allowed users** admin, operator, user

## **Setting Duarion of Auto Patrol**

**Format /api/param?camera.motion.auto\_patrol(0).position(number).duration=data Example of Response camera.motion.auto\_patrol(0).position(3).duration&202 Accepted(camera.motion.auto\_patrol.status=save) Interpretation** Set duration of specified patrol number of auto patrol. Patrol number is from 0 to 19. Specify 0, 10, 20, 30, 45, 60, or 120. 0 means skip. 10 means 10 seconds. The change is saved by the API, camera.motion.auto\_patrol.status=save. If the change is not saved, the setting is restored by reboot. **Allowed users** admin, operator

## **Getting Speed of Auto Patrol**

**Format /api/param?camera.motion.auto\_patrol(0).position(number).speed Example to get speed of patrol nuber 3 /api/param?camera.motion.auto\_patrol(0).position(3).speed Example of response camera.motion.auto\_patrol(0).position(3).speed=30.00&200 OK Interpretation** Acquire speed of specified patrol number of auto patrol. Patrol number is from 0 to 19. **Allowed users** admin, operator, user

## **Setting Speed of Auto Patrol**

**Format /api/param?camera.motion.auto\_patrol(0).position(number).speed=data Example to set maximum speed from patrol nuber 3 to 4 /api/param?camera.motion.auto\_patrol(0).position(3).speed=100.00 Example of Response camera.motion.auto\_patrol(0).position(3).speed&202 Accepted(camera.motion.auto\_patrol.status=save) Interpretation** Set speed of specified patrol number of auto patrol. Patrol number is from 0 to 19. Specify from 0.00 to 100.00. 0 means skip. The change is saved by the API, camera.motion.auto\_patrol.status=save. If the change is not saved, the setting is restored by reboot. **Allowed users** admin, operator

## **Saving Preset Position Number/Duarion of Auto Patrol**

**Format /api/param?camera.motion.auto\_patrol(0).status=save Example of Response camera.motion.auto\_patrol(0).status&202 Accepted(camera.motion.auto\_patrol.status=save) Interpretation** Save preset position number and duration of auto patrol. **Allowed users** admin, operator

## **16. JVC API for Privacy Masking**

The APIs below are related to privacy masking. These are equivalent to the features on the Privacy Masking page of the WEB setting page. Refer to the instruction manual for details on the Privacy Masking page.

## **Getting Privacy Masking On/Off Status**

64

**Format /api/param?camera.private\_mask.status Example of response camera.private\_mask.status=on&200 OK Interpretation** Acquire the on/off status of privacy masking. **Allowed users** admin, operator, user

## **Setting Privacy Masking to On/Off**

**Format /api/param?camera.private\_mask.status=data Example of Response camera.private\_mask.status&202 Accepted(camera.status=save) Interpretation** Change the on/off status of privacy masking. The change is saved by the API, camera.status=save. If the change is not saved, the setting is restored by reboot. **Allowed users** admin, operator

## **Getting Privacy Masking Color**

**Format /api/param?camera.private\_mask.color Example of response camera.private\_mask.color=ffffff&200 OK Interpretation** Acquire the color of privacy masking. RGB values are returned as hexadecimal number. For exmaple, ffffff is white, ff0000 is red, 00ff00 is green, and 0000ff is blue. **Allowed users** admin, operator, user

## **Setting Privacy Masking Color**

**Format /api/param?camera.private\_mask.color=data** 

**Example of Response camera.private\_mask.color&202 Accepted(camera.status=save) Interpretation** Change the color of privacy masking. Specify RGB values by hexadecimal number. For exmaple, ffffff for white, ff0000 for red, 00ff00 for green, and 0000ff for blue.The change is saved by the API, camera.status=save. If the change is not saved, the setting is restored by reboot. **Allowed users** admin, operator

## **Getting Privacy Masking Area**

**Format /api/param?camera.private\_mask.area** 

#### **Example of response camera.private\_mask.area=ffffff,,,f&200 OK**

**Interpretation** Acquire the area of privacy masking. 510 characters are returned as hexadecimal number that show bitmap. A bit for privacy masking is 32x32 pixels block, and 1920x1080 is divided to 60x34 blocks. For example, f means 8 blocks are masked.

**Allowed users** admin, operator, user

## **Setting Privacy Masking Color**

#### **Format /api/param?camera.private\_mask.area=data**

#### **Example of Response camera.private\_mask.area&202 Accepted(camera.status=save)**

**Interpretation** Change the area of privacy masking. Specify bitmap by 510 characters of hexadecimal number. A bit for privacy masking is 32x32 pixels block, and 1920x1080 is divided to 60x34 blocks. For example, specify f to mask 8 blocks. The change is saved by the API, camera.status=save. If the change is not saved, the setting is restored by reboot.

**Allowed users** admin, operator

## **17. JVC API for Motion Detect**

The APIs below are related to motion detection. These are equivalent to the features on the Motion Detection page of the WEB setting page. Refer to the instruction manual for details on the Motion Detection page.

### **Getting Motion Detect On/Off Status**

**Format /api/param?camera.detection.status Example of response camera.detection.status=on&200 OK Interpretation** Acquire the on/off status of motion detect. **Allowed users** admin, operator, user

### **Setting Motion Detect to On/Off**

**Format /api/param?camera.detection.status=data Example of Response camera.detection.status&202 Accepted(camera.status=save) Interpretation** Change the on/off status of motion detect. The change is saved by the API, camera.status=save. If the change is not saved, the setting is restored by reboot. **Allowed users** admin, operator

### **Getting Motion Detect Sensitivity**

**Format /api/param?camera.detection.level** 

**Example of response camera.detection.level=20&200 OK** 

**Interpretation** Acquire the motion detect sensitivity. A value between 0 to 100 will be returned. The larger the value, the higher will be the sensitivity.

**Allowed users** admin, operator, user

### **Setting Motion Detect Sensitivity**

**Format /api/param?camera.detection.level=data** 

**Example of response camera.detection.level&202 Accepted(camera.status=save)** 

**Interpretation** Change the motion detect sensitivity. Specify a value between 0 to 100. The larger the value, the higher will be the sensitivity. The change is saved by the API, camera.status=save. If the change is not saved, the setting is restored by reboot.

**Allowed users** admin, operator

## **Getting Motion Detect Mask**

#### **Format /api/param?camera.detection.area**

**Example of response camera.detection.area=00010203040506070809,,,&200 OK** 

**Interpretation** Acquire the mask of motion detect. 20 ASCII characters will be returned.

The screen is made up of  $15x$  9 = 135 blocks, and mask can be set to on/off for each block. This information can be represented in 135 bits = 17-byte hexadecimal. (Response is returned in ASCII character strings. Therefore, 34 characters will be returned.) The bit string will appear as follows when mask is set to off for the top left block only.

10000000 00000000 00000000 ,,,

Storage in bytes will begin from the LSB and represented in a hexadecimal value as shown below.

01 00 00 00 00 00 00 00 00 00,,,

The hexadecimal value denotes the 34 ASCII characters acquired via this API that are expressed in ASCII codes.

For example, the following character string will be returned when only the top left and bottom right blocks are masked.

camera.detection.area=0100000000000000,,,0080

**Allowed users** admin, operator, user

#### **Setting Motion Detect Mask**

**Format /api/param?camera.detection.area=data** 

**Example /api/param?camera.detection.area=00010203040506070809,,,** 

**Example of response camera.detection.area&202 Accepted(camera.status=save)** 

**Interpretation** Change the motion detect mask. Specify using a 34 ASCII character string. Refer to the item on "Getting Motion Mask" on the interpretation of this character string. To mask all blocks, specify all zeros in the ASCII character string. The change is saved by the API, camera.status=save. If the change is not saved, the setting is restored by reboot.

**Allowed users** admin, operator

## **18. JVC API for Tampering Detect**

The APIs below are related to the Tampering detection. These are equivalent to the features on the Tampering Detection page of the WEB setting page. Refer to the instruction manual for details on the Tampering Detection page.

### **Getting Tampering Detect On/Off Status**

**Format /api/param?camera.detection(tampering).status Example of response camera.detection(tampering).status=on&200 OK Interpretation** Acquire the on/off status of tampering detect. **Allowed users** admin, operator, user

## **Setting Tampering Detect to On/Off**

**Format /api/param?camera.detection(tampering).status=data Example of Response camera.detection(tampering).status&202 Accepted(camera.status=save) Interpretation** Change the on/off status of tampering detect. The change is saved by the API, camera.status=save. If the change is not saved, the setting is restored by reboot. **Allowed users** admin, operator

## **Getting Tampering Detect Sensitivity**

**Format /api/param?camera.detection(tampering).level Example of response camera.detection(tampering).level=20&200 OK Interpretation** Acquire the tampering detect sensitivity. A value between 0 to 100 will be returned. The larger the value, the higher will be the sensitivity. **Allowed users** admin, operator, user

## **Setting Tampering Detect Sensitivity**

**Format /api/param?camera.detection(tampering).level=data Example of response camera.detection(tampering).level&202 Accepted(camera.status=save) Interpretation** Change the tampering detect sensitivity. Specify a value between 0 to 100. The larger the value, the higher will be the sensitivity. The change is saved by the API, camera.status=save. If the change is not saved, the setting is restored by reboot. **Allowed users** admin, operator

### **Getting Tampering Detect time**

**Format /api/param?camera.detection(tampering).temporal Example of response camera.detection(tampering).level=5&200 OK Interpretation** Acquire the tampering detect time. A value between 0 to 120 will be returned. **Allowed users** admin, operator, user

### **Setting Tampering Detect Sensitivity**

**Format /api/param?camera.detection(tampering).temporal=data** 

#### **Example of response camera.detection(tampering).temporal&202 Accepted(camera.status=save)**

**Interpretation** Change the tampering detect time. Specify a value between 0 to 120. The change is saved by the API, camera.status=save. If the change is not saved, the setting is restored by reboot.

**Allowed users** admin, operator

## **19. JVC API for Network Basics**

The APIs below are related to the basics of networks. These are equivalent to the features on the Basic page of the WEB setting page. Refer to the instruction manual for details on the Basic page.

## **Enabling Network Setting Changes**

**Format /api/param?network.interface.status=restart**

#### **Example of Response network.interface.status&200 OK**

**Interpretation** Changes of following network parameters become valid by this API.

DHCP, IP Address, Subnet Mask, TTL, MTU, TOS, Negotiation, IPv6

Changes are not reflected in the actions until this API is used. APIs to get settings of those parameters return previous values until this API is used. When this API is issued, the camera reboots in about 1 minute. **Allowed user** admin

## **Getting DHCP Setting**

**Format /api/param?network.interface.dhcp.status Example of Response network.interface.dhcp.status=off&200 OK Interpretation** Acquire the current DHCP setting. **Allowed users** admin, operator, user

### **Setting DHCP**

**Format /api/param?network.interface.dhcp.status=data Example /api/param?network.interface.dhcp.status=on Example of Response network.interface.dhcp.status&202 Accepted(network.interface.status=restart) Interpretation** Change the DHCP setting. Specify "on" or "off". To validate the change, use "network.interface.status=restart" API that reboots the camera in about 1 minute. **Allowed user** admin

## **Getting IP Address**

**Format /api/param?network.interface.ip Example of Response network.interface.ip=192.168.0.2&200 OK Interpretation** Acquire the current IP address. **Allowed users** admin, operator, user

## **Setting IP Address**

**Format /api/param?network.interface.ip=data Example /api/param?network.interface.ip=192.168.0.2 Example of Response network.interface.ip&202 Accepted(network.interface.status=restart) Interpretation** Change the IP address. To validate the change, use "network.interface.status=restart" API that reboots the camera in about 1 minute. Set appropriate combination of IP address, subnet mask and default gateway before "network.interface.status=restart". **Allowed user** admin

## **Getting Subnet Mask**

**Format /api/param?network.interface.subnetmask Example of Response network.interface.subnetmask=255.255.255.0&200 OK Interpretation** Acquire the current subnet mask. **Allowed users** admin, operator, user

## **Setting Subnet Mask**

**Format /api/param?network.interface.subnetmask=data Example /api/param?network.interface.subnetmask=255.0.0.0 Example of Response network.interface.subnetmask&202 Accepted(network.interface.status=restart) Interpretation** Change the subnet mask. To validate the change, use "network.interface.status=restart" API that reboots the camera in about 1 minute. Set appropriate combination of IP address, subnet mask and default gateway before "network.interface.status=restart". **Allowed user** admin

## **Getting Default Gateway**

**Format /api/param?network.gateway(version) Example to get default gateway of IPv4 /api/param?network.gateway(ipv4) Example of Response network.gateway(ipv4)=192.168.0.254&200 OK** 

**Interpretation** Acquire the current default gateway. Specify ipv4 or ipv6. **Allowed users** admin, operator, user

## **Setting Default Gateway**

**Format /api/param?network.gateway(ipv4)=data Example /api/param?network.gateway(ipv4)=192.168.0.254 Example of Response network.gateway&200 OK Interpretation** Change the default gateway. To set static default gateway, disable DHCP. Default gateway can not be changed when DHCP is enabled. Specify IP address in same segment with the camera. Specify 0.0.0.0 to delete default gateway setting. Default gateway of IPv6 can not be set. **Allowed user** admin

## **Getting Host Name**

**Format /api/param?network.hostname Example of Response network.hostname=localhost&200 OK Interpretation** Acquire the current host name. **Allowed users** admin, operator, user

### **Setting Host Name**

**Format /api/param?network.hostname=data Example /api/param?network.hostname=somename Example of Response network.hostname&200 OK Interpretation** Change the host name. Characters that may be used for the host name are alphanumerics, hyphens (-) and period. Maximum size is 63 bytes. Specify as %00 when the host name setting is to be left blank. **Example when leaving field blank /api/param?network.hostname=%00 Allowed user** admin

### **Getting DNS Server On/Off Status**

**Format /api/param?network.dns.status Example of Response network.dns.status=off&200 OK Interpretation** Acquire the on/off status of the DNS server. Either on or off will be returned. **Allowed users** admin, operator, user

## **Setting DNS Server Status to On/Off, or Validate Changes**

**Format /api/param?network.dns.status=data** 

#### **Example /api/param?network.dns.status=on**

#### **Example of Response network.dns.status&200 OK**

**Interpretation** Change status of DNS server setting, or validate changes to DNS server settings. Specify "on", "off" or "restart". Changes of DNS server settings become valid by "restart". **Allowed users** admin, operator

## **Getting DNS Server IP Address**

**Format /api/param?network.dns.ip Example of Response network.dns.ip=10.0.0.150&200 OK Interpretation** Acquire IP address of DNS server. **Allowed users** admin, operator, user

## **Setting DNS Server IP Address**

**Format /api/param?network.dns.ip=data Example /api/param?network.dns.ip=10.0.0.150 Example of Response network.dns.ip&202 Accepted(network.dns.status=restart) Interpretation** Change IP address of DNS server. To validate the change, use "network.dns.status=restart" API. **Allowed users** admin, operator

## **Getting IPv6 status**

**Format /api/param?network.interface.ipv6.status Example of Response network.interface.ipv6.status=off&200 OK Interpretation** Acquire IPv6 status. "on" or "off" is returned. **Allowed users** admin, operator, user

## **Setting IPv6 status**

**Format /api/param?network.interface.ipv6.status=data Example /api/param?network.interface.ipv6.status=on Example of Response network.interface.ipv6.status&202 Accepted(network.dns.status=restart) Interpretation** Change IPv6 status. To validate the change, use "network.interface.status=restart" API that reboots the camera in about 1 minute. **Allowed users** admin, operator

## **Getting Link Local Address of IPv6**
**Format /api/param?network.interface.ipv6.link\_local(Number) Exampleto get first link local address /api/param?network.interface.ipv6.link\_local(1) Example of Response network.interface.ipv6.link\_local(1)=fe80::280:88ff:fe41:400c&200 OK Interpretation** Acquire the link local address of IPv6. Specify from 1 to 8 for Number, and get addresses from 1 till vacant address is returned. There is no API for setting link local address of IPv6. **Allowed users** admin, operator, user

## **Getting Global Address of IPv6**

**Format /api/param?network.interface.ipv6.global(Number) Exampleto get first global address /api/param?network.interface.ipv6.global(1) Example of Response when no global address is set network.interface.ipv6.global(1)=&200 OK Interpretation** Acquire the global address of IPv6. Specify from 1 to 8 for Number, and get addresses from 1 till vacant address is returned. There is no API for setting global address of IPv6. **Allowed users** admin, operator, user

## **Getting MAC Address**

**Format /api/param?network.interface.mac Example of Response network.interface.mac=008088001AEF&200 OK Interpretation** Acquire the MAC address. A 12-byte ASCII character string will be returned. There is no API for setting MAC address. **Allowed users** admin, operator, user

# **Getting TOS Value of Stream**

**Format /api/param?network.interface.dscp Example of Response network.interface.dscp =56&200 OK Interpretation** Acquire TOS that includes DHCP field. **Allowed users** admin, operator, user

## **Setting TOS Value of Stream**

**Format /api/param?network.interface.dscp =data Example /api/param?network.interface.dscp =56 Example of Response network.interface.dscp&202 Accepted(network.interface.status=restart) Interpretation** Change TOS that includes DHCP field. The range of set value is between 0 to 255 though MSB 6 bits in the value is valid. To validate the change, use "network.interface.status=restart" API. **Allowed user** admin

#### **Getting Unicast TTL Value**

**Format /api/param?network.interface.ttl.unicast Example of Response network.interface.ttl.unicast=16&200 OK Interpretation** Acquire TTL of unicast. 1-255 is returned. **Allowed users** admin, operator, user

## **Setting Unicast TTL**

**Format /api/param?network.interface.ttl.unicast=data Example /api/param?network.interface.ttl.unicast=56 Example of Response network.interface.ttl.unicast&202 Accepted(network.interface.status=restart) Interpretation** Change TTL of unicast. The range of set value is between 1 to 255. To validate the change, use "network.interface.status=restart" API. **Allowed user** admin

#### **Getting Multicast TTL Value**

**Format /api/param?network.interface.ttl.multicast Example of Response network.interface.ttl.multicast=16&200 OK Interpretation** Acquire TTL of multicast. 1-255 is returned. **Allowed users** admin, operator, user

## **Setting Multicast TTL**

**Format /api/param?network.interface.ttl.multicast=data Example /api/param?network.interface.ttl.multicast=56 Example of Response network.interface.ttl.multicast&202 Accepted(network.interface.status=restart) Interpretation** Change TTL of multicast. The range of set value is between 1 to 255. To validate the change, use "network.interface.status=restart" API. **Allowed user** admin

## **Getting MTU Value**

**Format /api/param?network.interface.mtu Example of Response network.interface.mtu=1420&200 OK Interpretation** Acquire the MTU value. **Allowed users** admin, operator, user

#### **Setting MTU Value**

**Format /api/param?network.interface.mtu=data Example /api/param?network.interface.mtu=1500 Example of Response network.interface.mtu&202 Accepted(network.interface.status=restart) Interpretation** Change the MTU value. The range of set value is between 1280 to 1500. To validate the change, use "network.interface.status=restart" API. **Allowed user** admin

#### **Getting Network Negotiation Setting**

**Format /api/param?network.interface.negotiation Example of Response network.interface.negotiation=auto&200 OK Interpretation** Acquire the network Negotiation setting. Either auto, 100full, 100half, 10full or 10half will be returned.

**Allowed users** admin, operator, user

#### **Setting Network Negotiation**

**Format /api/param?network.interface.negotiation=data Example /api/param?network.interface.negotiation=auto Example of Response network.interface.negotiation&202 Accepted(network.interface.status=restart) Interpretation** Change the network Negotiation setting. Specify auto, 100full, 100half, 10full or 10half. To validate the change, use "network.interface.status=restart" API. **Allowed user** admin

# **20. JVC API for Protocol**

The APIs below are related to protocol. These are equivalent to the features on the Protocol page of the WEB setting page. Refer to the instruction manual for details on the Protocol page.

#### **Getting Port Number of HTTP**

**Format /api/param?network.http.port** 

**Example of Response network.http.port=80&200 OK** 

**Interpretation** Acquire port number of HTTP server in the camera.

**Allowed users** admin, operator

#### **Setting Port Number of HTTP**

**Format /api/param?network.http.port=data** 

**Example of Response network.http.port&202 Accepted(network.http(configuration).status=restart)** 

**Interpretation** Change port number of HTTP server in the camera. Default value is 80. To validate the change, use "network.http(configuration).status=restart" or "network.http.status=restart" API. **Allowed users** admin, operator

#### **Getting Status of AMX Discovery Protocol**

**Format /api/param?network.amx.beacon.status Example of Response network.amx.beacon.status=on&200 OK Interpretation** Acquire status of AMX Discovery Protocol in the camera. "on" or "off" is returned. **Allowed users** admin, operator

## **Setting Status of AMX Discovery Protocol**

**Format /api/param?network.amx.beacon.status=data Example /api/param?network.amx.beacon.status=on Example of Response network.amx.beacon.status&200 OK Interpretation** Change status of AMX Discovery Protocol in the camera. Specify "on" for interoperability with AMX products. **Allowed users** admin, operator

# **Getting Status of PSIA Protocol**

**Format /api/param?network.psia.status Example of Response network.psia.status=on&200 OK Interpretation** Acquire status of PSIA Protocol in the camera. "on" or "off" is returned. **Allowed users** admin, operator, user

#### **Setting Status of PSIA Protocol**

**Format /api/param?network.psia.status=data** 

**Example /api/param?network.psia.status=on** 

**Example of Response network.psia.status&200 OK** 

**Interpretation** Change status of PSIA protocol in the camera. Specify "on" or "off". When status of ONVIF

protocol is set to "on", status of PSIA protocol will not be "on".

**Allowed users** admin, operator

#### **Getting Status of ONVIF Protocol**

**Format /api/param?network.onvif.status Example of Response network.onvif.status=on&200 OK Interpretation** Acquire status of ONVIF Protocol in the camera. "on" or "off" is returned. **Allowed users** admin, operator, user

## **Setting Status of ONVIF Protocol**

**Format /api/param?network.onvif.status=data Example /api/param?network.onvif.status=on Example of Response network.onvif.status&200 OK Interpretation** Change status of ONVIF protocol in the camera. Specify "on" or "off". When status of PSIA protocol is set to "on", status of ONVIF protocol will not be "on". **Allowed users** admin, operator

# **21. JVC API for Multicast Streaming**

The APIs below are related to manual streaming. These are equivalent to the features on the Streaming page of the WEB setting page. Refer to the instruction manual for details on the Streaming page.

## **Getting Status of Multicast Streaming**

**Format /api/param?network.destination(num).status** 

**Example of Response network.destination(1).status=off&200 OK** 

**Interpretation** Acquire status of multicast streaming. "num" is encoder channel from 1 to 3. Either on or off will be returned.

**Allowed users** admin, operator

#### **Setting Status of Multicast Streaming, or Save Changes**

**Format /api/param?network.destination(num).status=data** 

**Example /api/param?network.destination(1).status=start** 

#### **Example of Response network.destination(1).status&200 OK**

**Interpretation** Start/stop multicast streaming of specified encode channel, or save changes to multicast

streaming settings. "num" is encoder channel from 1 to 3. Specify "start", "stop" or "save". Changes of multicast

streaming settings become valid by "save".

Multicast stream is RTP compliant.

If power becomes off during multicast streaming, the streaming starts automatically after power on.

**Allowed users** admin, operator

#### **Getting Multicast Address**

**Format /api/param?network.destination(num).host Example of Response network.destination(1).host=225.0.1.1&200 OK Interpretation** Acquire multicast address of specified encode channel. "num" is encoder channel from 1 to 3. **Allowed users** admin, operator

#### **Setting Multicast Address**

**Format /api/param?network.destination(num).host=data Example /api/param?network.destination(1).host=225.0.1.1 Example of Response network.destination(1).host&202 Accepted(network.destination(1).host=save) Interpretation** Change multicast address of specified encode channel. "num" is encoder channel from 1 to 3. Specify from 224.0.0.0 to 239.255.255.255. To validate the change, use "network.destination(num).host=save" API. After the save, start streaming by "network.destination(num).host=start" API. **Allowed user** admin

#### **Getting Multicast Port Number**

**Format /api/param?network.destination(num).port Example of Response network.destination(1).port=49152&200 OK Interpretation** Acquire multicast port number of specified encode channel. "num" is encoder channel from 1 to 3. **Allowed users** admin, operator

#### **Setting Multicast Port Number**

**Format /api/param?network.destination(num).port=data Example /api/param?network.destination(1).port=49152 Example of Response network.destination(1).port&202 Accepted(network.destination(1).host=save) Interpretation** Change multicast port number of specified encode channel. "num" is encoder channel from 1 to 3. Specify from 2 to 65534. To validate the change, use "network.destination(num).host=save" API. After the save, start streaming by "network.destination(num).host=start" API. **Allowed user** admin

#### **Getting Frame Rate of JPEG Multicast**

**Format /api/param?network.destination(num).framerate Example of Response network.destination(1).framerate=10&200 OK**  **Interpretation** Acquire JPEG multicast frame rate of specified encode channel. "num" is encoder channel from 1 to 3. The API is valid when the encoder channel is set to JPEG. **Allowed users** admin, operator

### **Setting Frame Rate of JPEG Multicast**

**Format /api/param?network.destination(num).framerate=data Example /api/param?network.destination(1).framerate=30 Example of Response network.destination(1).framerate&202 Accepted(network.destination(1).host=save) Interpretation** Change JPEG multicast frame rate of specified encode channel. "num" is encoder channel from 1 to 3. The API is valid when the encoder channel is set to JPEG. Specify 30, 15, 10, 7.5, 6, 5, 3, 2, 1, -2, -3, -5, -10, -15, -20, or -30. -5 means 1/5fps for example. To validate the change, use "network.destination(num).host=save" API. After the save, start streaming by "network.destination(num).host=start" API. **Allowed user** admin

#### **Getting Status of Audio Multicast Streaming**

**Format /api/param?network.destination(4).status Example of Response network.destination(4).status=off&200 OK Interpretation** Acquire status of audio multicast streaming. Either on or off will be returned. **Allowed users** admin, operator

#### **Setting Status of Audio Multicast Streaming, or Save Changes**

**Format /api/param?network.destination(4).status=data Example /api/param?network.destination(4).status=start Example of Response network.destination(4).status&200 OK Interpretation** Start/stop audio multicast streaming, or save changes to multicast streaming settings. Specify "start", "stop" or "save". Changes of multicast streaming settings become valid by "save". Multicast stream is RTP compliant. If power becomes off during multicast streaming, the streaming starts automatically after power on. **Allowed users** admin, operator

#### **Getting Audio Multicast Address**

**Format /api/param?network.destination(4).host Example of Response network.destination(4).host=225.0.1.3&200 OK Interpretation** Acquire audio multicast address. **Allowed users** admin, operator

#### **Setting Audio Multicast Address**

**Format /api/param?network.destination(4).host=data Example /api/param?network.destination(4).host=225.0.1.3 Example of Response network.destination(4).host&202 Accepted(network.destination(4).host=save) Interpretation** Change audio multicast address. Specify from 224.0.0.0 to 239.255.255.255. To validate the change, use "network.destination(4).host=save" API. After the save, start streaming by "network.destination(4).host=start" API. **Allowed user** admin

#### **Getting Audio Multicast Port Number**

**Format /api/param?network.destination(4).port Example of Response network.destination(4).port=39152&200 OK Interpretation** Acquire audio multicast port number. **Allowed users** admin, operator

#### **Setting Audio Multicast Port Number**

**Format /api/param?network.destination(4).port=data Example /api/param?network.destination(4).port=39152 Example of Response network.destination(4).port&202 Accepted(network.destination(4).host=save) Interpretation** Change audio multicast port number. Specify from 2 to 65534. To validate the change, use "network.destination(4).host=save" API. After the save, start streaming by "network.destination(4).host=start" API.

**Allowed user** admin

# **22. JVC API for Access Restrictions**

The APIs below are related to access restrictions. These are equivalent to the features on the Access Restrictions page of the WEB setting page. Refer to the instruction manual for details on the Access Restrictions page.

#### **Getting Deny/Allow Setting of Client Restrictions**

**Format /api/param?network.access\_control(stream\_out).logic** 

#### **Example of Response network.access\_control(stream\_out).logic=deny&200 OK**

**Interpretation** Acquire the deny/allow setting of client restrictions. Either deny or allow will be returned. These

restrictions are applied to getting video stream and bi-directional Audio. **Allowed users** admin, operator

#### **Setting Client Restriction to Deny/Allow**

**Format /api/param?network.access\_control(stream\_out).logic=data Example /api/param?network.access\_control(stream\_out).logic=deny Example of Response network.access\_control(stream\_out).logic&200 OK Interpretation** Change the deny/allow setting of client restrictions. Specify as deny or allow. These restrictions are applied to getting video stream and bidirectional Audio. **Allowed user** admin

#### **Getting IP Address Setting of Restricted Client**

**Format /api/param?network.access\_control(stream\_out).host(Number)** 

**Example** When Getting the first IP address

 **/api/param?network.access\_control(stream\_out).host(1)** 

#### **Example of Response network.access\_control(stream\_out).host(1)=10.0.0.100&200 OK**

**Interpretation** Acquire the IP address setting of the restricted client. Setting is possible up to 10 items. Specify a value between 1 to 10 for the number. The following will be returned if subnet mask was specified.

**Example of Response 2** 

#### **network.access\_control(stream\_out).host(1)=10.0.0.0/24&200 OK**

The above example indicates that the range is between 10.0.0.0 to 10.0.0.255. There are also cases when FQDN instead of IP address is set.

#### **Example of Response 3**

**network.access\_control(stream\_out).host(1)=somedivision.somecompany.com&200 OK Allowed users** admin, operator

#### **Setting IP Address of Restricted Client**

**Format /api/param?network.access\_control(stream\_out).host(Number)=data** 

**Example** When setting the first IP address

 **/api/param?network.access\_control(stream\_out).host(1)=10.0.0.100** 

**Example of Response network.access\_control(stream\_out).host(1)&200 OK** 

**Interpretation** Change the IP address setting of client restriction. Setting is possible up to 10 items. Specify a value between 1 to 10 for the number. A range of IP address may be specified if the subnet mask is also specified. For example, set as follows to specify a range between 10.0.0.0 to 10.0.0.255.

#### **Example /api/param?network.access\_control(stream\_out).host(1)=10.0.0.0/24**

It is also possible to set using FQDN instead of IP address. Set as follows if the setting is to be left blank.

**Example /api/param?network.access\_control(stream\_out).host(1)=%00** 

**Allowed user** admin

# **23. JVC API for Time**

The APIs below are related to time. These are equivalent to the features on the Time page of the WEB setting page. Refer to the instruction manual for details on the Time page.

#### **Getting On/Off of SNTP Client**

**Format /api/param?network.ntp.status Example of Response network.ntp.status=off&200 OK Interpretation** Acquire the on/off status of SNTP client. Either on or off will be returned. **Allowed users** admin, operator, user

## **Setting On/Off of SNTP Client, or Validate Changes**

**Format /api/param?network.ntp.status=data Example /api/param?network.ntp.status=on Example of Response network.ntp.status&200 OK Interpretation** Change the on/off status of SNTP client, or validate changes to settings. Specify "on", "off" or "restart". as on or off. IP address of NTP server and access interval are validated by "restart". **Allowed users** admin, operator

## **Getting NTP Server Address**

**Format /api/param?network.ntp.host Example of Response network.ntp.host=10.0.0.100&200 OK Interpretation** Acquire IP address of NTP server. Either the IP address or FQDN will be returned. **Allowed users** admin, operator, user

## **Setting NTP Server Address**

**Format /api/param?network.ntp.host=data Example /api/param?network.ntp.host=10.0.0.100 Example of Response network.ntp.host&202 Accepted(network.ntp.status=restart) Interpretation** Change IP address of NTP server. Specify IP address or FQDN. To validate the change, use "network.ntp.status=restart " API. **Allowed users** admin, operator

#### **Getting Access Interval to NTP Server**

**Format /api/param?network.ntp.interval** 

#### **Example of Response network.ntp.interval=10&200 OK**

**Interpretation** Acquire the interval for accessing the NTP server. Unit can be gotten by "network.ntp.unit" API. **Allowed users** admin, operator, user

## **Setting Access Interval to NTP Server**

**Format /api/param?network.ntp.interval=data Example /api/param?network.ntp.interval=60 Example of Response network.ntp.interval&202 Accepted(network.ntp.status=restart) Interpretation** Change the interval for accessing the NTP server. Unit can be set by "network.ntp.unit" API. Specify 1-60 when the unit is min/hour, 1-31 when the unit is day. To validate the change, use "network.ntp.status=restart" API. **Allowed users** admin, operator

## **Getting Access Interval Unit of NTP**

**Format /api/param?network.ntp.unit Example of Response network.ntp.unit=hour&200 OK Interpretation** Acquire the unit of interval for accessing the NTP server. "min", "hour" or "day" is returned. **Allowed users** admin, operator, user

# **Setting Access Interval Unit of SNTP**

**Format /api/param?network.ntp.unit=data Example /api/param?network.ntp.unit=day Example of Response network.ntp.unit&202 Accepted(network.ntp.status=restart) Interpretation** Change the unit of interval for accessing the NTP server. Specify "min", "hour" or "day". To validate the change, use "network.ntp.status=restart" API. **Allowed users** admin, operator

# **Getting Time**

**Format /api/param?system.date** 

#### **Example of Response system.date=20050614171537&200 OK**

**Interpretation** Acquire the time from the built-in clock of the camera. Time is arranged in the order of year, month, day, hour, minute and second. Year is denoted in a 4-digit decimal number, and month, day, hour, minute and

second are denoted in 2-digit decimal numbers.

**Allowed users** admin, operator, user

# **Setting Time**

**Format /api/param?system.date=data** 

#### **Example /api/param?system.date=20050614171537**

**Example of Response system.date&200 OK** 

**Interpretation** Change the time of the built-in clock in the camera. Specify in the order of year, month, day, hour, minute and second. Specify year in a 4-digit decimal number, and month, day, hour, minute and second in 2-digit decimal numbers.

**Allowed user** admin

# **Getting Timezone**

#### **Format /api/param?system.timezone**

#### **Example of Response system.timezone=Pacific&200 OK**

**Interpretation** Acquire the timezone from the camera. Character strings in the following table will be returned.

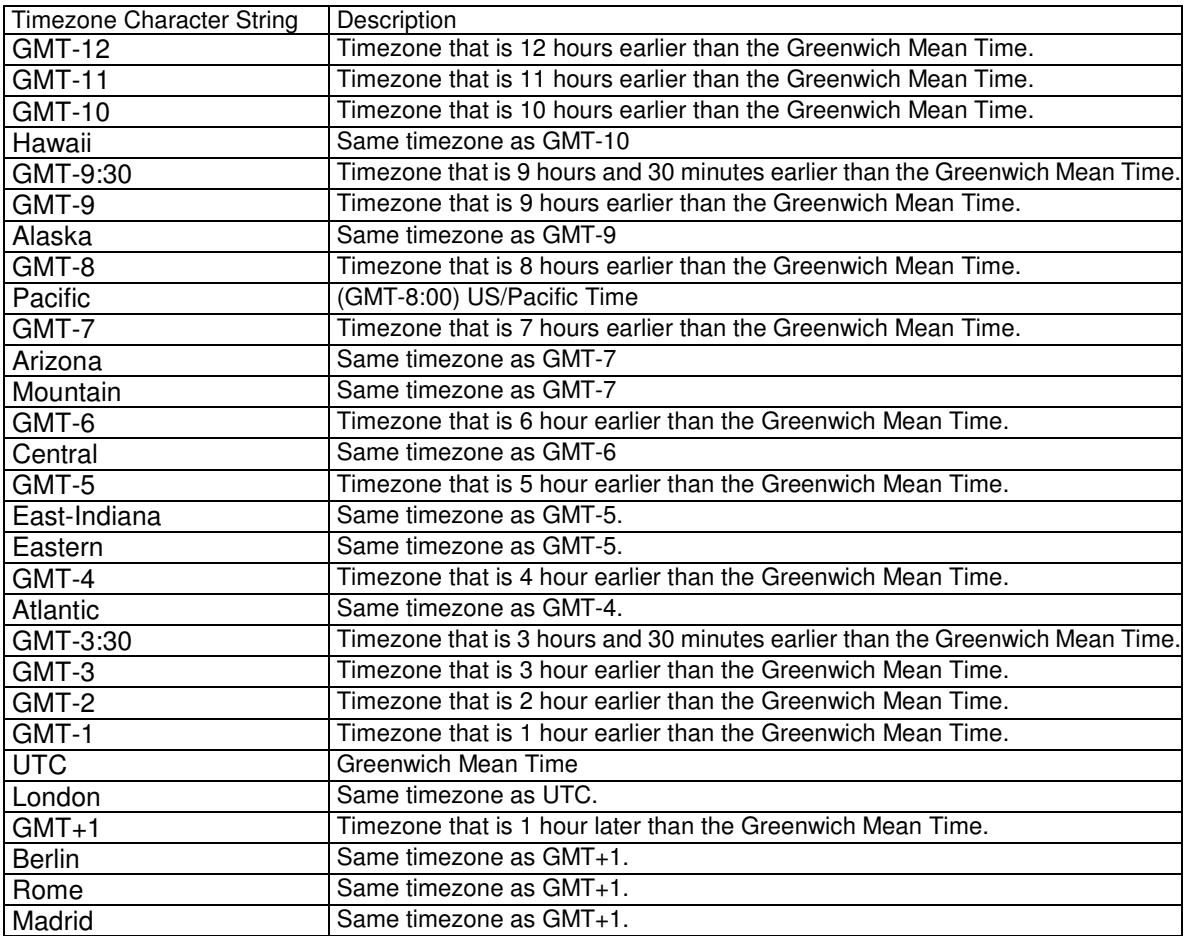

84

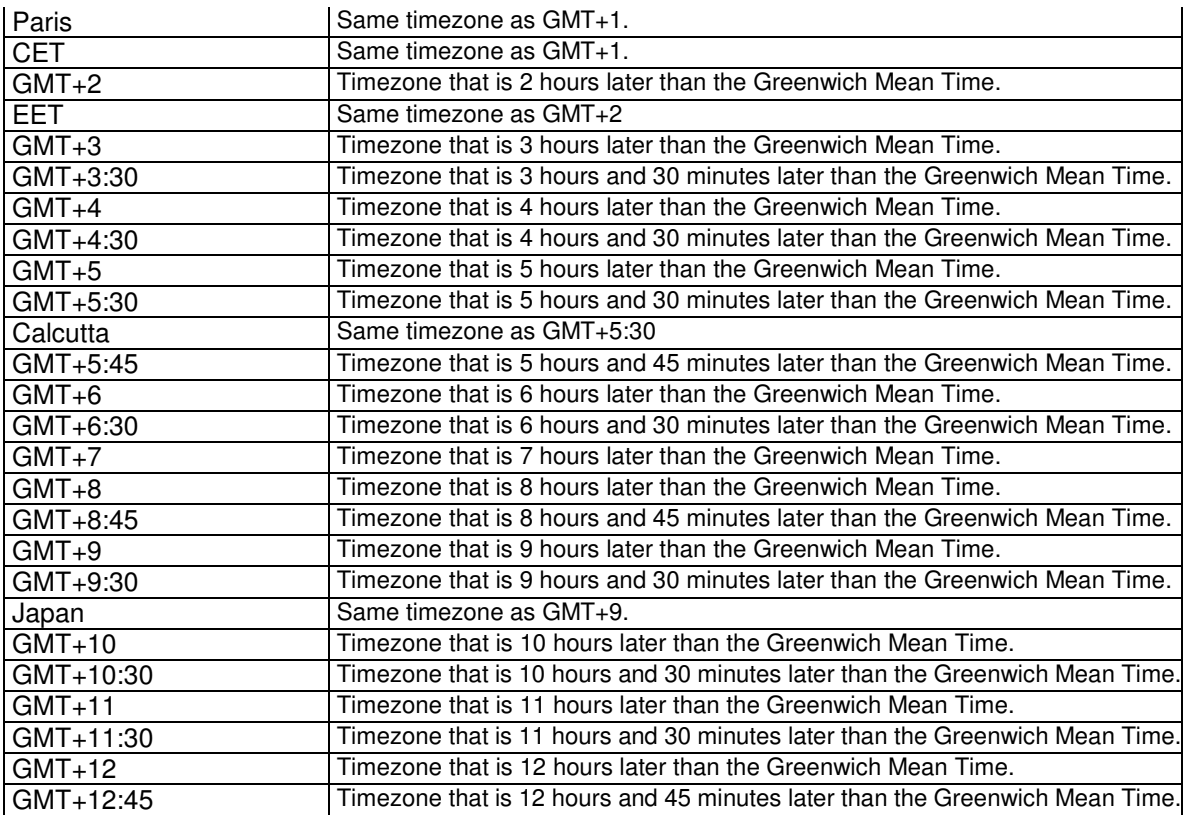

**Allowed users** admin, operator, user

#### **Setting Timezone**

**Format /api/param?system.timezone=data** 

**Example /api/param?system.timezone=Pacific** 

**Example of Response system.timezone&202 Accepted(system.status=restart)** 

**Interpretation** Change the timezone of the camera. Refer to "Getting Timezone" on the character string to

specify. To validate the change, use "system.status=restart" API.

**Allowed user** admin

# **24. JVC API for Password**

The APIs below are related to passwords. These are equivalent to the features on the Password page of the WEB setting page. Refer to the instruction manual for details on the Password page.

#### **Setting Password of admin**

**Format /api/param?system.password.admin(num)=data2**

**Example** /api/param?system.password.admin(0)=someword

**Example of Response** system.password.admin(0)&200 OK

**Interpretation** Change the password of admin(0), admin(1), admin(2) or admin(3). Set a password between 4 to 16 characters. There is no API for Getting passwords.

**Allowed user** admin

## **Setting Password of operator**

**Format /api/param?system.password.operator(num)=data2 Example** /api/param?system.password.operator(0)=someword **Example of Response** system.password. operator(0)&200 OK **Interpretation** Change the password of operator(0), operator(1), operator(2) or operator(3). Set a password between 4 to 16 characters. There is no API for Getting passwords. **Allowed user** admin

## **Setting Password of user**

**Format /api/param?system.password.user(num)=data2 Example** /api/param?system.password.user(0)=someword **Example of Response** system.password. user(0)&200 OK **Interpretation** Change the password of user(0), user(1), user(2) or user(3). Set a password between 4 to 16 characters. There is no API for Getting passwords. **Allowed user** admin

## **Delete Acount**

#### **Format**

 **/api/param?system.password.admin(num).status=initialize /api/param?system.password.operator(num).status=initialize /api/param?system.password.user(num).status=initialize Example** /api/param?system.password.admin(1)=initialize **Example of Response** system.password. admin(1)=unregistered&200 OK **Interpretation** Delete specified account. admin(0), operator(0) and user(0) can not be deleted. **Allowed user** admin

# **25. JVC API for Maintenance**

The APIs below are related to maintenance. These are equivalent to the features on the Maintenance page of the

86

WEB setting page. Refer to the instruction manual for details on the Maintenance page.

#### **Restart the Camera**

**Format /api/param?system.status=restart Example of Response system.status&200 OK Interpretation** Restarts the camera. **Allowed users** admin

## **Initialization**

**Format /api/param?system.status=initialize Example of Response system.status&200 OK Interpretation** Restore all the camera settings to factory defaults. Upon doing so, all transmission services that are in progress will be terminated. Initializing takes a few minutes. Response is returned after initializing. Do not power off during initializing. **Allowed user** admin

#### **Firmware Update**

Version upgrading is not possible using API. To do so, use the Version Upgrade feature on the Maintenance page of the WEB setting page.

# **26. JVC API for LED Setting**

The APIs below are related to LED. These are equivalent to the features on the LED page of the WEB setting page. Refer to the instruction manual for details on the LED page.

#### **Getting LED mode**

**Format /api/param?camera.stealth** 

**Example of Response camera.stealth=off&200 OK** 

**Interpretation** Acquire LED setting. "on" or "off" is returned. If thie is "on", LED becomes off after restarting. **Allowed users** admin, operator, user

## **Setting LED mode**

**Format /api/param?camera.stealth=data Example /api/param?camera.stealth=on Example of Response camera.stealth&202 Accepted(camera.status=save)**  **Interpretation** Change LED setting. Specify "on" or "off". If "on" is set, LED becomes off after restarting. To validate the change, use "camera.status=save" API. **Allowed users** admin, operator

## **Getting LED blinking mode**

**Format /api/param?camera.identify Example of Response camera.identify=off&200 OK Interpretation** Acquire LED blinking setting. "on" or "off" is returned. If thie is "on", LED is blinking. **Allowed users** admin, operator, user

#### **Setting LED blinking mode**

**Format /api/param?camera.identify=data Example /api/param?camera.identify=on Example of Response camera.identify&202 Accepted(camera.status=save) Interpretation** Change LED blinking setting. Specify "on" or "off". If "on" is set, LED starts blinking. To validate the change, use "camera.status=save" API. **Allowed users** admin, operator

# **27. JVC API for Getting Status**

The APIs below are related to status acquisition. These are equivalent to the features on the Operation/Settings page of the WEB setting page. Refer to the instruction manual for details on the Operation/Settings page.

## **Getting Sending Status**

**Format /api/param?system.session Response** Return the total transmission bit rate, and status of each sending operation. Transmission is not carried out in the following examples. **system.session=&200 OK system.session.total\_bitrate=0k&200 OK system.session.sending\_count=0&200 OK system.session.sending\_max=20&200 OK** 

In the examples below, 1 JPEG stream of TCP is being sent.

**system.session=&200 OK** 

**system.session.total\_bitrate=388k&200 OK** 

**system.session.sending\_count=2&200 OK system.session.sending\_max=5&200 OK system.session.sending(01).bitrate=326k&200 OK system.session.sending(01).to.ip=10.0.0.100&200 OK system.session.sending(01).to.port=1536&200 OK system.session.sending(01).to.protocol=tcp\_passive&200 OK system.session.sending(01).to.session=http&200 OK system.session.sending(01).from.encode=jpeg&200 OK system.session.sending(01).from.framerate=1&200 OK system.session.sending(01).from.framesize=vga&200 OK** 

In case of H.264, system.session.sending(01).from.encode=h264baseline or h264high is returned. In case of multicast, system.session.sending(01).to.ip becomes multicast IP address. **Interpretation** Acquire the sending status of the camera. Starting and stopping stream can be occurred in random order, so it can happen that sending(01) is vacant though sending(02) has information. **Allowed users** admin, operator, user

#### **Getting Log**

#### **Format /api/param?system.log**

**Response** Return the following information. These information will be initialized upon turning off the power of the camera.

Number of seconds after startup, Alarm input, Motion detect, Error

Response examples

**system.log=&200 OK system alive time: 2142sec** <----- No. of seconds after startup **Dec 19 14:35:32 vn-h37 user.info evman: Motion Detect <----- Motion detect Dec 19 14:36:03 vn-h37 user.info evman: Alarm Detect (m1) <----- Alarm input 1ch (make) Dec 19 14:36:04 vn-h37 user.info evman: Alarm Detect (b2) <----- Alarm input 2ch (break) Dec 19 14:35:18 vn-h37 user.info evman: Motion Detect <----- Motion detect Interpretation** Acquire the the camera log. Maximum size is 10KB. **Allowed user** admin

#### **Getting Model Name**

**Format /api/param?system.model Example of Response system.model=VN-H37&200 OK Interpretation** Acquire the model name.

**Allowed users** admin, operator, user

#### **Getting Firmware Revisions**

**Format /api/param?system.software.revision Example of Response system.software.revision=1.00&200 OK Interpretation** Acquire revisions of the firmware. **Allowed users** admin, operator, user

#### **Getting Software ID**

**Format /api/param?system.software.programid Response** Return software ID. Response examples **system.software.programid=SPL0123&200 OK Interpretation** Acquire the software ID. **Allowed user** admin

# **28. JVC API for Others**

These are APIs of features not found on the WEB setting page.

#### **Getting Alarm Input Status (VN-H57/157/257)**

**Format /api/param?peripheral.input\_pin.pin(Number).status** 

#### **Example of Response peripheral.input\_pin.pin(1).status=make&200 OK**

**Interpretation** Acquire the current alarm input status. Specify 1 or 2 to Number. Either make or break will be returned.

**Allowed users** admin, operator, user

#### **Getting Mode of FTP Server**

**Format /api/param?application.ftp.mode** 

#### **Example of Response application.ftp.mode=active&200 OK**

**Interpretation** Acquire the mode of FTP server that is used by alarm action. Either active or passive is returned.

 active mode: Standard mode of FTP server. Also called PORT mode. TCP connection for data is established from 20 port of FTP server to 10020 port of the camera.

 passive mode: TCP connection for data is established from the camera to FTP server. Port number depends on FTP server.

**Allowed users** admin, operator, user

#### **Setting Mode of FTP Server**

**Format /api/param?application.ftp.mode=data** 

**Example** /api/param?application.ftp.mode=active

**Example of Response** application.ftp.mode&200 OK

**Interpretation** Change the mode of FTP server that is used by alarm action. Set active or passive. Default is active.

 active mode: Standard mode of FTP server. Also called PORT mode. TCP connection for data is established from 20 port of FTP server to 10020 port of the camera.

 passive mode: TCP connection for data is established from the camera to FTP server. Port number depends on FTP server.

**Allowed user** admin, operator

#### **Getting Control Port Number of FTP Server**

**Format /api/param?application.ftp.port** 

**Example of Response application.ftp.port=21&200 OK** 

**Interpretation** Acquire port number for control of FTP server that is used by alarm action. Port number for data plus one is the port number for control.

**Allowed users** admin, operator, user

#### **Setting Control Port Number of FTP Server**

**Format /api/param?application.ftp.port=data Example /api/param?application.ftp.port=21 Example of Response** application.ftp.port&200 OK **Interpretation** Change port number for control of FTP server that is used by alarm action. Default is 21. Port number for data plus one is the port number for control. **Allowed user** admin, operator

#### **Getting Port Number of RTSP Server**

**Format /api/param?network.rtsp.port Example of Response network.rtsp.port=554&200 OK Interpretation** Acquire port number for RTSP server. **Allowed users** admin, operator, user

## **Setting Port Number of RTSP Server**

**Format /api/param?network.rtsp.port=data** 

#### **Example /api/param?network.rtsp.port=554**

**Example of Response** network.rtsp.port&202 Accepted(network.rtsp(configuration).status=restart) **Interpretation** Change port number of RTSP server. Default is 554. **Allowed user** admin, operator

# **29. Getting Audio from the Camera via HTTP (VN-H57/157WP/257/257VP)**

#### **29.1. Basic Procedures**

1) The client establishes a TCP connection to port number 80.

2) The client sends out API.

**Example** 

**GET /api/audio?lowdelay=1 HTTP/1.1<CRLF>** 

**Host: 192.168.0.2<CRLF><CRLF>** 

**Note** <CRLF> denotes the line feed code (0x0D, 0x0A).

3) The camera returns HTTP response.

**Example HTTP/1.1 200 OK<CRLF> Connection: close<CRLF> Content-type: audio/ulaw<CRLF> Date: Tue, 02 Oct 2007 07:33:12 GMT<CRLF> Server: JVC VN-H57 Network Camera<CRLF> x-vnh57\_response: encode=ulaw&lowdelay=1&assured=1<CRLF><CRLF>** 

4) The camera sends out audio data after returning HTTP response.

Audio data with 12 bytes header will be sent out continuously after HTTP response. HTTP Response and audio data sent out by the camera are as follows.

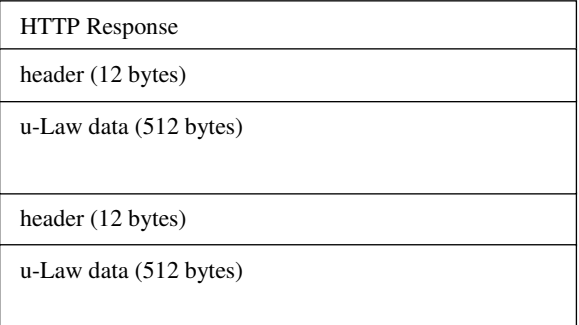

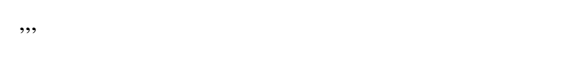

Structure of 12 bytes header is as below. First 4 bytes is payload type for u-Law.

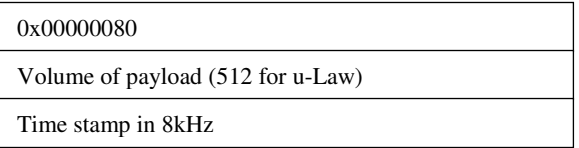

5) When the client wants to stop current audio transmission, the client disconnects TCP80.

The camera does not accept further API via current TCP that is used for audio transmission. To change parameter, dsconnect current TCP to stop the audio transmission, connect new TCP, and send API with new parameter.

# **29.2. API Format Structure**

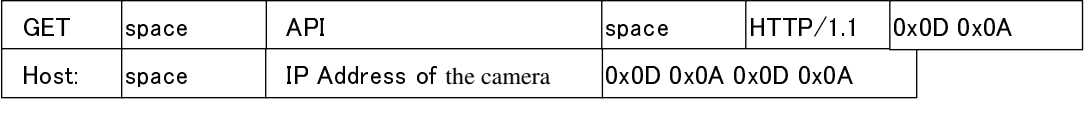

Unlike APIs for getting/setting parameters, Accept line is not required. Basic authentication is also not necessary.

#### **Example**

**GET /api/audio?assured=1&lowdelay=1 HTTP/1.1<CRLF> Host: 192.168.0.2<CRLF><CRLF>** 

Parameter value is indicated using =. Do not insert space before and after =.

Example assured=1

Parameters are segmented using &. Do not insert space before and after &.

Example assured=1&lowdelay=0

There is no need to specify all parameters. Default values will be used for parameters that are not specified.

#### **Parameter Description**

**assured** Recent audio data is stored in internal buffer of the camera. Specify as assured=0 to request for the newest data in the buffer and assured=1 to request for the oldest data in the buffer. Specify as assured=0 to

93

shorten the audio delay time. To enable stable playback in a network where jitter occurs, it is recommended that this be specified as assured=1. Default value is 1.

**lowdelay** Specifying as lowdelay=1 disables the Nagle algorithm of TCP, and audio delay time will be shortened. When lowdelay=0 is specified, the Nagle algorithm is enabled and audio delay time will be prolonged. However, transmission overhead will be enhanced. Default value is 1.

# **29.3. Response**

#### **When API is successfully received**

The camera will return 200 OK. There is no Content-length field in the HTTP response. The x-vnh57\_response line indicates actual parameter.

# **Example HTTP/1.1 200 OK<CRLF> Connection: close<CRLF> Content-type: audio/ulaw<CRLF> Date: Tue, 02 Oct 2007 07:33:12 GMT<CRLF> Server: JVC VN-H57 Network Camera<CRLF> x-vnh57\_response: encode=ulaw&lowdelay=1&assured=1<CRLF><CRLF>**

## **29.4. Restrictions**

#### **Access restriction**

The camera has access restriction feature that enables to deny access from a specific IP address. If audio is requested from the IP address of access restriction, the camera disconnects the TCP connection after API is sent.

#### **Restriction by maximum bitrate**

The maximum bitrate of the camera is about 20 Mbps.

#### **Number of clients**

The maximum number of audio stream is 2, 2 TCP streams or 1 TCP stream and 1 multicast stream. When 2 streams are sent from the camera, new request for audio is disconnected.

# **30. Sending Audio to the Camera (VN-H57/157WP/257/257VP)**

This section describes APIs for audio sending from a client to the camera. Make use of the APIs explained in this section in the way as mentioned in Section 7.

#### **30.1. Procedures**

1) The client establishes a TCP connection to port number 80.

2) The client sends out API.

API has following structure.

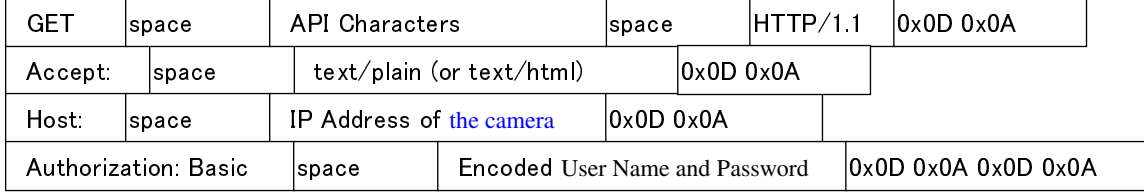

Refer to Section 5 on details of the Accept and Authorization lines.

The API characters are as follows.

/api/receive?from=network&from.ip=data1&from.protocol=tcp\_passive&from.ip\_translate=on&to=audio

#### Example

/api/receive?from=network&from.ip=10.0.0.100&from.protocol=tcp\_passive&from.ip\_translate=on&to=audio

Specify the client IP address for from.ip=. When from.ip\_translate is set to off, the camera will standby to receive audio data from the IP address specified at from.ip. When from.ip\_translate is set to on, the camera will ignore from.ip and standby to receive audio data from the source IP address of this API.

2) The camera returns a response. HTTP/1.1 200 OK<CRLF> Connection: Keep-Alive<CRLF> Content-type: text/plain<CRLF> Date: Fri, 13 MAY 2005 07:33:12 GMT<CRLF> Server: VN-H57 Network Camera/1.0.0<CRLF> x-vnh57\_response: from=network&from.ip=10.0.0.100&from.protocol=tcp\_passive&from.ip\_translate=on&to=audio<CRLF><CRLF> 200 OK<CRLF>

The client may disconnect the TCP80 at this point of time.

3) The client establishes a TCP connection to port number 49298.

4) The client continues to send 512 bytes of u-Law data with a 12-byte header.

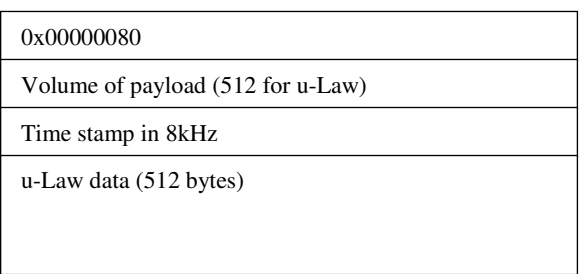

5) To end, disconnect TCP49298.

## **30.2. Restrictions**

#### **Restrictions on Number of Clients**

Only 1 client is allowed to send audio data to the camera. the camera will return an error for this API and TCP will be disconnected when this function is currently in use by another client.

#### **Timing of Data Sending**

512 bytes, or in other words, 64 msec of audio data may be sent during each transmission. Send audio data at intervals as evenly as possible. A part of the data may be lost if audio data exceeding 2 seconds are sent to the camera at one time.

# **31. Getting SD Card data from the Camera via RTSP/RTP**

RTSP of the camera is RFC2326 compliant.

## **31.1. URI**

URI for RTSP is

rtsp://ipaddress/PSIA/Streaming/tracks

### **31.2. Playback control**

For Playback control, the messages is used as below,

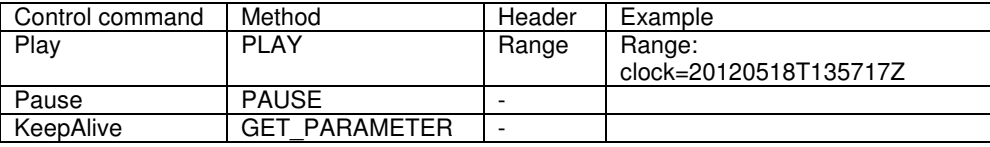

Specify start time by request header "Range".

For keep-alive control, issue the GET\_PARAMETER method in 3 seconds during receiving data.

Keep the message interval is longer than 200 milliseconds.

#### **31.3. Example of message sequence**

- C->S DESCRIBE rtsp://192.168.0.20/PSIA/Streaming/tracks RTSP/1.0 CSeq: 1
- S->C RTSP/1.0 200 OK

CSeq: 1

Content-Base: rtsp://192.168.0.20/PSIA/Streaming/tracks/

Content-Type: application/sdp

Content-Length: 267

 $v=0$ 

o=- 401875008 1 IN IP4 0.0.0.0 s=Media Presentation c=IN IP4 0.0.0.0  $t=0$  0 m=video 0 RTP/AVP 96 a=control:video a=rtpmap:96 H264/90000 a=fmtp:96 packetization-mode=1;profile-level-id=640028;sprop-parameter-sets=Z2QAKKzSAeAIn5cBbgwMDIA AAAMAgAAACkeEQjUA,aO48MAD=

C->S SETUP rtsp://192.168.0.20/PSIA/Streaming/tracks/video RTSP/1.0

CSeq: 2

Transport: RTP/AVP;unicast;client\_port=6970-6971

S->C RTSP/1.0 200 OK

CSeq: 2

Session: 401875008;timeout=60

Transport: RTP/AVP;unicast;client\_port=6970-6971;server\_port=1486-1487

C->S GET\_PARAMETER rtsp://192.168.0.20/PSIA/Streaming/tracks RTSP/1.0

CSeq: 3

Connection: Keep-Alive

Session: 401875008

S->C RTSP/1.0 200 OK CSeq: 3 Session: 401875008 Status: pause

C->S PLAY rtsp://192.168.0.20/PSIA/Streaming/tracks RTSP/1.0 CSeq: 4 Range: clock=20120518T135717Z Session: 401875008

S->C RTSP/1.0 200 OK

CSeq: 4

Session: 401875008

C->S GET\_PARAMETER rtsp://192.168.0.20/PSIA/Streaming/tracks RTSP/1.0 CSeq: 5 Connection: Keep-Alive Session: 401875008 S->C RTSP/1.0 200 OK

CSeq: 5 Session: 401875008 Status: play

# **32. Exporting H.264 data from SD Card to the PC**

This section describes APIs for audio exporting H.264 data from SD card to the PC.

# **Getting Total Number of Files and File Size**

**Format** 

**/api/copy?pseudo=on&from.date.start=YYYYMMDDhhmmss&from.date.end=YYYYMMDDhhmmss Example of response** 

> **14<CRLF> 200 OK,(Completed)<CRLF> <CRLF> 1f<CRLF>**

 **200 OK,count=1&t\_size=7731371<CRLF> <CRLF> 0<CRLF> <CRLF> 0<CRLF>** 

**Interpretation** Acquire total number of files and file size. Specify start time and end time, then CHUNKED HTTP response will be returned. The value of count is total number of files. The value of t\_size is file size.

**Allowed users** admin, operator

## **Exporting SD Card Data as a File**

**Format** 

**/api/copy?pseudo=off&from.date.start=YYYYMMDDhhmmss&from.date.end=YYYYMMDDhhmmss** 

**Example of response** 

 **c<CRLF> 200 OK,(0)<CRLF> <CRLF> 14<CRLF> 200 OK,(Completed)<CRLF> <CRLF>** 

 **40<CRLF>** Size of main header

Data structure of header1

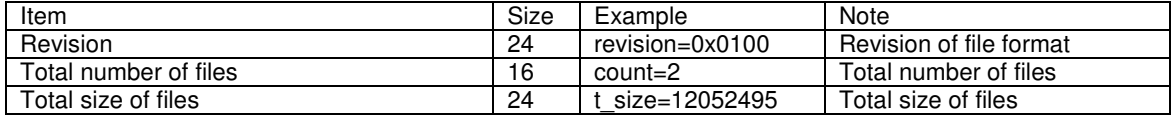

**38<CRLF>** Header size of file2

Data structure of header1

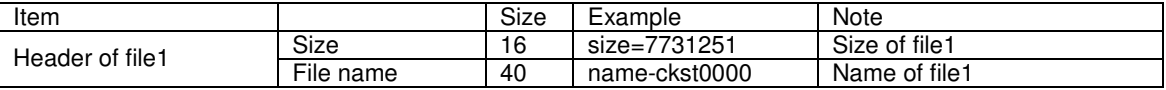

**38<CRLF>** Header size of file2

Data structure of header2

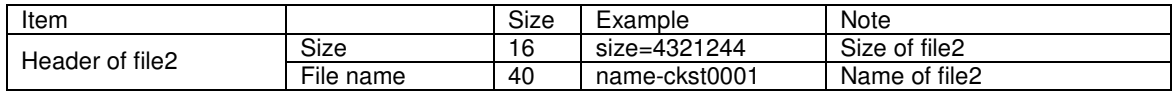

**C800<CRLF>** Data(1) size of file1

data(1) of file1 (50 kB)

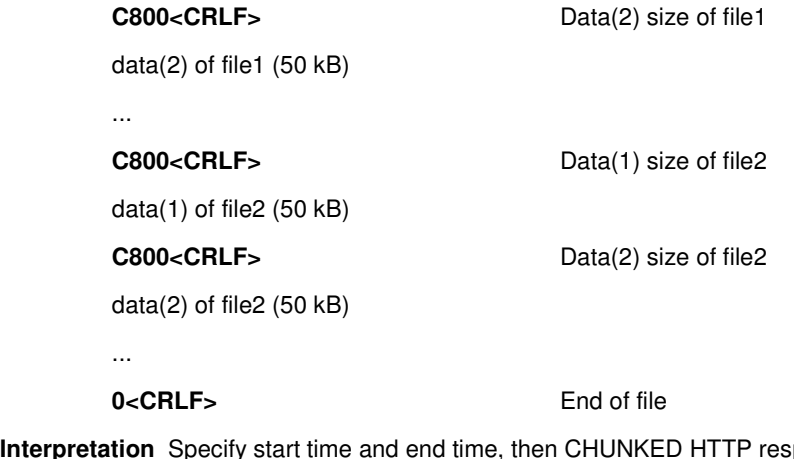

**Interpretation** Specify start time and end time, then CHUNKED HTTP response and H.264 elementary stream

data will be returned.

 **Allowed users** admin, operator

# **33. List of Protocols and Port Numbers Used**

The camera uses the following protocols and port numbers.

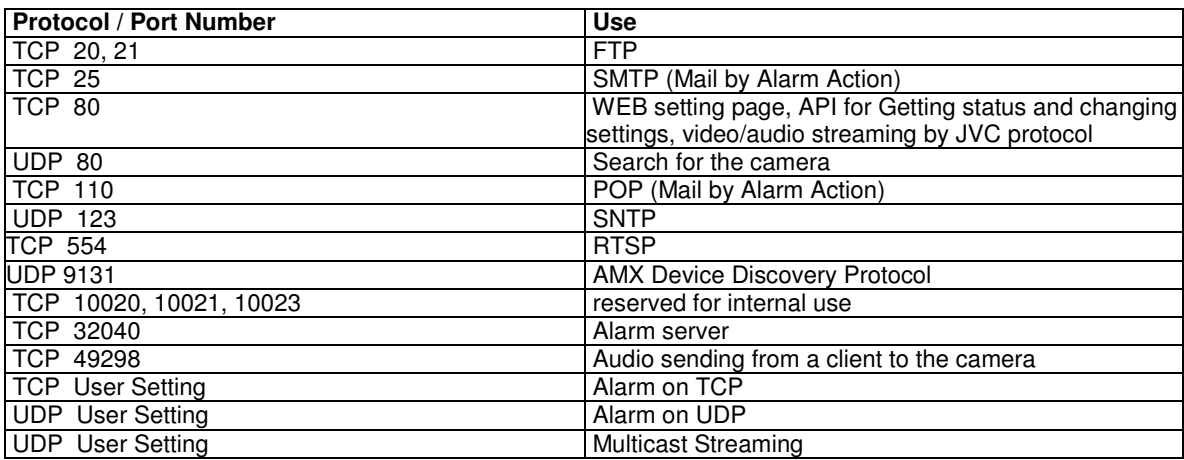

# **34. Customizing Built-in Viewer**

The built-in viewer of the camera consists of five ActiveX controls. These ActiveX controls are available for customized viewer.

## **34.1. List of ActiveX**

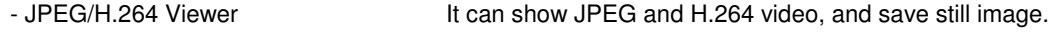

- PTZ Control Client It can control digital ptz.
- Audio Monitor **It can playback audio.**

- Audio Sending Client It can send audio from PC to the camera.

How to download ActiveX controls:

i) Please input URL below in Internet Explorer's url form.

http://(IP Address)/ IntegratedViewer.cab

Ex.) When IP address of the camera is "192.168.0.2":

http://192.168.0.2/IntegratedViewer.cab

ii) Download dialog box is showed. Please click save button and copy to some folder in the PC.

# **34.2. Properties of ActiveX**

#### **JPEG /H.264 Viewer**

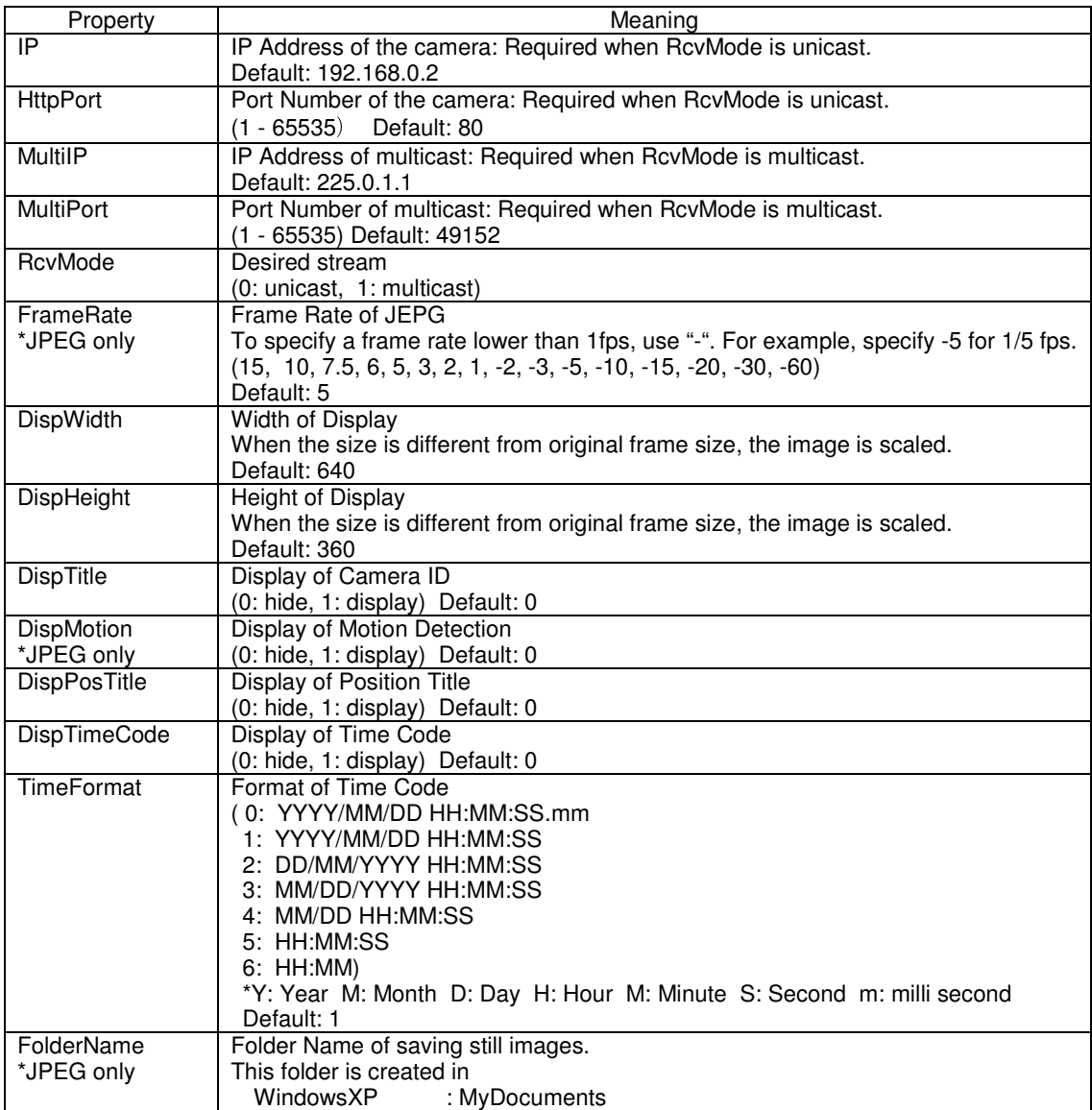

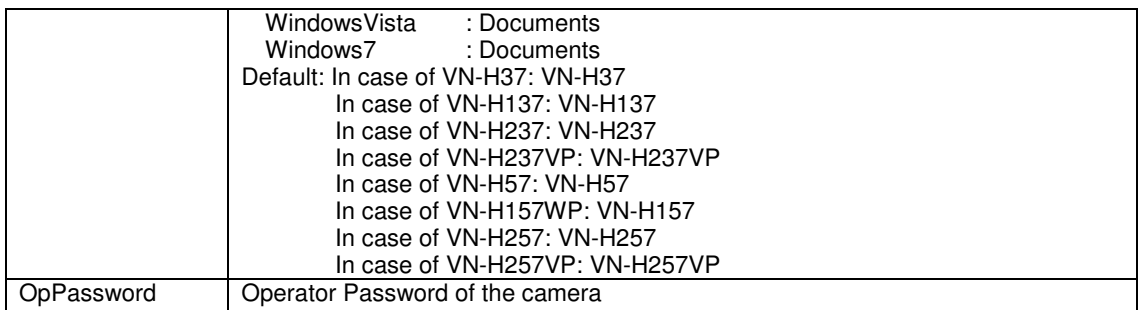

#### **PTZ Control Client**

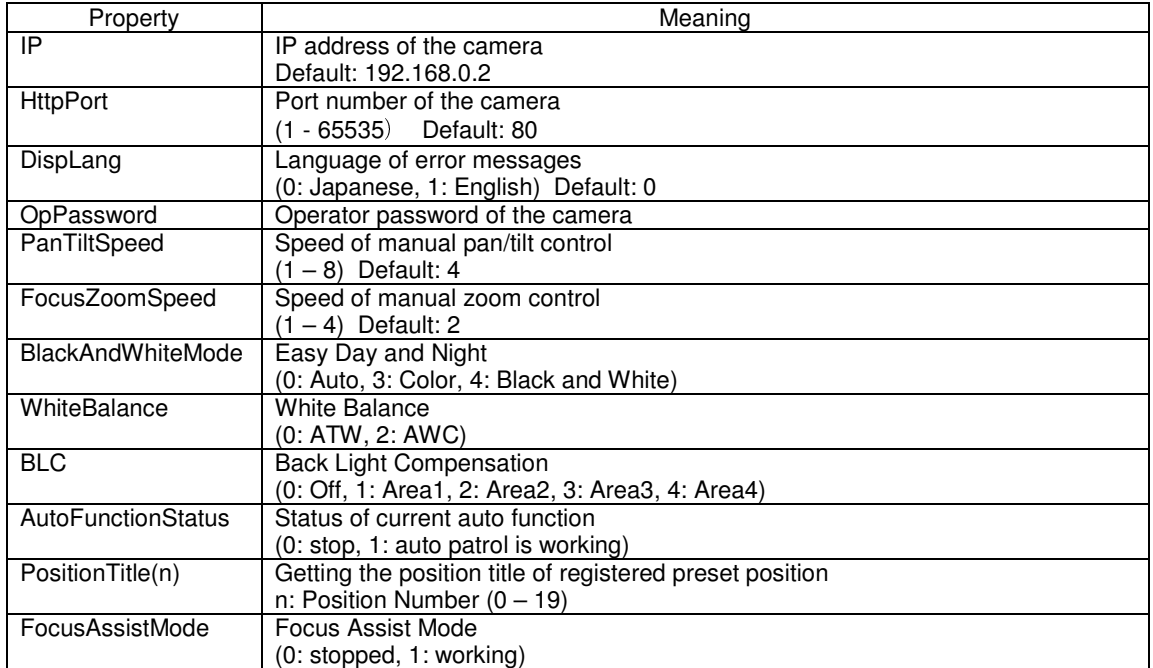

# **Audio Monitor/Audio Sending Client [VN-H57/VN-H157WP/VN-H257/VN-H257VP only]**

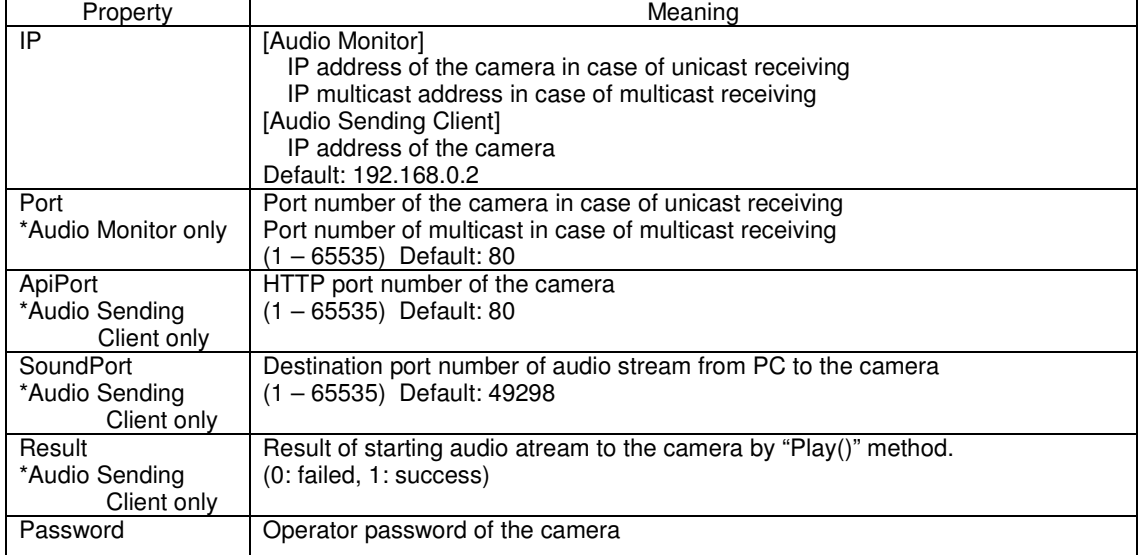

# **34.3. Method of ActiveX Control**

## **JPEG /H.264 Viewer**

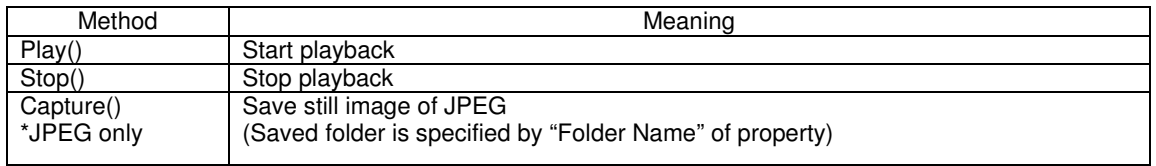

#### **PTZ Control Client**

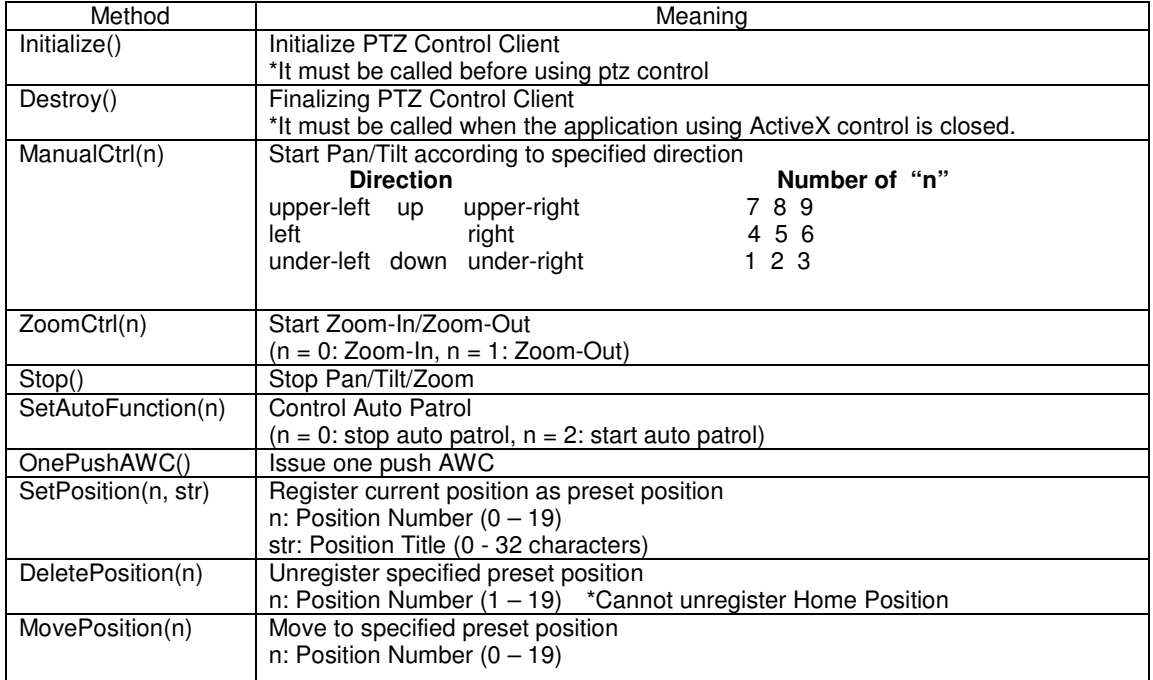

## **Audio Monitor/Audio Sending Client**

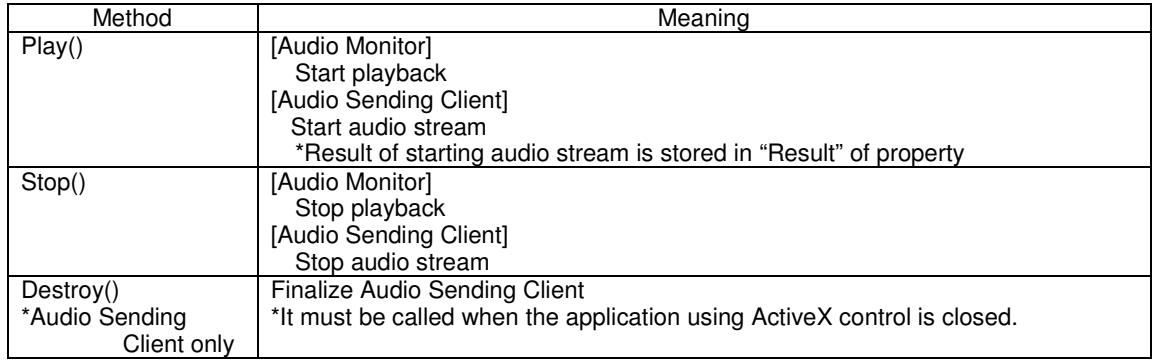

# **34.4. How to use ActiveX Control by HTML**

If write the next code in <Body> of HTML source code, It comes to be able to use ActiveX in HTML.

#### **JPEG/H.264 Viewer**

<OBJECT ID="Viewer"  $WIDTH = 1920$  HEIGHT= 1080 CLASSID="CLSID:C0795FC0-14E7-4A78-A928-88C3FBD2A1D0" CODEBASE="./IntegratedViewer.cab#version=1,0,1, 37" </OBJECT>

#### **PTZ Control Client**

```
<OBJECT ID="PTZCtrl" 
    WIDTH = 1HEIGHT= 1
     CLASSID="CLSID:06731D1A-BD3C-49B7-8433-77C730D27F06 " 
     CODEBASE="./IntegratedViewer.cab #version=1,0,0,0" 
</OBJECT>
```
#### **Audio Monitor**

<OBJECT ID="AudioMonitor"  $WIDTH = 1$ HEIGHT= 1 CLASSID="CLSID:EEF1E8CA-D887-4530-97F9-4C79ABCAE520" CODEBASE="./IntegratedViewer.cab #version=1,0,0,0" </OBJECT>

#### **Audio Sending Client**

```
<OBJECT ID="AudioSender" 
    WIDTH = 1HEIGHT= 1
     CLASSID="CLSID:CAA77F3F-FADA-48d6-A9F3-C4B1D74C0E77" 
     CODEBASE="./IntegratedViewer.cab #version=1,0,0,0" 
</OBJECT>
```
## **34.5. HTML Sample**

Sample code for functions below:

- Playback of JPEG or H.264 (Protocol: HTTP(unicast), Display Size: 640x360)
- Play/Pause of Playback
- Capture of still picture
- Playback of audio
- Send audio stream to the camera
- Digital PTZ Control (Up, Down, Left, Right, Zoom-in, Zoom-out)

#### **Sample code**

<!DOCTYPE HTML PUBLIC "-//W3C//DTD HTML4.0 Transitional//EN"> <HTML> <HEAD> <META http-equiv="Content-Type" content="text/html;charset=euc-jp"> <TITLE>Sample Client</TITLE> </HEAD> <SCRIPT LANGUAGE=JAVASCRIPT>

104

```
// *************** Viewer *************** 
function play_click(play_btn, ip, http_port) 
{ 
if(play btn.value == "Play"){
InitViewer(ip, http_port); 
Viewer.Play(); 
play_btn.value = "Stop"; 
} 
else{ 
Viewer.Stop(); 
play_btn.value = "Play"; 
} 
} 
function capture_click() 
{ 
Viewer.Capture(); 
} 
function InitViewer(ip, http_port) 
{ 
Viewer.OpPassword = "jvc"; 
Viewer.IP = ip.value;Viewer.HttpPort = http_port.value;
Viewer.DispWidth = 640;
Viewer.DispHeight = 360; 
Viewer.FolderName = "VN-H37"; 
Viewer.RcvMode = 0; 
} 
// ************** Audio Monitor ************** 
function receive_click(rcv_btn, ip, http_port) 
{ 
if(rcv_btn.value == "Receive"){ 
InitMonitor(ip, http_port); 
AudioMonitor.Play(); 
rcv_btn.value = "Stop";
} 
else{ 
AudioMonitor.Stop(); 
rcv_btn.value = "Receive"; 
} 
} 
function InitMonitor(ip, http_port) 
{ 
AudioMonitor.Password = "jvc"; 
AudioMonitor.IP = ip.value; 
AudioMonitor.Port = http_port.value;
} 
// ************** Audio Sender *************** 
function send_click(send_btn, ip, http_port) 
{ 
if(send btn.value == "Send"){
InitSender(ip, http_port); 
AudioSender.Play(); 
send_btn.value = "Stop"; 
} 
else{ 
AudioSender.Stop(); 
send btn.value = "Send";
} 
}
```

```
function InitSender(ip, http_port)
{ 
AudioSender.Password = "jvc"; 
AudioSender.IP = ip.value; 
AudioSender.Port = http_port.value;
} 
// *************** PTZ Control *************** 
var f init = 0;
function PTControl(num){ 
if (f init == 0)InitPTZCtrl(); 
PTZCtrl.ManualCtrl(num); 
} 
function ZoomControl(num){ 
if (f_init == 0) 
InitPTZCtrl(); 
PTZCtrl.ZoomCtrl(num); 
} 
function InitPTZCtrl(){ 
PTZCtrl.OpPassword = "jvc"; 
PTZCtrl.IP = myForm.IP.value; 
PTZCtrl.HttpPort = myForm.HTTP_PORT.value; 
PTZCtrl.Initialize(); 
f_init = 1;
} 
function mouse_up(){
PTZCtrl.Stop(); 
} 
function close_window(){
AudioSender.Destroy(); 
PTZCtrl.Destroy(); 
} 
</SCRIPT> 
<BODY STYLE="font-size:12px;font-family:arial;color:#ffffff" bgcolor="#000000" 
onunload="close_window()"> 
<!-- Viewer ActiveX --> 
<OBJECT ID="Viewer" 
  WIDTH = 640HFIGHT = 360 CLASSID="CLSID:C0795FC0-14E7-4A78-A928-88C3FBD2A1D0" 
   STYLE="border-style:solid;border:1px;border-color:#ffffff;"> 
</OBJECT> 
<!-- Audio Monitor ActiveX --> 
<OBJECT ID="AudioMonitor" 
  WIDTH = 1 HEIGHT= 1 
   CLASSID="CLSID:EEF1E8CA-D887-4530-97F9-4C79ABCAE520"> 
</OBJECT> 
<!-- Audio Sender ActiveX --> 
<OBJECT ID="AudioSender" 
  WIDTH = 1HEIGHT= 1
   CLASSID="CLSID:CAA77F3F-FADA-48d6-A9F3-C4B1D74C0E77">
```

```
</OBJECT> 
<!-- PTZ Control ActiveX --> 
<OBJECT ID="PTZCtrl" 
  WIDTH = 1HEIGHT = 1 CLASSID="CLSID:5506B06A-9FED-4dc0-99E1-9AEF2F2B0509"> 
</OBJECT> 
<FORM NAME="myForm"> 
<table> 
  <tr><td>
       VN-H37 IP Address 
       <INPUT TYPE="TEXT" NAME="IP" VALUE="192.168.0.2">
       HTTP Port 
       <INPUT TYPE="TEXT" NAME="HTTP_PORT" VALUE="80"> 
    </td>\langle tr \rangle <tr> 
    <td>
       Viewer 
       <INPUT TYPE="BUTTON" NAME="PLAY_BTN" style="width:70px" 
                                 VALUE="Play" onclick="play_click(PLAY_BTN, IP,
HTTP_PORT)"> 
       <INPUT TYPE="BUTTON" NAME="CAPTURE_BTN" style="width:70px" 
                                  VALUE="Capture" onclick="capture_click()"> 
    </td>\langle tr \rangle</table> 
<p STYLE="top:506px;left:21px;position:absolute" >PTZ Control</p> 
<INPUT TYPE="BUTTON" VALUE="Up" 
       STYLE="width:40px;top:530px;left:61px;position:absolute" 
       onmousedown="PTControl(8)" onmouseup="mouse_up()" onmouseout="mouse_up()"> 
<INPUT TYPE="BUTTON" VALUE="Left" 
       STYLE="width:40px;top:550px;left:41px;position:absolute" 
      onmousedown="PTControl(4)" onmouseup="mouse_up()" onmouseout="mouse_up()">
<INPUT TYPE="BUTTON" VALUE="Right"
       STYLE="width:40px;top:550px;left:81px;position:absolute" 
      onmousedown="PTControl(6)" onmouseup="mouse_up()" onmouseout="mouse_up()">
<INPUT TYPE="BUTTON" VALUE="Down" 
       STYLE="width:40px;top:570px;left:61px;position:absolute" 
       onmousedown="PTControl(2)" onmouseup="mouse_up()" onmouseout="mouse_up()"> 
<INPUT TYPE="BUTTON" NAME="TELE_BTN" VALUE="+" 
       STYLE="width:40px;top:535px;left:134px;position:absolute" 
       onmousedown="ZoomControl(0)" onmouseup="mouse_up()" onmouseout="mouse_up()"> 
<INPUT TYPE="BUTTON" NAME="WIDE_BTN" VALUE="-" 
       STYLE="width:40px;top:565px;left:134px;position:absolute" 
      onmousedown="ZoomControl(1)" onmouseup="mouse_up()" onmouseout="mouse_up()">
</FORM> 
</BODY> 
</HTML>
```
### **34.6 Notes**

- Enable the JPEG/H.264 frame size that you want in "Basic Settings2" or "Encoding" page of the camera.

- Start Multicast stream on the camera Web page to use Multicast. The ActiveX control does not send request to

the camera for starting Multicast stream.

- Set unique Multicast address and port number to each Multicast stream if multiple multicast streams are required in the system.

- Reload of ActiveX control is required to change Multicast property.

# **35. PSIA**

- PSIA Account Default User Name: psia Default Password: jvc

- RTSP URI

See Chapter 4.

# **36. FAQ**

(1) Low Frame rate due to long delay of network

- Causes of Low Frame Rate

During transmission via TCP, the camera sends out the following data by receiving the Ack of TCP. When network delay is long, reception of Ack will be delayed and sending rate will drop. This therefore leads to a drop in the frame rate.

- Countermeasure

This problem can be avoided by receiving via multicast. Multicast uses UDP and Ack does not exist. As such, the sender will be able to continue sending without being affected by network delays.
Free Manuals Download Website [http://myh66.com](http://myh66.com/) [http://usermanuals.us](http://usermanuals.us/) [http://www.somanuals.com](http://www.somanuals.com/) [http://www.4manuals.cc](http://www.4manuals.cc/) [http://www.manual-lib.com](http://www.manual-lib.com/) [http://www.404manual.com](http://www.404manual.com/) [http://www.luxmanual.com](http://www.luxmanual.com/) [http://aubethermostatmanual.com](http://aubethermostatmanual.com/) Golf course search by state [http://golfingnear.com](http://www.golfingnear.com/)

Email search by domain

[http://emailbydomain.com](http://emailbydomain.com/) Auto manuals search

[http://auto.somanuals.com](http://auto.somanuals.com/) TV manuals search

[http://tv.somanuals.com](http://tv.somanuals.com/)